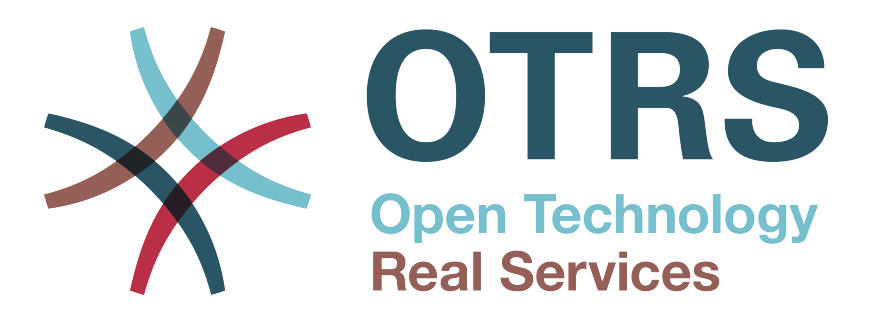

# **Documentation**

# **OTRS 2.4 - Developer Manual**

**Aitutaki Beach (Cook Island) Edition**

**Build Date: 2009-03-06**

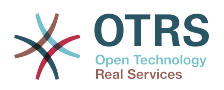

## **OTRS 2.4 - Developer Manual**

Copyright © 2003-2009 OTRS AG

René Bakker, Hauke Böttcher, Stefan Bedorf, Shawn Beasley, Jens Bothe, Udo Bretz, Martin Edenhofer, Manuel Hecht, Christopher Kuhn, André Mindermann, Henning Oschwald, Thomas Raith, Stefan Rother, Burchard Steinbild

This work is copyrighted by OTRS AG.

You may copy it in whole or in part as long as the copies retain this copyright statement.

UNIX is a registered trademark of X/Open Company Limited. Linux is a registered trademark of Linus Torvalds.

MS-DOS, Windows, Windows 95, Windows 98, Windows NT, Windows 2000, Windows XP, Windows 2003 and Windows Vista are registered trademarks of Microsoft Corporation. Other trademarks and registered trademarks are: SUSE and YaST of SUSE Linux GmbH, Red Hat and Fedora are registered trademarks of Red Hat, Inc. Mandrake is a registered trademark of MandrakeSoft, SA. Debian is a registered trademark of Software in the Public Interest, Inc. MySQL and the MySQL Logo are registered trademarks of MySQL AB.

All trade names are used without the guarantee for their free use and are possibly registered trade marks.

OTRS AG essentially follows the notations of the manufacturers. Other products mentioned in this manual may be trademarks of the respective manufacturer.

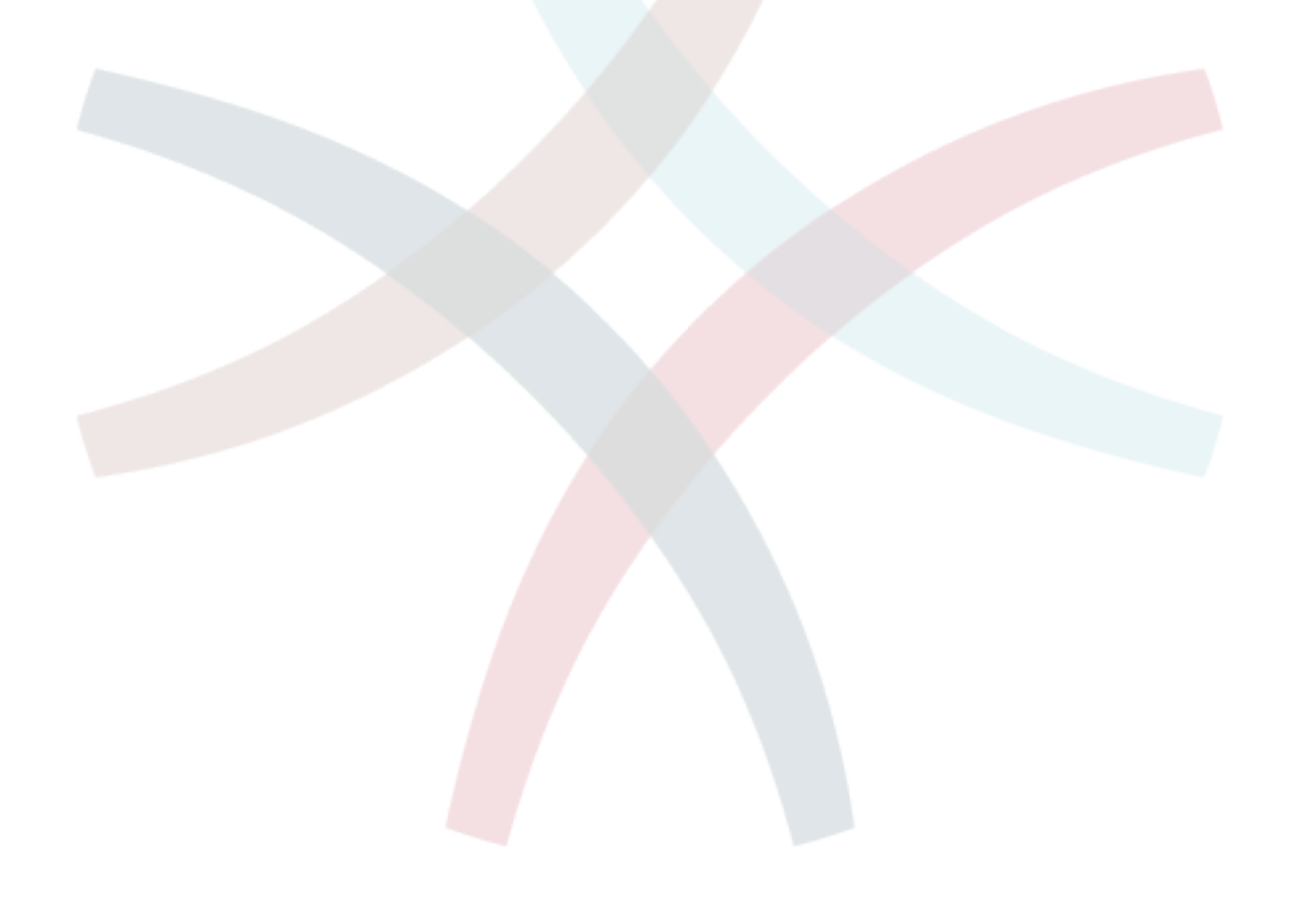

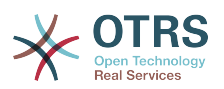

## **Table of Contents**

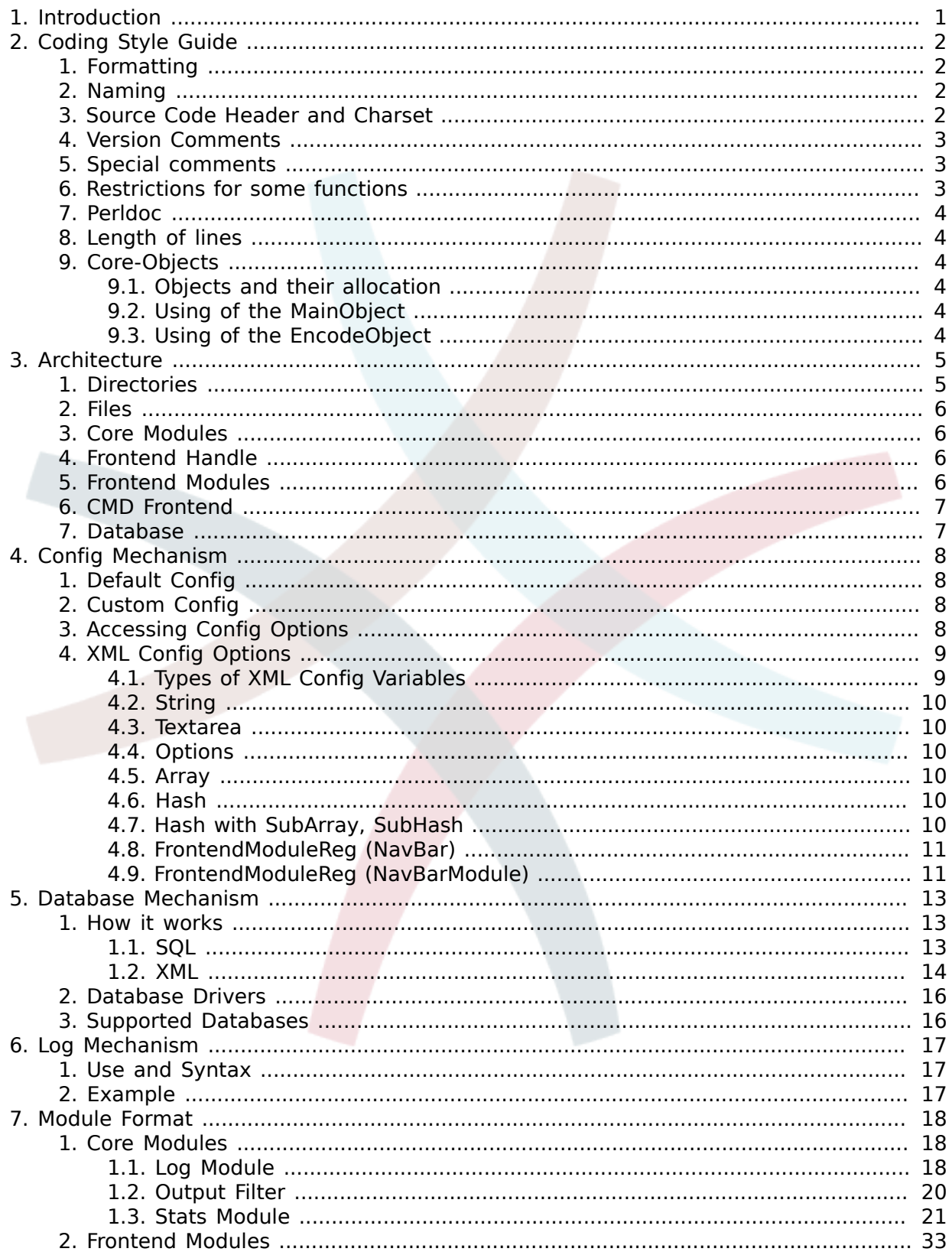

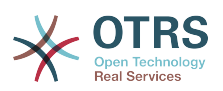

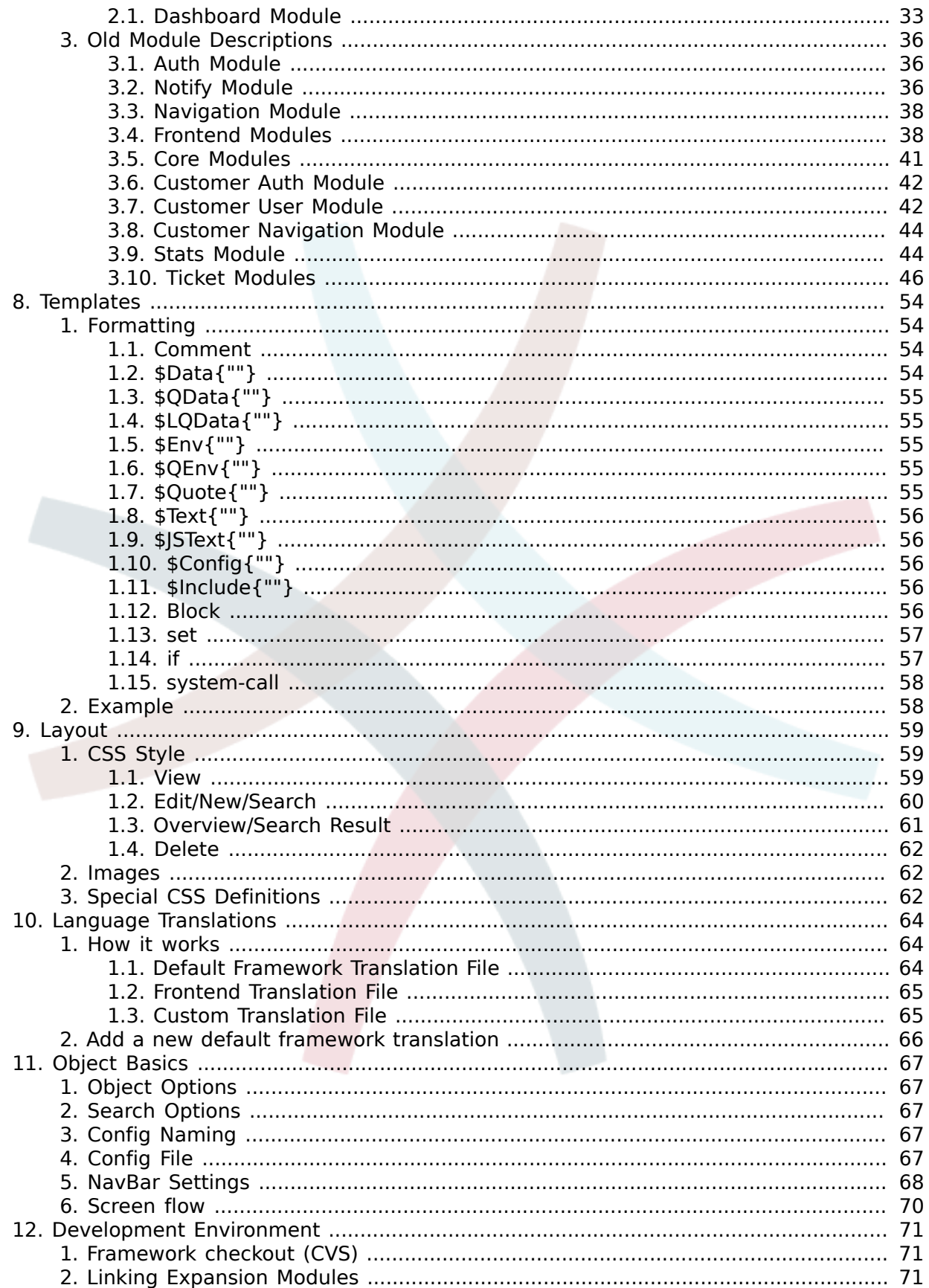

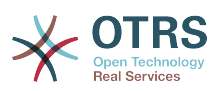

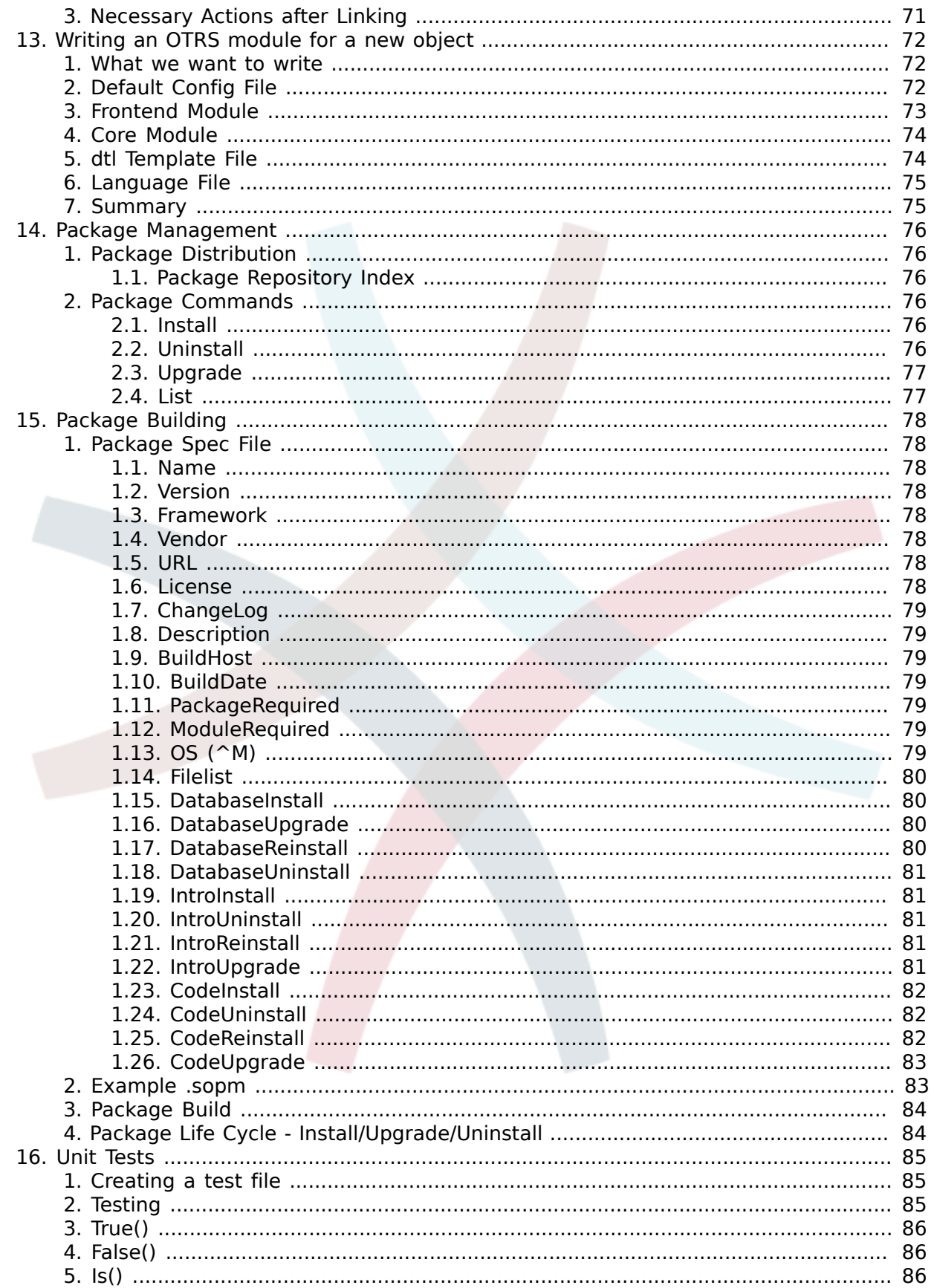

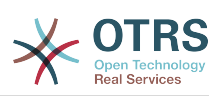

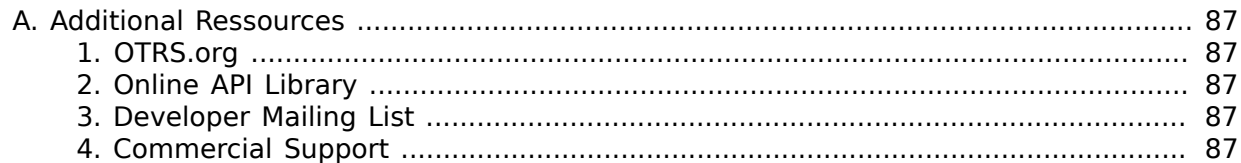

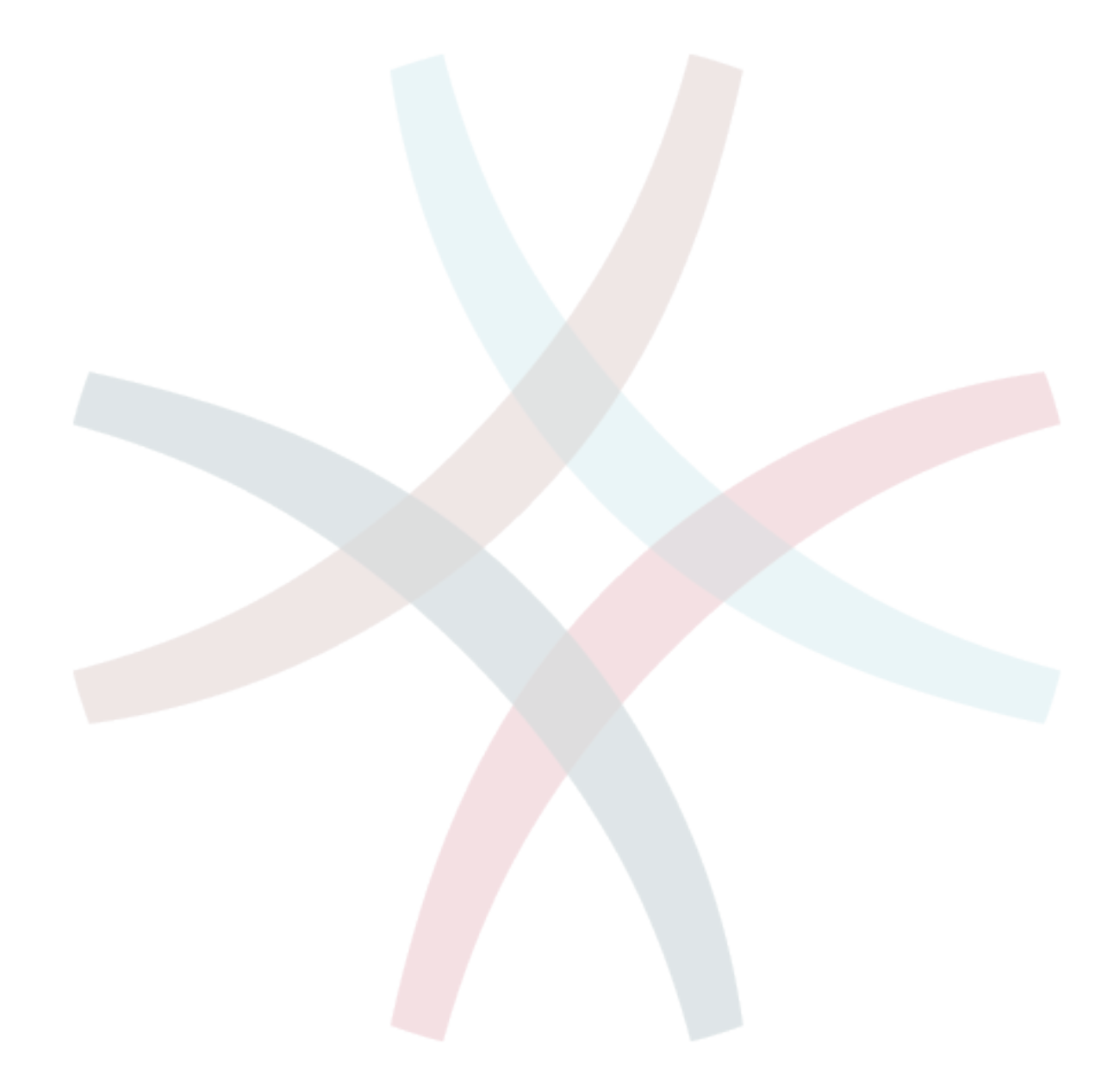

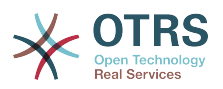

## <span id="page-6-0"></span>**Chapter 1. Introduction**

OTRS is a multi-platform web application framework which was originally developed for a trouble ticket system. It supports different web servers and databases.

This manual shows how to develop your own OTRS modules and applications based on the OTRS styleguides.

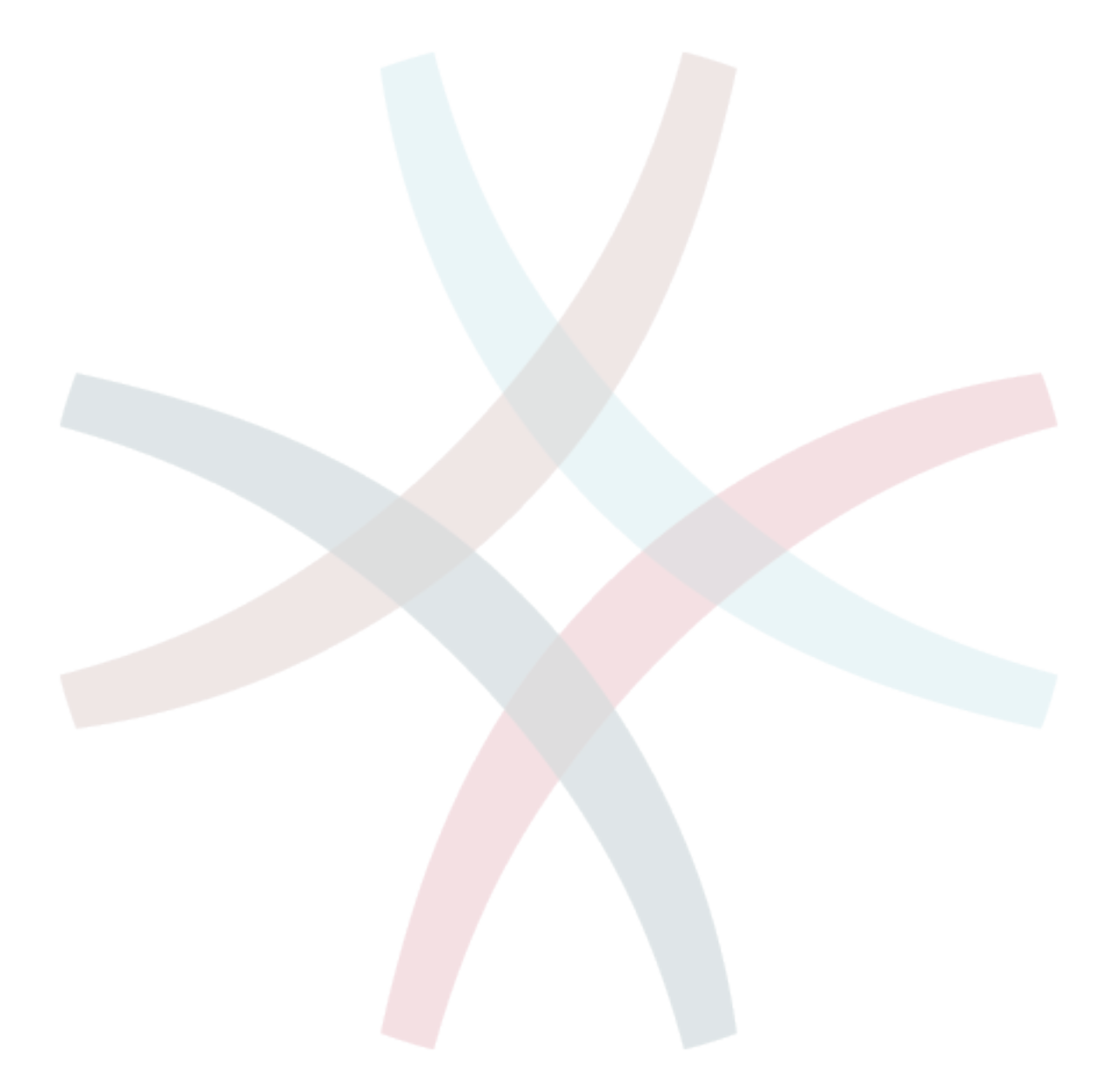

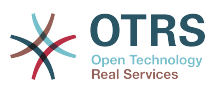

## <span id="page-7-0"></span>**Chapter 2. Coding Style Guide**

In order to preserve the consistent development of the OTRS project, we have set up a few guidelines regarding style.

## <span id="page-7-1"></span>**1. Formatting**

TAB: We use 4 spaces. Examples for braces:

```
if ($Condition) {
     Foo();
}
else {
     Bar();
}
while ($Condition == 1) {
     Foo();
}
```
## <span id="page-7-2"></span>**2. Naming**

Names and comments are written in English. Variables, Objects and Methods must be descriptive nouns or noun phrases with the first letter set upper case.

```
e. g. @TicktIDs or $Output or BuildQueueView()
```
## <span id="page-7-3"></span>**3. Source Code Header and Charset**

Attach the following header to each and every source file. Source files are saved in Charset ISO-8859-1.

```
# --
# (file name) - a short description what it does
# Copyright (C) (year) (name of author) (email of author)
# --
# $Id: codesyntax.xml,v 1.26 2010-05-10 18:50:54 bes Exp $
# --
# This software comes with ABSOLUTELY NO WARRANTY. For details, see
# the enclosed file COPYING for license information (AGPL). If you
# did not receive this file, see http://www.gnu.org/licenses/agpl.txt.
# --
```
Executable files (\*.pl) have a special header.

```
#!/usr/bin/perl -w
# --
# (file name) - a short description what it does
# Copyright (C) (year) (name of author) (email of author)
# --
# $Id: codesyntax.xml,v 1.26 2010-05-10 18:50:54 bes Exp $
# --
# This program is free software; you can redistribute it and/or modify
\# it under the terms of the GNU AFFERO General Public License as published by
# the Free Software Foundation; either version 3 of the License, or
# any later version.
```
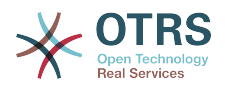

```
#
# This program is distributed in the hope that it will be useful,
# but WITHOUT ANY WARRANTY; without even the implied warranty of
# MERCHANTABILITY or FITNESS FOR A PARTICULAR PURPOSE. See the
# GNU General Public License for more details.
#
# You should have received a copy of the GNU Affero General Public License
# along with this program; if not, write to the Free Software
# Foundation, Inc., 59 Temple Place, Suite 330, Boston, MA 02111-1307 USA
# or see http://www.gnu.org/licenses/agpl.txt.
# --
```
The following line is updated by the CVS:

# \$Id: codesyntax.xml,v 1.26 2010-05-10 18:50:54 bes Exp \$

#### <span id="page-8-0"></span>**4. Version Comments**

Some functions may not be available in the current framework version. Thus, sometimes settings have to be changed when a new module and framework version will be released. If you use version comments, you can search for information (e.g. using grep) on what must be changed when a new version is published. The keyword for version comments is 'FRAMEWORK' For perl use '#' and for xml use the xml comments.

```
e.g. for perl-code
# FRAMEWORK-2.1: the function ID2UserName is first available in OTRS 2.1
```
### <span id="page-8-1"></span>**5. Special comments**

The only ways to create special comments are the following ways. Example 1 - especially for subactions of frontend modules

```
 # -----------------------------#
    # here starts a special area
    # -----------------------------#
```
Example 2 - especially for customizing standard OTRS files

# --- customizing for bsi

### <span id="page-8-2"></span>**6. Restrictions for some functions**

Some functions are not useful in every script. Please pay attention to the following restrictions.

- don't use "die" and "exit" in .pm-files
- don't use the "Dumper" function in released files
- don't use "print" in .pm files
- use OTRS specific function "SystemTime2Date" instead of "localtime"

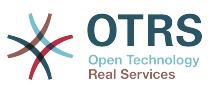

## <span id="page-9-0"></span>**7. Perldoc**

Every function which could be used outside of its package must have a perldoc. It should look like the following example.

```
=item SystemTime2TimeStamp()
returns a time stamp in "yyyy-mm-dd 23:59:59" format.
    my $TimeStamp = $TimeObject->SystemTime2TimeStamp(
         SystemTime => $SystemTime,
     );
If you need the short format "23:59:59" for dates that are "today",
pass the Type parameter like this:
     my $TimeStamp = $TimeObject->SystemTime2TimeStamp(
         SystemTime => $SystemTime,
         Type => 'Short',
     );
=cut
```
## <span id="page-9-1"></span>**8. Length of lines**

Please see that a line of code is not longer then 100 charactars.

## <span id="page-9-2"></span>**9. Core-Objects**

#### <span id="page-9-3"></span>**9.1. Objects and their allocation**

In OTRS many objects are available. But it is not allowed to use every object in each script. Please note the following definitions

- don't use the LayoutObject in core modules
- don't use the ParamObject in core modules
- don't use the DBObject in frontend modules

#### <span id="page-9-4"></span>**9.2. Using of the MainObject**

Information about the MainObject

- initialize the MainObject in the basic .pl-file
- in .pm files only pass it to the next Object you initialize
- don't use the Perl "require" function any more

#### <span id="page-9-5"></span>**9.3. Using of the EncodeObject**

Information about the EncodeObject

- initialize the EncodeObject in the basic .pl-file
- in .pm files only pass it to the next Object you initialize

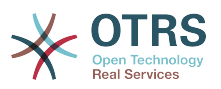

## <span id="page-10-0"></span>**Chapter 3. Architecture**

The OTRS framework is modular. The following picture shows the basic layer architecture of OTRS.

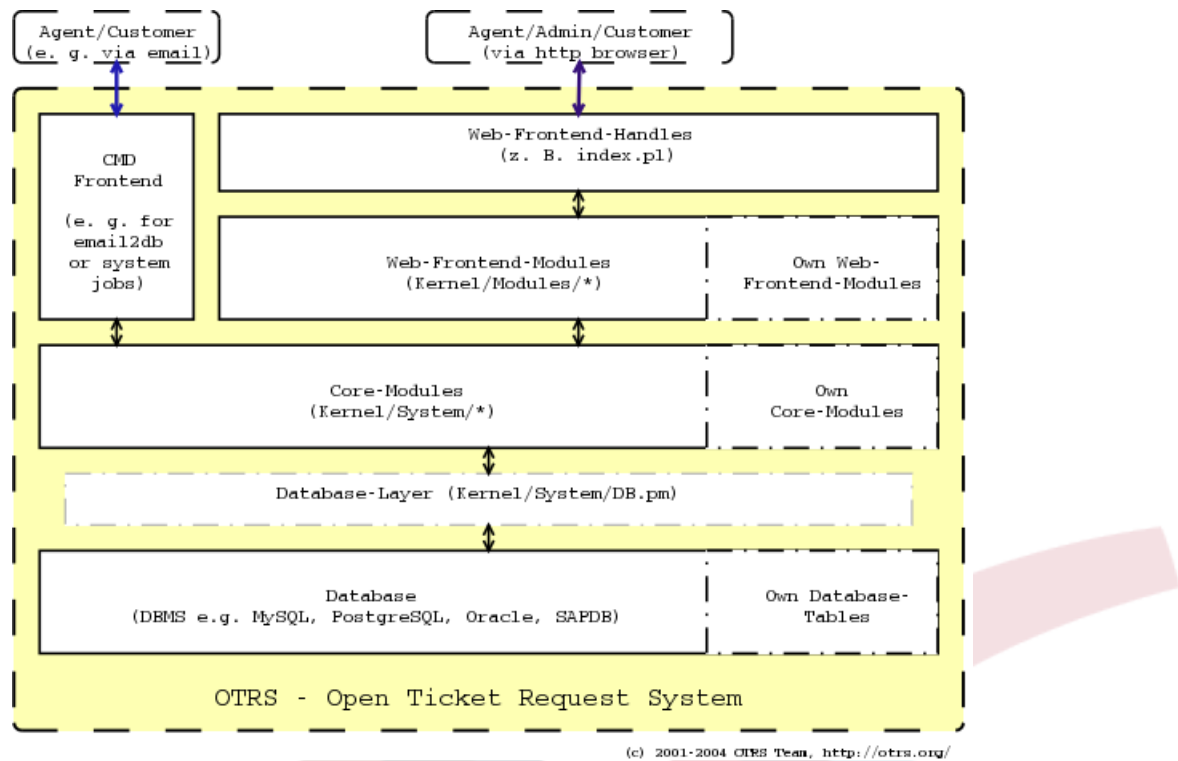

## <span id="page-10-1"></span>**1. Directories**

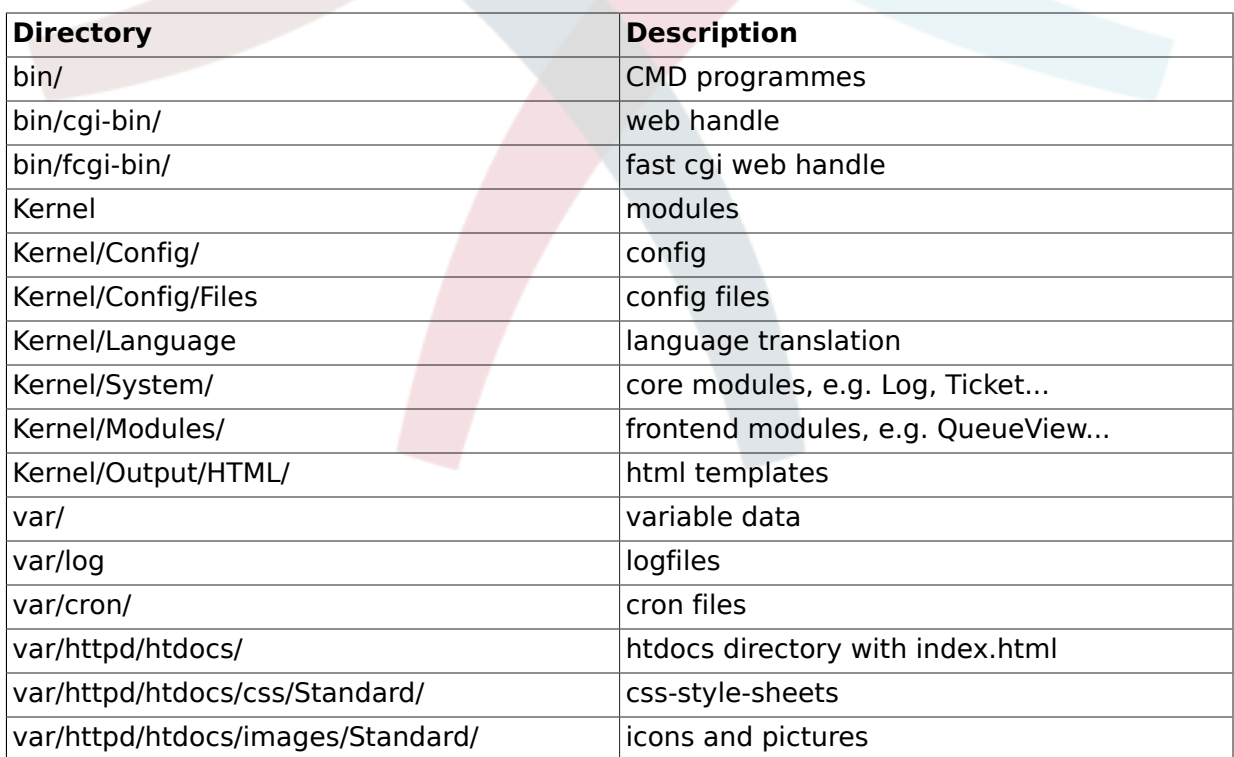

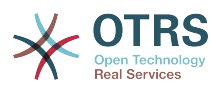

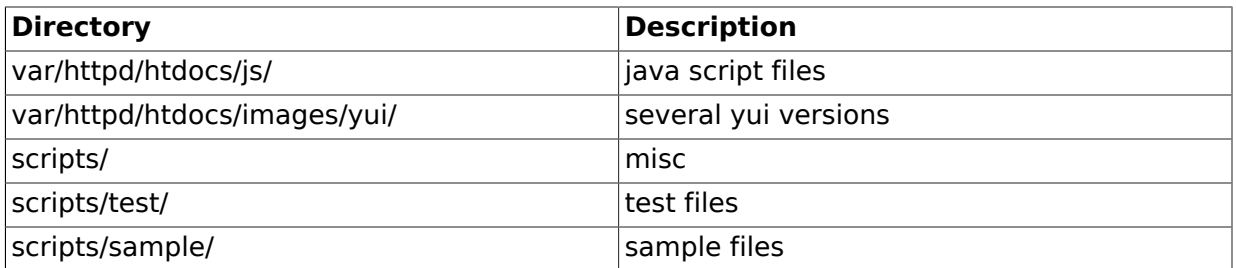

## <span id="page-11-0"></span>**2. Files**

 $.$ pl = Perl

.pm = Perl Modul

.dtl = Dynamic Template Language (html template file)

.dist = Default Templates of Files

## <span id="page-11-1"></span>**3. Core Modules**

Core modules are located under \$OTRS\_HOME/Kernel/System/\*. This layer is for the logical work. Core modules are used to handle system routines like "lock ticket" and "create ticket". A few main core modules are:

- Kernel::System::Config (to access config options)
- Kernel::System::Log (to log into OTRS log backend)
- Kernel::System::DB (to access the database backend)
- Kernel::System::Auth (to check a user authentication)
- Kernel::System::User (to manage users)
- Kernel::System::Group (to manage groups)
- Kernel::System::Email (for sending emails)

For more information, see: <http://dev.otrs.org/>

## <span id="page-11-2"></span>**4. Frontend Handle**

The interface between the browser, web server and the frontend modules. A frontend module can be used via the http-link.

http://localhost/otrs/index.pl?Action=Modul

### <span id="page-11-3"></span>**5. Frontend Modules**

Frontend modules are located under "\$OTRS HOE/Kernel/Modules/\*.pm". There are two public functions in there - "new()" and "run()" - which are accessed from the Frontend Handle (e.g. index.pl).

"new()" is used to create a frontend module object. The Frontend Handle provides the used frontend module with the basic framework objects. These are, for example: ParamObject (to get formular params), DBObject (to use existing databse connects), LayoutObject (to

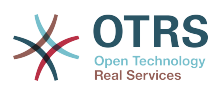

use templates and other html layout functions), ConfigObject (to access config settings), LogObject (to use the framework log system), UserObject (to get the user functions from the current user), GroupObject (to get the group functions).

For more information on core modules see: <http://dev.otrs.org/>

## <span id="page-12-0"></span>**6. CMD Frontend**

The CMD (Command) Frontend is like the Web Frontend Handle and the Web Frontend Module in one (just without the LayoutObject) and uses the core modules for some actions in the system.

## <span id="page-12-1"></span>**7. Database**

The database interface supports different databases.

For tables on database relation see otrs-database.png:<ftp://ftp.otrs.org/pub/otrs/misc/>

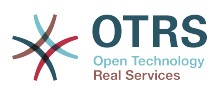

## <span id="page-13-0"></span>**Chapter 4. Config Mechanism**

## <span id="page-13-1"></span>**1. Default Config**

There are different default config files. The main one, which comes with the framework, is:

Kernel/Config/Defaults.pm

This file should be left untouched as it is automatically updated on framework updates. There is also a sub directory where you can store the default config files for your own modules. These files are used automatically.

The directory is located under:

\$OTRS\_HOME/Kernel/Config/Files/\*.pm

And could look as follows:

Kernel/config/Files/Calendar.pm

```
# module reg and nav bar
$Self->{'Frontend::Module'}->{'AgentCalendar'} = {
 Description => 'Calendar',
 NavBarName => 'Ticket',
    NavBar \Rightarrow [
         {
             Description => 'Calendar',
             Name => 'Calendar',
             Image => 'calendar.png',
             Link => 'Action=AgentCalendar',
            NavBar => 'Ticket',
            Prio = 5000,
             AccessKey => 'c',
         },
    ],
};
# show online customers
$Self->{'Frontend::NotifyModule'}->{'80-ShowCalendarEvents'} = {
    Module => 'Kernel::Output::HTML::NotificationCalendar',
};
```
## <span id="page-13-2"></span>**2. Custom Config**

If you want to change a config option, copy it to

Kernel/Config.pm

and set the new option. This file will be read out last and so all default config options are overwritten with your settings.

This way it is easy to handle updates - you just need the Kernel/Config.pm.

## <span id="page-13-3"></span>**3. Accessing Config Options**

You can read and write (for one request) the config options via the core module "Kernel::Config". The config object is a base object and thus available in each Frontend Module.

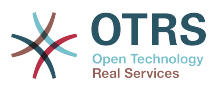

If you want to access a config option:

```
my $ConfigOption = $Self->{ConfigObject}->Get('Prefix::Option');
```
If you want to change a config option at runtime and just for this one request/process:

```
$Self->{ConfigObject}->Set(
    Key => 'Prefix::Option'
    Value => 'SomeNewValue',
);
```
## <span id="page-14-0"></span>**4. XML Config Options**

XML config files are located under:

```
$OTRS_HOME/Kernel/Config/Files/*.xml
```
Each config file has the following layout:

```
<?xml version="1.0" encoding="utf-8" ?>
<otrs_config version="1.0" init="Changes">
    <!-- config items will be here -->
</otrs_config>
```
The "init" attribute describes where the config options should be loaded. There are different levels available and will be loaded/overloaded in the following order: "Framework" (for framework settings e. g. session option), "Application" (for application settings e. g. ticket options), "Config" (for extensions to existing applications e. g. ITSM options) and "Changes" (for custom development e. g. to overwrite framework or ticket options).

If you want to add config options, here is an example:

```
<ConfigItem Name="Ticket::Hook" Required="1" Valid="1">
     <Description Lang="en">The identifyer for a ticket. The default is Ticket#.</Description>
    <Description Lang="de">Ticket-Identifikator. Als Standard wird Ticket# verwendet.</
Description>
    <Group>Ticket</Group>
     <SubGroup>Core::Ticket</SubGroup>
    <Setting>
        <String Regex="">Ticket#</String>
    </Setting>
</ConfigItem>
```
If "required" is set to "1", the config variable is included and cannot be disabled.

If "valid" is set to "1", the config variable is active. If it is set to "0", the config variable is inactive.

The config variable is defined in the "setting" element.

#### <span id="page-14-1"></span>**4.1. Types of XML Config Variables**

The XML config settings support various types of variables.

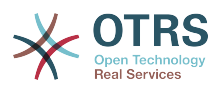

#### <span id="page-15-0"></span>**4.2. String**

A config element for numbers and single-line strings. Checking the validity with a regex is possible. The check attribute checks elements on the file system. This contains files and directories.

```
<Setting>
    <String Regex="" Check="File"></String>
</Setting>
```
#### <span id="page-15-1"></span>**4.3. Textarea**

A config element for multiline text.

```
<Setting>
    <TextArea Regex=""></TextArea>
</Setting>
```
#### <span id="page-15-2"></span>**4.4. Options**

This config element offers preset values as a pull-down menu.

```
<Setting>
    <Option SelectedID="Key">
 <Item Key=""></Item>
 <Item Key=""></Item>
    </Option>
</Setting>
```
#### <span id="page-15-3"></span>**4.5. Array**

With this config element arrays can be displayed.

```
<Setting>
    <Array>
         <Item></Item>
         <Item></Item>
    </Array>
</Setting>
```
#### <span id="page-15-4"></span>**4.6. Hash**

With this config element hashes can be displayed.

```
<Setting>
    <Hash>
         <Item Key=""></Item>
         <Item Key=""></Item>
    </Hash>
</Setting>
```
#### <span id="page-15-5"></span>**4.7. Hash with SubArray, SubHash**

A hash can contain content, arrays or hashes.

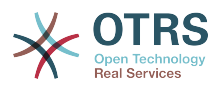

```
<Setting>
     <Hash>
         <Item Key=""></Item>
         <Item Key="">
              <Hash>
                  <Item Key=""></Item>
                  <Item Key=""></Item>
              </Hash>
         </Item>
         <Item Key="">
             <Array>
                  <Item></Item>
                  <Item></Item>
              </Array>
         </Item>
         <Item Key=""></Item>
     </Hash>
</Setting>
```
#### <span id="page-16-0"></span>**4.8. FrontendModuleReg (NavBar)**

Module registration for Agent Interface.

```
<Setting>
     <FrontendModuleReg>
         <Group>group1</Group>
         <Group>group2</Group>
         <Description>Logout</Description>
         <Title></Title>
         <NavBarName></NavBarName>
         <NavBar>
             <Description>Logout</Description>
             <Name>Logout</Name>
             <Image>exit.png</Image>
             <Link>Action=Logout</Link>
             <NavBar></NavBar>
             <Type></Type>
             <Block>ItemPre</Block>
             <AccessKey>l</AccessKey>
             <Prio>100</Prio>
         </NavBar>
    </FrontendModuleReg>
</Setting>
```
### <span id="page-16-1"></span>**4.9. FrontendModuleReg (NavBarModule)**

Module registration for Admin Interface

```
<Setting>
    <FrontendModuleReg>
         <Group>admin</Group>
         <Group>admin2</Group>
         <Description>Admin</Description>
         <Title>User</Title>
         <NavBarName>Admin</NavBarName>
         <NavBarModule>
             <Module>Kernel::Output::HTML::NavBarModuleAdmin</Module>
             <Name>Users</Name>
             <Block>Block1</Block>
             <Prio>100</Prio>
         </NavBarModule>
```
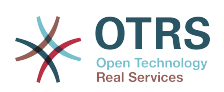

 </FrontendModuleReg> </Setting>

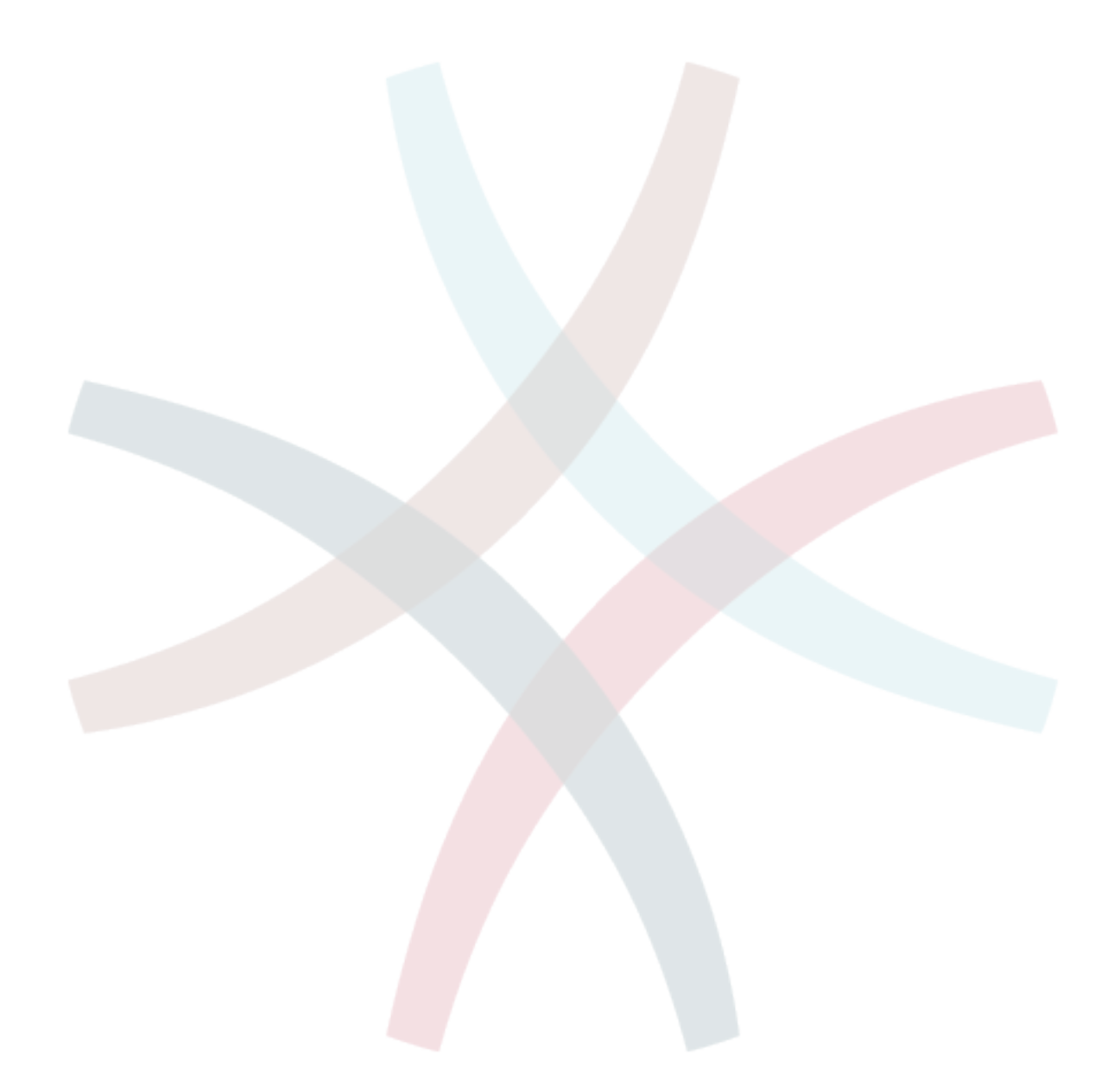

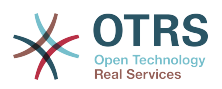

## <span id="page-18-0"></span>**Chapter 5. Database Mechanism**

OTRS comes with a database layer that supports different databases.

### <span id="page-18-1"></span>**1. How it works**

The database layer (Kernel::System::DB) has two input options: SQL and XML.

#### <span id="page-18-2"></span>**1.1. SQL**

The SQL interface should be used for normal database actions (SELECT, INSERT, UPDATE, ...). It can be used like a normal Perl DBI interface.

#### **1.1.1. INSERT/UPDATE/DELETE**

```
$Self->{DBObject}->Do(
     SQL=> "INSERT INTO table (name, id) VALUES ('SomeName', 123)",
);
$Self->{DBObject}->Do(
     SQL=> "UPDATE table SET name = 'SomeName', id = 123",
\vert);
$Self->{DBObject}->Do(
     SQL=> "DELETE FROM table WHERE id = 123",
\vert);
```
### **1.1.2. SELECT**

```
my $SQL = "SELECT id FROM table WHERE tn = '123'";
$Self->{DBObject}->Prepare(SQL => $SQL, Limit => 15);
while (my @Row = $Self->{DBObject}->FetchrowArray()) {
   $Id = $Row[0];}
return $Id;
```
## **Note**

Take care to use Limit as param and not in the SQL string because not all databases support LIMIT in SQL strings.

```
my $SQL = "SELECT id FROM table WHERE tn = ? AND group = ?";
$Self->{DBObject}->Prepare(
    SQL \Rightarrow $SQL,
    Limit \implies 15,
    Bind \Rightarrow [ $Tn, $Group ],
);
while (my @Row = $Self->{DBObject}->FetchrowArray()) {
    $Id = $Row[0];}
return $Id;
```
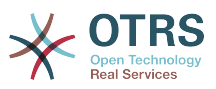

## **Note**

Use the Bind attribute where ever you can, especially for long statements. If you use Bind you do not need the function Quote().

#### **1.1.3. QUOTE**

#### String:

```
my $QuotedString = $Self->{DBObject}->Quote("It's a problem!");
```
Integer:

```
my $QuotedInteger = $Self->{DBObject}->Quote('123', 'Integer');
```
Number:

```
my $QuotedNumber = $Self->{DBObject}->Quote('21.35', 'Number');
```
## **Note**

Please use the Bind attribute instead of Quote() where ever you can.

#### <span id="page-19-0"></span>**1.2. XML**

The XML interface should be used for INSERT, CREATE TABLE, DROP TABLE and ALTER TABLE. As this syntax is different from database to database, using it makes sure that you write applications that can be used in all of them.

## **Note**

The  $\alpha$  lnsert > has changed in  $\alpha$  = 2.2. Values are now used in content area (not longer in attribut Value).

#### **1.2.1. INSERT**

```
<Insert Table="some_table">
    <Data Key="id">1</Data>
     <Data Key="description" Type="Quote">exploit</Data>
</Insert>
```
#### **1.2.2. CREATE TABLE**

Possible data types are: BIGINT, SMALLINT, INTEGER, VARCHAR (Size=1-1000000), DATE (Format: yyyy-mm-dd hh:mm:ss) and LONGBLOB.

```
<TableCreate Name="calendar_event">
    <Column Name="id" Required="true" PrimaryKey="true" AutoIncrement="true" Type="BIGINT"/>
    <Column Name="title" Required="true" Size="250" Type="VARCHAR"/>
    <Column Name="content" Required="false" Size="250" Type="VARCHAR"/>
    <Column Name="start_time" Required="true" Type="DATE"/>
    <Column Name="end_time" Required="true" Type="DATE"/>
    <Column Name="owner_id" Required="true" Type="INTEGER"/>
```
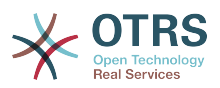

```
 <Column Name="event_status" Required="true" Size="50" Type="VARCHAR"/>
    <Index Name="calendar_event_title">
         <IndexColumn Name="title"/>
    </Index>
    <Unique Name="calendar_event_title">
         <UniqueColumn Name="title"/>
    </Unique>
    <ForeignKey ForeignTable="users">
         <Reference Local="owner_id" Foreign="id"/>
    </ForeignKey>
</TableCreate>
```
#### **1.2.3. DROP TABLE**

<TableDrop Name="calendar\_event"/>

#### **1.2.4. ALTER TABLE**

The following shows an example of add, change and drop columns.

```
<TableAlter Name="calendar_event">
    <ColumnAdd Name="test_name" Type="varchar" Size="20" Required="1"/>
     <ColumnChange NameOld="test_name" NameNew="test_title" Type="varchar" Size="30"
 Required="1"/>
    <ColumnChange NameOld="test_title" NameNew="test_title" Type="varchar" Size="100"
 Required="0"/>
    <ColumnDrop Name="test_title"/>
    <IndexCreate Name="index_test3">
         <IndexColumn Name="test3"/>
    </IndexCreate>
    <IndexDrop Name="index_test3"/>
    <UniqueCreate Name="uniq_test3">
         <UniqueColumn Name="test3"/>
    </UniqueCreate>
    <UniqueDrop Name="uniq_test3"/>
</TableAlter>
```
The next shows an example how to rename a table.

<TableAlter NameOld="calendar\_event" NameNew="calendar\_event\_new"/>

#### **1.2.5. Code to process XML**

```
my @XMLARRAY = @{$Self->ParseXML(String => $XML)};
my @SQL = $Self->{DBObject}->SQLProcessor(
    Database => \@XMLARRAY,
\vert);
push(@SQL, $Self->{DBObject}->SQLProcessorPost());
for (@SQL) {
    $Self->{DBObject}->Do(SQL => $ );
```
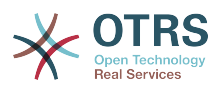

## <span id="page-21-0"></span>**2. Database Drivers**

The database drivers are located under \$OTRS\_HOME/Kernel/System/DB/\*.pm.

## <span id="page-21-1"></span>**3. Supported Databases**

• MySQL

}

- PostgreSQL
- Oracle
- MSSQL
- DB2

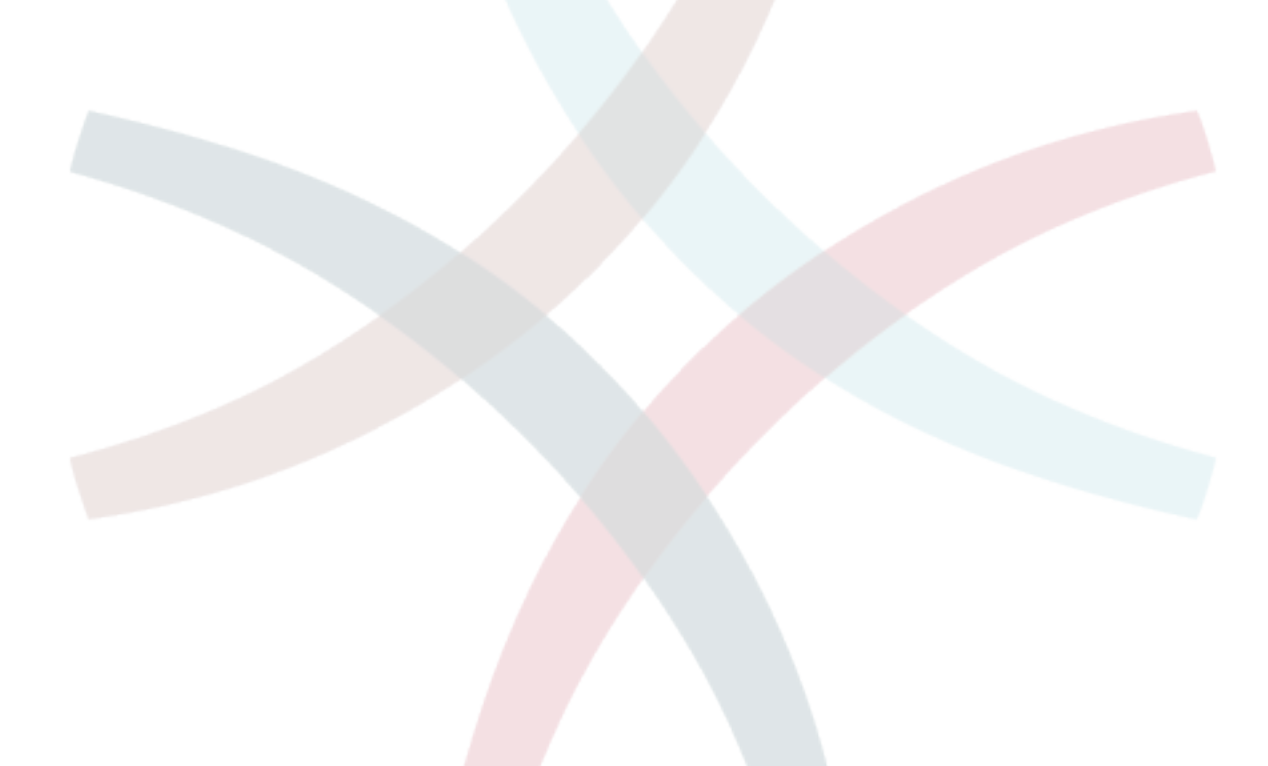

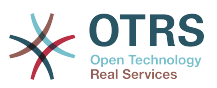

## <span id="page-22-0"></span>**Chapter 6. Log Mechanism**

OTRS comes with a log backend that can be used for application logging and debugging.

## <span id="page-22-1"></span>**1. Use and Syntax**

All module layers have ready-made Log Objects which can be used by

```
$Self->{LogObject}->Log(
    Priority => 'error',
    Message => 'Need something!',
);
```
## <span id="page-22-2"></span>**2. Example**

The following example shows how to use the log mechanism without a module layer.

```
use Kernel::Config;
use Kernel::System::Encode;
use Kernel::System::Log;
my $ConfigObject = Kernel::Config->new();
my $EncodeObject = Kernel::System::Encode->new(
    ConfigObject \implies $ConfigObject,);<br>my $LogObject
                = Kernel::System::Log->new(
     ConfigObject => $ConfigObject,
);
$Self->{LogObject}->Log(
     Priority => 'error',
     Message => 'Need something!',
\vert);
```
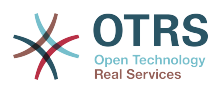

## <span id="page-23-0"></span>**Chapter 7. Module Format**

## <span id="page-23-1"></span>**1. Core Modules**

#### <span id="page-23-2"></span>**1.1. Log Module**

There is a gobal log interface for OTRS that provides the possibility to create own log backends.

Writing an own logging backend is as easy as reimplementing the Kernel::System::Log::Log() method.

#### **1.1.1. Code example: Kernel::System::Log::CustomFile**

In this small example, we'll write a little file logging backend which works similar to Kernel::System::Log::File, but prepends a string to each logging entry.

```
# --
# Kernel/System/Log/CustomFile.pm - file log backend
# Copyright (C) 2001-2011 OTRS AG, http://otrs.org/
# --
# $Id: log.xml,v 1.4.2.1 2011-01-19 08:39:11 mg Exp $
# --
# This software comes with ABSOLUTELY NO WARRANTY. For details, see
\# the enclosed file COPYING for license information (AGPL). If you
# did not receive this file, see http://www.gnu.org/licenses/agpl.txt.
# --
package Kernel::System::Log::CustomFile;
use strict;
use warnings;
use vars qw($VERSION);
$VERSION = qw($Revision: 1.4.2.1 $) [1];
umask "002";
sub new {
   my ( $Type, \frac{1}{2}Param ) = \emptyset;
    # allocate new hash for object
   my $Self = {};
    bless( $Self, $Type );
     # get needed objects
     for (qw(ConfigObject EncodeObject)) {
        if ( $Param{\} ) {
            $Self->{<i>__</i>} = $Param{<i>__</i>}; }
         else {
             die "Got no $_!";
         }
    }
     # get logfile location
     $Self->{LogFile} = '/var/log/CustomFile.log';
     # set custom prefix
     $Self->{CustomPrefix} = 'CustomFileExample';
    # Fixed bug# 2265 - For IIS we need to create a own error log file.
    # Bind stderr to log file, because iis do print stderr to web page.
     if ( $ENV{SERVER_SOFTWARE} && $ENV{SERVER_SOFTWARE} =~ /^microsoft\-iis/i ) {
         if ( !open STDERR, '>>', $Self->{LogFile} . '.error' ) {
```
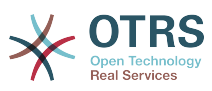

```
 print STDERR "ERROR: Can't write $Self->{LogFile}.error: $!";
        }
    }
     return $Self;
}
sub Log {
   my ($Self, %Param) = @;
    my $FH;
    # open logfile
    if ( !open $FH, '>>', $Self->{LogFile} ) {
         # print error screen
         print STDERR "\n";
        print STDERR " >> Can't write $Self->{LogFile}: $! <<\n";
         print STDERR "\n";
         return;
    }
    # write log file
     $Self->{EncodeObject}->SetIO($FH);
     print $FH '[' . localtime() . ']';
     if ( lc $Param{Priority} eq 'debug' ) {
         print $FH "[Debug][$Param{Module}][$Param{Line}] $Self->{CustomPrefix}
  $Param{Message}\n";
 }
     elsif ( lc $Param{Priority} eq 'info' ) {
         print $FH "[Info][$Param{Module}] $Self->{CustomPrefix} $Param{Message}\n";
 }
     elsif ( lc $Param{Priority} eq 'notice' ) {
         print $FH "[Notice][$Param{Module}] $Self->{CustomPrefix} $Param{Message}\n";
 }
     elsif ( lc $Param{Priority} eq 'error' ) {
         print $FH "[Error][$Param{Module}][$Param{Line}] $Self->{CustomPrefix}
  $Param{Message}\n";
 }
     else {
         # print error messages to STDERR
         print STDERR
             "[Error][$Param{Module}] $Self->{CustomPrefix} Priority: '$Param{Priority}' not
 defined! Message: $Param{Message}\n";
         # and of course to logfile
         print $FH
             "[Error][$Param{Module}] $Self->{CustomPrefix} Priority: '$Param{Priority}' not
 defined! Message: $Param{Message}\n";
    }
     # close file handle
    close $FH;
     return 1;
}
1;
```
#### **1.1.2. Configuration example**

To activate our custom logging module, the administrator can either set the existing configuration item "LogModule" manually to "Kernel::System::Log::CustomFile". To realize this automatically, you can provide an XML configuration file which overrides the default setting.

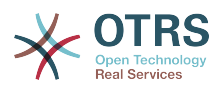

```
<ConfigItem Name="LogModule" Required="1" Valid="1">
    <Description Translatable="1">Set Kernel::System::Log::CustomFile as default logging
 backend.</Description>
    <Group>Framework</Group>
     <SubGroup>Core::Log</SubGroup>
     <Setting>
         <Option Location="Kernel/System/Log/*.pm"
 SelectedID="Kernel::System::Log::CustomFile"></Option>
     </Setting>
</ConfigItem>
```
#### **1.1.3. Use case examples**

Useful logging backends could be logging to a web service or to encrypted files.

#### **1.1.4. Caveats and Warnings**

Please note that Kernel::System::Log has other methods than Log() which cannot be reimplemented, for example code for working with shared memory segments and log data caching.

#### <span id="page-25-0"></span>**1.2. Output Filter**

Output filters allow to modify HTML on the fly. It is best practice to use output filters instead of modifying .dtl files directly. There are three good reasons for that. When the same adaption has to be applied to several frontend modules then the adaption only has to be implemented once. The second advantage is that when OTRS is upgraded there is a chance that the filter doesn't have to be updated, when the relevant pattern has not changed. When two extensions modify the same file there is a conflict during the installation of the second package. This conflict can be resolved by using two output filters that modify the same frontend module.

There are four different kinds of output filters. They are active at different stages of the generation of HTML content.

#### **1.2.1. FilterElementPre**

The content of a template can be changed by the filter before any processing by the Layout module takes place. This kind of filter should be used in most cases. Processing instructions like \$Text{"..."}, \$QData{"..."} can be inserted into the template content and they will be honored by the subsequent DTL processing.

#### **1.2.2. FilterElementPost**

The content of a template can be changed after variable substitution and translation. The kind of filter should only be used when the filter needs access to translated strings or to substituted variables.

#### **1.2.3. FilterContent**

This kind of filter allows to process the complete HTML output for the request right before it is sent to the browser. This can be used for global transformations. But in real live there is rarely a need to use this kind of filter.

#### **1.2.4. FilterText**

This kind of output filter is a plugin for the method Kernel::Output::HTML::Layout::Ascii2HTML() and is only active when the parameter LinkFeature is set to 1. Thus the FilterText output filters are currently only active for the display of the body of plain text articles. Plain text articles are generated by incoming non-HTML mails and when OTRS is configured to not use the rich text feature in the frontend.

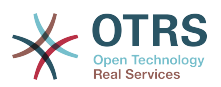

#### **1.2.5. Code example**

See package TemplateModule.

#### **1.2.6. Configuration example**

See package TemplateModule.

#### **1.2.7. Use Cases**

## **1.2.7.1. Show additional ticket attributes in AgentTicketZoom.**

All ticket attributes are passed to the AgentTicketZoom template. Therefore it suffices to insert e.g. the instruction \$QData{"Title"} into the content. This can be achieved with a FilterElementPre output filter.

## **1.2.7.2. Add an additional CSS file.**

An additional CSS file can be added to all agent frontends with an FilterElementPre filter that only modifies Header.dtl. Therefore it suffices to insert e.g. the instruction \$QData{"Title"} into the content. This can be achieved with a FilterElementPre output filter.

## **1.2.7.3. Show the service selection as a multi level menu.**

Use a FilterElementPost for this feature. The list of selectable services can be parsed from the processed template output. The multi level selection can be constructed from the service list and inserted into the template content. A FilterElementPost output filter must be used for that.

## **1.2.7.4. Create links within plain text article bodies.**

A biotech company uses gene names like IPI00217472 in plain text articles. A FilterText output filter can be used to create links to a sequence database, e.g. http://srs.ebi.ac.uk/srsbin/cgibin/wgetz?-e+[IPI-acc:IPI00217472]+-vn+2, for the gene names.

### **1.2.7.5. Prohibit active content**

There is firewall rule that disallows all active content. In order to avoid rejection by the firewall the HTML tag <applet> can be filtered with an FilterContent output filter.

#### **1.2.8. Caveats and Warnings**

Every ElementPre and ElementPost output filter is constructed and run for every Template that is needed for the current request. Thus low performance of the output filter or a large number of filters can severely degrade performance. When that becomes an issue, the construction of needed objects can be done in the Run-method after the checks. Thus the expensive code is run only in the relevant cases.

#### **1.2.9. Best Practices**

In order to increase flexibility the list of affected templates should be configurable in SysConfig.

#### **1.2.10. Release Availability**

The four kinds of output filters are available in OTRS 2.4.

#### <span id="page-26-0"></span>**1.3. Stats Module**

There are two different types of internal stats modules - dynamic and static. This section describes how such stats modules can be developed.

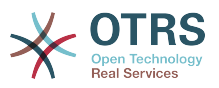

#### **1.3.1. Dynamic Stats**

In contrast to static stats modules, dynamic statistics can be configured via the OTRS web interface. In this section a simple statistic module is developed. Each dynamic stats module has to implement these subroutines

- new
- GetObjectName
- GetObjectAttributes
- ExportWrapper
- ImportWrapper

Furthermore the module has to implement either GetStatElement or GetStatTable. And if the header line of the result table should be changed, a sub called GetHeaderLine has to be developed.

## **1.3.1.1. Code example**

In this section a sample stats module is shown and each subroutine is explained.

```
# --
# Kernel/System/Stats/Dynamic/DynamicStatsTemplate.pm - all advice functions
# Copyright (C) 2001-2010 OTRS AG, http://otrs.org/
# --
# This software comes with ABSOLUTELY NO WARRANTY. For details, see
# the enclosed file COPYING for license information (AGPL). If you
# did not receive this file, see http://www.gnu.org/licenses/agpl.txt.
# --
package Kernel::System::Stats::Dynamic::DynamicStatsTemplate;
use strict;
use warnings;
use Kernel::System::Queue;
use Kernel::System::State;
use Kernel::System::Ticket;
use vars qw($VERSION);
$VERSION = qw ($Revision: 1.3.2.1 $) [1];
```
This is common boilerplate that can be found in common OTRS modules. The class/package name is declared via the package keyword. Then the needed modules are 'use'd.

```
sub new {
    my ( $Type, %Param ) = @_;
    # allocate new hash for object
   my $Self = {};
    bless( $Self, $Type );
     # check needed objects
     for my $Object (
         qw(DBObject ConfigObject LogObject UserObject TimeObject MainObject EncodeObject)
\qquad \qquad {
         $Self->{$Object} = $Param{$Object} || die "Got no $Object!";
 }
```
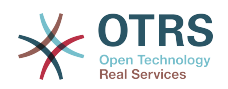

```
 # created needed objects
    $Self->{QueueObject} = Kernel::System::Queue->new( %{$Self} );
 $Self->{TicketObject} = Kernel::System::Ticket->new( %{$Self} );
 $Self->{StateObject} = Kernel::System::State->new( %{$Self} );
    return $Self;
```
new is the constructor for this statistic module. It creates a new instance of the class. According to the coding guidelines objects of other classes that are needed in this module have to be created in "new". In lines 27 to 29 the object of the stats module is created. Lines 31 to 37 check if objects that are needed in this code - either for creating other objects or in this module - are passed. After that the other objects are created.

```
sub GetObjectName {
   my ($Self, %Param) = @; return 'Sample Statistics';
}
```
}

GetObjectName returns a Name for the Statistics module. This is the label that is shown in the drop down in the configuration as well as in the list of existing statistics (column "object").

```
sub GetObjectAttributes {
    my ($Self, %Param) = @;
     # get state list
     my %StateList = $Self->{StateObject}->StateList(
        UserID \Rightarrow 1,
     );
     # get queue list
     my %QueueList = $Self->{QueueObject}->GetAllQueues();
     # get current time to fix bug#3830
     my $TimeStamp = $Self->{TimeObject}->CurrentTimestamp();
    my ($Date) = split \sqrt{s+1}, $TimeStamp;
     my $Today = sprintf "%s 23:59:59", $Date;
     my @ObjectAttributes = (
         {
            Name \qquad \qquad \Rightarrow \quad 'State',Use As Xvalue \implies 1.
             UseAsValueSeries => 1,
             UseAsRestriction => 1,
 Element => 'StateIDs',
 Block => 'MultiSelectField',
            Values => \%StateList,
         },
\begin{array}{ccc} \begin{array}{ccc} \end{array} & \end{array}Name \Rightarrow 'Created in Queue',<br>UseAsXvalue \Rightarrow 1,
            UseAsXvalue
             UseAsValueSeries => 1,
             UseAsRestriction => 1,
             Element => 'CreatedQueueIDs',
                             => 'MultiSelectField',<br>=> 0,
            Translation
            Values => \%QueueList,
         },
         {
            Name \Rightarrow 'Create Time',
```
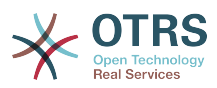

```
UseAsXvalue \implies 1,
            UseAsValueSeries => 1,
            UseAsRestriction => 1,
            Element => 'CreateTime',
            TimePeriodFormat => 'DateInputFormat', # 'DateInputFormatLong',
           Block \qquad \qquad \Rightarrow \qquad 'Time',
           TimeStop => $Today,
           Values \qquad \qquad \Rightarrow {
 TimeStart => 'TicketCreateTimeNewerDate',
 TimeStop => 'TicketCreateTimeOlderDate',
            },
        },
    );
    return @ObjectAttributes;
}
```
In this sample stats module, we want to provide three attributes the user can chose from: A list of queues, a list of states an a time drop down. To get the values shown in the drop down, some operations are needed. In this case call StateList and GetAllQueues.

Then the list of attributes is created. Each attribute is defined via a hashreference. You can use these keys:

• Name

the label in the web interface

• UseAsXvalue

Can this attribute be used on the x-axis

• UseAsValueSeries

Can this attribute be used on the y-axis

• UseAsRestriction

Can this attribute be used for restrictions.

• Element

the HTML fieldname

• Block

the block name in the template file (e.g. <OTRS HOME>/Kernel/Output/HTML/Standard/ AgentStatsEditXaxis.dtl)

• Values

the values shown in the attribute

Hint: If you install this sample an you configured a statistic with some queues - lets say 'queue A' and 'queue B' - then these queues are the only ones that are shown to the user when he starts the statistic. Sometimes a dynamic drop down or multiselect field is needed. In this case, you can set "SelectedValues" in the definition of the attribute:

{

Name  $\Rightarrow$  'Created in Queue',

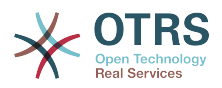

```
UseAsXvalue \implies 1,
           UseAsValueSeries => 1,
           UseAsRestriction => 1,
 Element => 'CreatedQueueIDs',
 Block => 'MultiSelectField',
         Translation \Rightarrow 0,
          Values => \%QueueList,
         SelectedValues => [ @SelectedQueues ],
       },
```

```
sub GetStatElement {
    my ($Self, %Param) = @; # search tickets
     return $Self->{TicketObject}->TicketSearch(
\blacksquare UserID \spadesuit => 1,
 Result => 'COUNT',
        Permission => 'ro',<br>Limit => 100 6\implies 100 000 000,
          %Param,
     );
}
```
GetStatElement gets called for each cell in the result table. So it should be a numeric value. In this sample it does a simple ticket search. The hash %Param contains information about the "current" x-value and the y-value as well as any restrictions. So, for a cell that should count the created tickets for queue 'Misc' with state 'open' the passed parameter hash looks something like this:

```
 'CreatedQueueIDs' => [
      '4'
 ],
 'StateIDs' => [
     '2'
 ]
```
If the "per cell" calculation should be avoided, GetStatTable is an alternative. GetStatTable returns a list of rows, hence an array of arrayreferences. This leads to the same result as using GetStatElement

```
sub GetStatTable {
    my ($Self, %Param) = @; my @StatData;
     for my $StateName ( keys %{ $Param{TableStructure} } ) {
          my @Row;
          for my $Params ( @{ $Param{TableStructure}->{$StateName} } ) {
              my $Tickets = $Self->{TicketObject}->TicketSearch(
\blacksquare UserID \blacksquare>1,
\blacksquare Result \blacksquare \blacksquare \blacksquare \blacksquare \blacksquare \blacksquare Permission => 'ro',
                  Limit => 100 000 000,
                   %{$Params},
              );
              push @Row, $Tickets;
          }
```
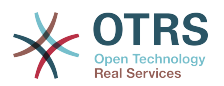

```
 push @StatData, [ $StateName, @Row ];
 }
 return @StatData;
```
}

GetStatTable gets all information about the stats query that is needed. The passed parameters contains information about the attributes (Restrictions, attributes that are used for x/y-axis) and the table structure. The table structure is a hash reference where the keys are the values of the y-axis and their values are hashreferences with the parameters used for GetStatElement subroutines.

```
'Restrictions' => {},
    'TableStructure' => {
        'closed successful' => [
            {
                 'CreatedQueueIDs' => [
                    '3'
 ],
                 'StateIDs' => [
                    '2'
 ]
            },
        ],
         'closed unsuccessful' => [
            {
                 'CreatedQueueIDs' => [
                    '3'
 ],
                 'StateIDs' => [
                    '3'
 ]
            },
        ],
\vert \hspace{.1cm} \vert,
 'ValueSeries' => [
 {
             'Block' => 'MultiSelectField',
             'Element' => 'StateIDs',
             'Name' => 'State',
             'SelectedValues' => [
               \frac{1}{5}',
\sim '3',
\sim 12^{\circ},
\blacksquare '4'
 ],
|\hspace{.1cm} 'Translation' => 1,
 'Values' => {
            'Values' => {<br>'1' => 'new',
                '10' => 'closed with workaround',
                '2' => 'closed successful',
                '3' => 'closed unsuccessful',
               '4' => 'open',
               '5' => 'removed',
                '6' => 'pending reminder',
                '7' => 'pending auto close+',
                '8' => 'pending auto close-',
                '9' => 'merged'
            }
        }
    ],
     'XValue' => {
         'Block' => 'MultiSelectField',
```
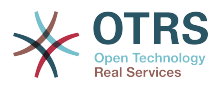

```
 'Element' => 'CreatedQueueIDs',
           'Name' => 'Created in Queue',
            'SelectedValues' => [
 '3',
\begin{array}{ccc} & & & 4 \end{array},
\begin{array}{ccc} \hline & & & 1 \\ \hline \end{array} '2'
           ],
            'Translation' => 0,
          'Values' \Rightarrow {
                 '1' => 'Postmaster',
                 '2' => 'Raw',
                 '3' => 'Junk',
                 '4' => 'Misc'
           }
     }
```
}

Sometimes the headers of the table have to be changed. In that case, a subroutine called GetHeaderLine has to be implemented. That subroutine has to return an arrayreference with the column headers as elements. It gets information about the x-values passed.

```
sub GetHeaderLine {
   my ($Self, %Param) = @; my @HeaderLine = ('');
     for my $SelectedXValue ( @{ $Param{XValue}->{SelectedValues} } ) {
         push @HeaderLine, $Param{XValue}->{Values}->{$SelectedXValue};
    }
     return \@HeaderLine;
}
```

```
sub ExportWrapper {
     my ($Self, %Param) = @; # wrap ids to used spelling
      for my $Use (qw(UseAsValueSeries UseAsRestriction UseAsXvalue)) {
            ELEMENT:
            for my $Element ( @{ $Param{$Use} } ) {
                next ELEMENT if !$Element || !$Element->{SelectedValues};
                 my $ElementName = $Element->{Element};
                 my $Values = $Element->{SelectedValues};
                 if ( $ElementName eq 'QueueIDs' || $ElementName eq 'CreatedQueueIDs' ) {
                       ID:
                       for my $ID ( @{$Values} ) {
                            next ID if !$ID;
                            $ID->{Content} = $Self->{QueueObject}->QueueLookup( QueueID => $ID-
>{Content} );
| and | and | and | and | and | and | and | and | and | and | and | and | and | and | and | and | and | and | and | and | and | and | and | and | and | and | and | a
\begin{array}{ccc} \end{array} elsif ( $ElementName eq 'StateIDs' || $ElementName eq 'CreatedStateIDs' ) {
                       my %StateList = $Self->{StateObject}->StateList( UserID => 1 );
                       ID:
                       for my $ID ( @{$Values} ) {
                            next ID if !$ID;
                       $ID->{Content} = $StateList{ $ID->{Content} };
| and | and | and | and | and | and | and | and | and | and | and | and | and | and | and | and | and | and | and | and | and | and | and | and | and | and | and | a
                 }
            }
      }
      return \%Param;
```
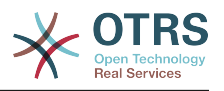

Configured statistics can be exported into XML format. But as queues with the same queue names can have different IDs on different OTRS instances it would be quite painful to export the IDs (the statistics would calculate the wrong numbers then). So an export wrapper should be written to use the names instead of ids. This should be done for each "dimension" of the stats module (x-axis, y-axis and restrictions).

ImportWrapper works the other way around - it converts the name to the ID in the instance the configuration is imported to.

This is a sample export:

<?xml version="1.0" encoding="utf-8"?> <otrs\_stats> <Cache>0</Cache> <Description>Sample stats module</Description> <File></File> <Format>CSV</Format> <Format>Print</Format> <Object>DeveloperManualSample</Object> <ObjectModule>Kernel::System::Stats::Dynamic::DynamicStatsTemplate</ObjectModule> <ObjectName>Sample Statistics</ObjectName> <Permission>stats</Permission> <StatType>dynamic</StatType> <SumCol>0</SumCol> <SumRow>0</SumRow> <Title>Sample 1</Title> <UseAsValueSeries Element="StateIDs" Fixed="1"> <SelectedValues>removed</SelectedValues> <SelectedValues>closed unsuccessful</SelectedValues> <SelectedValues>closed successful</SelectedValues> <SelectedValues>new</SelectedValues> <SelectedValues>open</SelectedValues> </UseAsValueSeries> <UseAsXvalue Element="CreatedQueueIDs" Fixed="1"> <SelectedValues>Junk</SelectedValues> <SelectedValues>Misc</SelectedValues> <SelectedValues>Postmaster</SelectedValues> <SelectedValues>Raw</SelectedValues> </UseAsXvalue> <Valid>1</Valid> </otrs\_stats>

Now, that all subroutines are explained, this is the complete sample stats module.

# -- # Kernel/System/Stats/Dynamic/DynamicStatsTemplate.pm - all advice functions # Copyright (C) 2001-2010 OTRS AG, http://otrs.org/ # -- # This software comes with ABSOLUTELY NO WARRANTY. For details, see # the enclosed file COPYING for license information (AGPL). If you # did not receive this file, see http://www.gnu.org/licenses/agpl.txt. # - package Kernel::System::Stats::Dynamic::DynamicStatsTemplate; use strict; use warnings; use Kernel::System::Queue; use Kernel::System::State;

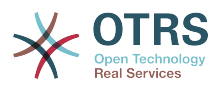

```
use Kernel::System::Ticket;
use vars qw($VERSION);
$VERSION = qw ($Revision: 1.3.2.1 $) [1];sub new {
    my ( $Type, %Param ) = @; # allocate new hash for object
    my $Self = {};
     bless( $Self, $Type );
     # check needed objects
     for my $Object (
         qw(DBObject ConfigObject LogObject UserObject TimeObject MainObject EncodeObject)
\begin{array}{ccc} \end{array} {
         $Self->{$Object} = $Param{$Object} || die "Got no $Object!";
     }
     # created needed objects
     $Self->{QueueObject} = Kernel::System::Queue->new( %{$Self} );
     $Self->{TicketObject} = Kernel::System::Ticket->new( %{$Self} );
     $Self->{StateObject} = Kernel::System::State->new( %{$Self} );
     return $Self;
}
sub GetObjectName {
    my ($Self, %Param) = @; return 'Sample Statistics';
}
sub GetObjectAttributes {
    my ($Self, %Param) = @; # get state list
     my %StateList = $Self->{StateObject}->StateList(
        UserID \Rightarrow 1,
     );
     # get queue list
     my %QueueList = $Self->{QueueObject}->GetAllQueues();
     # get current time to fix bug#3830
     my $TimeStamp = $Self->{TimeObject}->CurrentTimestamp();
    my ($Date) = split /\s+/, $TimeStamp; my $Today = sprintf "%s 23:59:59", $Date;
     my @ObjectAttributes = (
         {
             Name => 'State',<br>UseAsXvalue => 1,
            UseAsXvalue
             UseAsValueSeries => 1,
             UseAsRestriction => 1,
            Element => 'StateIDs',
             Block => 'MultiSelectField',
            Values => \%StateList,
         },
\begin{array}{ccc} \begin{array}{ccc} \end{array} & \end{array}Name => 'Created in Queue',<br>UseAsXvalue => 1,
            UseAsXvalue
              UseAsValueSeries => 1,
            UseAsRestriction => 1,<br>Element => C=> 'CreatedQueueIDs',
            Block => 'MultiSelectField',
```
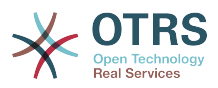

```
Translation \Rightarrow 0,
                  Values => \%QueueList,
             },
             {
                  Name \Rightarrow 'Create Time',<br>UseAsXvalue \Rightarrow 1,
                  UseAsXvalue
                   UseAsValueSeries => 1,
                  UseAsRestriction => 1,<br>Element => °C=> 'CreateTime',
                  Eumerican de TimePeriodFormat => 'DateInputFormat', # 'DateInputFormatLong',<br>Block => 'Time',
                                           \Rightarrow 'Time',
                  TimeStop => $Today,<br>Values => {
\blacksquare \blacksquare \blacks TimeStart => 'TicketCreateTimeNewerDate',
 TimeStop => 'TicketCreateTimeOlderDate',
                   },
            },
      );
       return @ObjectAttributes;
}
sub GetStatElement {
     my ($Setf, %Param) = @;
      # search tickets
       return $Self->{TicketObject}->TicketSearch(
            UserID => 1,
            Result => 'COUNT',
            Permission \Rightarrow 'ro',<br>Limit \Rightarrow 100 0
                             = 100 000 000,
             %Param,
      );
}
sub ExportWrapper {
     my ($Self, %Param) = @; # wrap ids to used spelling
      for my $Use (qw(UseAsValueSeries UseAsRestriction UseAsXvalue)) {
             ELEMENT:
             for my $Element ( @{ $Param{$Use} } ) {
                   next ELEMENT if !$Element || !$Element->{SelectedValues};
                   my $ElementName = $Element->{Element};
                   my $Values = $Element->{SelectedValues};
                   if ( $ElementName eq 'QueueIDs' || $ElementName eq 'CreatedQueueIDs' ) {
                          ID:
                          for my $ID ( @{$Values} ) {
                                next ID if !$ID;
                                $ID->{Content} = $Self->{QueueObject}->QueueLookup( QueueID => $ID-
>{Content} );
| and | and | and | and | and | and | and | and | and | and | and | and | and | and | and | and | and | and | and | and | and | and | and | and | and | and | and | a
\begin{array}{ccc} \begin{array}{ccc} \end{array} & \end{array} elsif ( $ElementName eq 'StateIDs' || $ElementName eq 'CreatedStateIDs' ) {
                         my %StateList = $Self->{StateObject}->StateList( UserID => 1 );
                          ID:
                          for my $ID ( @{$Values} ) {
                                next ID if !$ID;
                          $ID->{Content} = $StateList{ $ID->{Content} };
| and | and | and | and | and | and | and | and | and | and | and | and | and | and | and | and | and | and | and | and | and | and | and | and | and | and | and | a
                   }
             }
       }
       return \%Param;
}
```
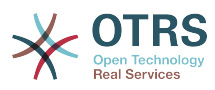

```
sub ImportWrapper {
     my ( $Self, %Param ) = @;
      # wrap used spelling to ids
      for my $Use (qw(UseAsValueSeries UseAsRestriction UseAsXvalue)) {
            ELEMENT:
            for my $Element ( @{ $Param{$Use} } ) {
                next ELEMENT if !$Element || !$Element->{SelectedValues};
                 my $ElementName = $Element->{Element};
                \overline{m}y $Values = $Element->{SelectedValues};
                 if ( $ElementName eq 'QueueIDs' || $ElementName eq 'CreatedQueueIDs' ) {
                       ID:
                       for my $ID ( @{$Values} ) {
                             next ID if !$ID;
                             if ( $Self->{QueueObject}->QueueLookup( Queue => $ID->{Content} ) ) {
                                  $ID->{Content}
                                        = $Self->{QueueObject}->QueueLookup( Queue => $ID->{Content} );
) and the set of the set of \mathbb{R}^2 else {
                                  $Self->{LogObject}->Log(
                                        Priority => 'error',
                                        Message => "Import: Can' find the queue $ID->{Content}!"
), and the contract of \mathcal{C} , \mathcal{C}$ID = under;}
) and the set of the set of \mathbb{R}^2| and | and | and | and | and | and | and | and | and | and | and | and | and | and | and | and | and | and | and | and | and | and | and | and | and | and | and | a
\begin{array}{ccc} \end{array} elsif ( $ElementName eq 'StateIDs' || $ElementName eq 'CreatedStateIDs' ) {
                       ID:
                       for my $ID ( @{$Values} ) {
                             next ID if !$ID;
                             my %State = $Self->{StateObject}->StateGet(
                                 Name => $ID->{Content},
                                 Cache \Rightarrow 1,
), and the set of \mathcal{L} ( \mathcal{L} ), the set of \mathcal{L} if ( $State{ID} ) {
                                  $ID->{Content} = $State{ID};
) and the set of the set of \mathbb{R}^2 else {
                                  $Self->{LogObject}->Log(
                                        Priority => 'error',
                                        Message => "Import: Can' find state $ID->{Content}!"
), and the contract of \mathcal{C} , \mathcal{C}$ID = under;) and the set of the set of \mathbb{R}^2| and | and | and | and | and | and | and | and | and | and | and | and | and | and | and | and | and | and | and | and | and | and | and | and | and | and | and | a
                 }
            }
      }
      return \%Param;
}
1;
```
### **1.3.1.2. Configuration example**

```
<?xml version="1.0" encoding="iso-8859-1" ?>
<otrs_config version="1.0" init="Config">
    <ConfigItem Name="Stats::DynamicObjectRegistration###DynamicStatsTemplate" Required="0"
 Valid="1">
        <Description Lang="en">Here you can decide if the common stats module may generate
 stats about the number of default tickets a requester created.</Description>
```
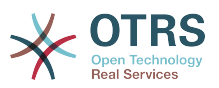

```
 <Description Lang="de">Hier können Sie festlegen, ob das Statistik-Modul auch
 allgemeine Statistiken über die Anzahl von "default"-Tickets, die von Benutzern erzeugt
 wurden, generieren darf.</Description>
         <Group>Framework</Group>
         <SubGroup>Core::Stats</SubGroup>
         <Setting>
             <Hash>
                 <Item Key="Module">Kernel::System::Stats::Dynamic::DynamicStatsTemplate</Item>
             </Hash>
         </Setting>
    </ConfigItem>
</otrs_config>
```
### **1.3.1.3. Use case examples**

Use cases.

### **1.3.1.4. Caveats and Warnings**

If you have a lot of cells in the result table and the GetStatElement is quite complex, the request can take a long time.

### **1.3.1.5. Release Availability**

Dynamic stat modules are available since OTRS 2.0.

#### **1.3.2. Static Stats**

The subsequent paragraphs describe the static stats.

### **1.3.2.1. Use case examples**

Use cases.

### **1.3.2.2. Caveats and Warnings**

Caveats and Warnings for static stats.

### **1.3.2.3. Release Availability**

Static stat modules are available since OTRS 1.3.

### **1.3.2.4. Using old static stats**

Standard OTRS versions 1.3 and 2.0 already facilitated the generation of stats. Various stats for OTRS versions 1.3 and 2.0 which have been specially developed to meet customers' requirements can be used in more recent versions too.

The files must merely be moved from the Kernel/System/Stats/ path to Kernel/System/ Stats/Static/. Additionally the package name of the respective script must be amended by "::Static".

The following example shows how the first path is amended.

```
 package Kernel::System::Stats::AccountedTime;
```
package Kernel::System::Stats::Static::AccountedTime;

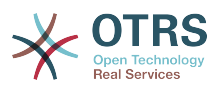

### **2. Frontend Modules**

### **2.1. Dashboard Module**

Dashboard module to display statistics in the form of a line graph.

```
# --
# Kernel/Output/HTML/DashboardTicketStatsGeneric.pm - message of the day
# Copyright (C) 2001-2011 OTRS AG, http://otrs.org/
# --
# $Id: dashboard.xml,v 1.6.2.1 2011-01-19 08:39:11 mg Exp $
# --
# This software comes with ABSOLUTELY NO WARRANTY. For details, see
# the enclosed file COPYING for license information (AGPL). If you
# did not receive this file, see http://www.gnu.org/licenses/agpl.txt.
 - -
package Kernel::Output::HTML::DashboardTicketStatsGeneric;
use strict;
use warnings;
use vars qw($VERSION);
$VERSION = qw ($Revision: 1.6.2.1 $) [1];sub new {
    my ( $Type, %Param ) = @; # allocate new hash for object
    my $Self = {%Param}; bless( $Self, $Type );
     # get needed objects
     for (
         qw(Config Name ConfigObject LogObject DBObject LayoutObject ParamObject TicketObject
 UserID)
\begin{pmatrix} 1 & 1 \\ 1 & 1 \end{pmatrix} {
         die "Got no $_!" if !$Self->{$_};
     }
     return $Self;
}
sub Preferences {
    my ($Self, %Param) = @; return;
}
sub Config {
     my ( $Self, %Param ) = @_;
     my $Key = $Self->{LayoutObject}->{UserLanguage} . '-' . $Self->{Name};
     return (
         %{ $Self->{Config} },
         CacheKey => 'TicketStats' . '-' . $Self->{UserID} . '-' . $Key,
     );
}
sub Run {
    my ($Self, %Param) = @;
```
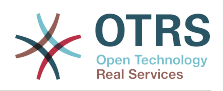

```
my \&\text{Axis} = ( '7Day' => {
0 \implies \{ Day \implies 'Sun', Create \implies 0, Closed \implies 0, \},
1 \implies \{ Day \implies 'Mon', Create \implies 0, Closed \implies 0, \},
2 \implies \{ Day \implies 'Tue', Create \implies 0, Closed \implies 0, \},
             3 \Rightarrow { Day => 'Wed', Created => 0, Closed => 0, },
             4 \Rightarrow { Day => 'Thu', Created => 0, Closed => 0, },
5 \implies \{ Day \implies 'Fri', \ Created \implies 0, \ Closed \implies 0, \},
6 \implies \{ Day \implies 'Sat', Create \implies 0, Closed \implies 0, \},
         },
    );
    my @Data;
   my $Max = 1; for my $Key ( 0 .. 6 ) {
         my $TimeNow = $Self->{TimeObject}->SystemTime();
         if ($Key) {
        $TimeNow = $TimeNow - (60 * 60 * 24 * $Key);\begin{array}{ccc} \begin{array}{ccc} \end{array} & \end{array} my ( $Sec, $Min, $Hour, $Day, $Month, $Year, $WeekDay )
              = $Self->{TimeObject}->SystemTime2Date(
              SystemTime => $TimeNow,
              );
         $Data[$Key]->{Day} = $Self->{LayoutObject}->{LanguageObject}->Get(
              $Axis{'7Day'}->{$WeekDay}->{Day}
         );
         my $CountCreated = $Self->{TicketObject}->TicketSearch(
              # cache search result 20 min
             CacheTTL => 60 * 20.
              # tickets with create time after ... (ticket newer than this date) (optional)
              TicketCreateTimeNewerDate => "$Year-$Month-$Day 00:00:00",
              # tickets with created time before ... (ticket older than this date) (optional)
              TicketCreateTimeOlderDate => "$Year-$Month-$Day 23:59:59",
              CustomerID => $Param{Data}->{UserCustomerID},
             Result => 'COUNT',
              # search with user permissions
              Permission => $Self->{Config}->{Permission} || 'ro',
              UserID => $Self->{UserID},
         );
         $Data[$Key]->{Created} = $CountCreated;
         if ( $CountCreated > $Max ) {
              $Max = $CountCreated;
\begin{array}{ccc} \begin{array}{ccc} \end{array} & \end{array} my $CountClosed = $Self->{TicketObject}->TicketSearch(
              # cache search result 20 min
             CacheTTL => 60 * 20,
              # tickets with create time after ... (ticket newer than this date) (optional)
              TicketCloseTimeNewerDate => "$Year-$Month-$Day 00:00:00",
              # tickets with created time before ... (ticket older than this date) (optional)
              TicketCloseTimeOlderDate => "$Year-$Month-$Day 23:59:59",
              CustomerID => $Param{Data}->{UserCustomerID},
             Result => 'COUNT',
              # search with user permissions
```
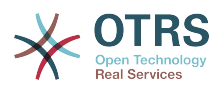

```
 Permission => $Self->{Config}->{Permission} || 'ro',
              UserID => $Self->{UserID},
          );
          $Data[$Key]->{Closed} = $CountClosed;
          if ( $CountClosed > $Max ) {
              $Max = $CountClosed;
          }
     }
     @Data = reverse @Data;
     my $Source = $Self->{LayoutObject}->JSON(
        Data \Rightarrow \text{QData},
     );
     my $Content = $Self->{LayoutObject}->Output(
         TemplateFile => 'AgentDashboardTicketStats',
         Data
             %{ $Self->{Config} },<br>Key => int rand 99
                    \Rightarrow int rand 99999,
             Max \t=3 $Max,
              Source => $Source,
          },
     );
     return $Content;
1;
```
To use this module add the following to the Kernel/Config.pm and restart your webserver (if you use mod\_perl).

```
<ConfigItem Name="DashboardBackend###0250-TicketStats" Required="0" Valid="1">
    <Description Lang="en">Parameters for the dashboard backend. "Group" are used to restriced
 access to the plugin (e. g. Group: admin;group1;group2;). "Default" means if the plugin is
 enabled per default or if the user needs to enable it manually. "CacheTTL" means the cache
 time in minutes for the plugin.</Description>
     <Description Lang="de">Parameter f�r das Dashboard Backend. "Group" ist verwendet um
den Zugriff auf das Plugin einzuschr@nken (z. B. Group: admin;group1;group2;). ""Default"
 bedeutet ob das Plugin per default aktiviert ist oder ob dies der Anwender manuell machen
 muss. "CacheTTL" ist die Cache-Zeit in Minuten nach der das Plugin erneut aufgerufen wird.</
Description>
     <Group>Ticket</Group>
     <SubGroup>Frontend::Agent::Dashboard</SubGroup>
     <Setting>
         <Hash>
             <Item Key="Module">Kernel::Output::HTML::DashboardTicketStatsGeneric</Item>
             <Item Key="Title">7 Day Stats</Item>
             <Item Key="Created">1</Item>
             <Item Key="Closed">1</Item>
             <Item Key="Permission">rw</Item>
             <Item Key="Block">ContentSmall</Item>
             <Item Key="Group"></Item>
             <Item Key="Default">1</Item>
             <Item Key="CacheTTL">45</Item>
         </Hash>
     </Setting>
</ConfigItem>
```
#### **2.1.1. Caveats and Warnings**

}

An excessive number of days or individual lines may lead to performance degradation.

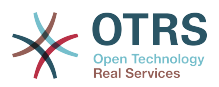

### **2.1.2. Release Availability**

from 2.4.0

### **3. Old Module Descriptions**

Please remove these old sections if newer ones were created.

### **3.1. Auth Module**

There are several agent authentication modules (DB, LDAP and HTTPBasicAuth) which come with the OTRS framework. It is also possible to develop your own authentication modules. The agent authentication modules are located under Kernel/System/Auth/\*.pm. For more information about their configuration see the admin manual. Following, there is an example of a simple agent auth module. Save it under Kernel/System/Auth/Simple.pm. You just need 3 functions: new(), GetOption() and Auth(). Return the uid, then the authentication is ok.

Format:

```
# --
# Kernel/System/Auth/Simple.pm - provides the simple authentication
# Copyright (C) (year) (name of author) (email of author)
# --
# $Id: module-format.xml,v 1.39 2010-05-10 18:54:49 bes Exp $
# --
# This software comes with ABSOLUTELY NO WARRANTY. For details, see
# the enclosed file COPYING for license information (AGPL). If you
# did not receive this file, see http://www.gnu.org/licenses/agpl.txt.
# --
package Kernel::System::Auth::Simple;
use strict;
use warnings;
sub new {
   my ( $Type, %Param ) = @;
     [...]
     return $Self;
}
sub GetOption {
   my ( $Self, %Param ) = \emptyset;
     # return option
    return (PreAuth \Rightarrow 0);
}
sub Auth {
   my ($Self, %Param) = @; [...]
     if ($Authentication) {
         return $Param{User};
 }
     else {
         return;
     }
}
```
### **3.2. Notify Module**

With agent notification modules you can inform agents about new information. A normal navigation looks like the following screen shot.

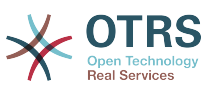

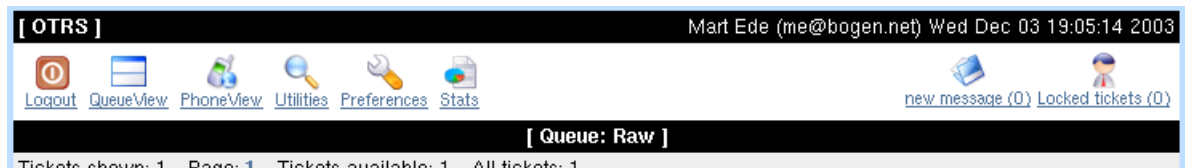

With this examplary module you can do something like the following.

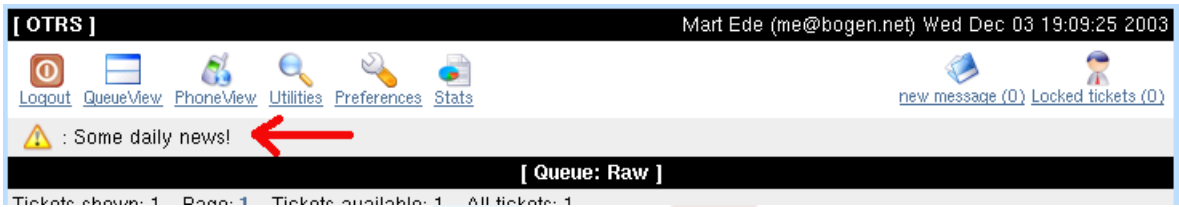

Format:

# -- # Kernel/Output/HTML/NotificationMotd.pm - message of the day # Copyright (C) (year) (name of author) (email of author) # -- # \$Id: module-format.xml,v 1.39 2010-05-10 18:54:49 bes Exp \$ # -- # This software comes with ABSOLUTELY NO WARRANTY. For details, see  $#$  the enclosed file COPYING for license information (AGPL). If you # did not receive this file, see http://www.gnu.org/licenses/agpl.txt.  $_{\#}$ package Kernel::Output::HTML::NotificationMotd; use strict; use warnings; # - sub new { my (  $$Type, %Param$  ) =  $@;$  [...] return \$Self; } # - sub Run { my ( $$Self, %Param$ ) =  $@;$ return \$Self->{LayoutObject}->Notify(Info => 'Some daily news!'); } # -- 1;

To use this module add the following to the Kernel/Config.pm and restart your webserver (if you use mod\_perl).

```
# Frontend::NotifyModule - module name (50-Motd)
$Self->{'Frontend::NotifyModule'}}->{'50-Motd'} = { Module => 'Kernel::Output::HTML::NotificationMotd',
};
```
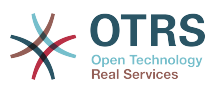

#### **3.3. Navigation Module**

In this module layer you can create dynamic navigation bar items with dynamic content (Name and Description). Navigation Module are located under Kernel/Output/HTML/ NavBar\*.pm.

Format:

```
# --
# Kernel/Output/HTML/NavBarABC.pm - shows a navbar item dynamicaly
# Copyright (C) (year) (name of author) (email of author)
# --
# $Id: module-format.xml,v 1.39 2010-05-10 18:54:49 bes Exp $
# --
# This software comes with ABSOLUTELY NO WARRANTY. For details, see
# the enclosed file COPYING for license information (AGPL). If you
# did not receive this file, see http://www.gnu.org/licenses/agpl.txt.
# --
package Kernel::Output::HTML::NavBarABC;
use strict;
use warnings;
# --
sub new {
    my ( $Type, %Param ) = @; [...]
     return $Self;
}
# --
sub Run {
    my ($Self, %Param) = @;my %Return = ();
     $Return{'0999989'} = {
         Block => 'ItemPersonal',
        Description => 'Some Desctipton',<br>Name => 'Text',
                  \Rightarrow 'Text',
         Image => 'new-message.png',
                    => 'Action=AgentMailbox&Subaction=New',
         AccessKey => 'j',
     };
     return %Return;
}
# --
1;
```
To use this module add the following code to the Kernel/Config.pm and restart your webserver (if you use mod\_perl).

```
[Kernel/Config.pm]
# agent interface notification module
$Self->{'Frontend::NavBarModule'}->{'99-ABC'} = {
    Module => 'Kernel::Output::HTML::NavBarABC',
};
```
#### **3.4. Frontend Modules**

Frontend Modules are located under "\$OTRS\_HOME/Kernel/Modules/\*.pm". There are two public functions in there - new() and run() - which are accessed from the Frontend Handle (e. g. index.pl). "new()" is used to create a frontend module object. The Frontend Handle

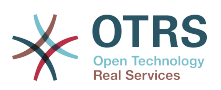

provides the used frontend module with the basic framework object. These are, for example: ParamObject (to get formular params), DBObject (to use existing database connects), LayoutObject (to use templates and other html layout functions), ConfigObject (to access config settings), LogObject (to use the framework log system), UserObject (to get the user functions from the current user), GroupObject (to get the group functions), MainObject (to get main functions like 'Require') and EncodeObject (for the charset encoding).

For more information on core modules see <http://dev.otrs.org/>

```
## Kernel/Modules/AgentTest.pm - message of the day
# Copyright (C) (year) (name of author) (email of author)
\mu# $Id: module-format.xml,v 1.39 2010-05-10 18:54:49 bes Exp $
# --
# This software comes with ABSOLUTELY NO WARRANTY. For details, see
# the enclosed file COPYING for license information (AGPL). If you
# did not receive this file, see http://www.gnu.org/licenses/agpl.txt.
# --
package Kernel::Modules::AgentTest;
use strict;
use warnings;
use vars qw(@ISA $VERSION);
$VERSION = qw($Revision: 1.39 $) [1];
# --
sub new {
   my ( $Type, %Param ) = @; [...]
     return $Self;
}
# --
sub Run {
    my ($Self, %Param) = @;
     [...]
     # ---------------------------------------------------------- #
     # add a new object (Note: dtl text 'New')
     # ---------------------------------------------------------- #
     if ($Self->{Subaction} eq 'Add') {
        my $0utput = ';
         my %Frontend = ();
         [...]
         # add add block
         $Self->{LayoutObject}->Block(
            Name \Rightarrow 'Add',
             Data => {%Param, %Frontend},
         );
         # build output
         $Output .= $Self->{LayoutObject}->Header(Area => 'Agent', Title => "Test");
         $Output .= $Self->{LayoutObject}->NavigationBar();
         $Output .= $Self->{LayoutObject}->Output(
             Data => {%Param, %Frontend},
             TemplateFile => 'AgentTest',
\vert );
         $Output .= $Self->{LayoutObject}->Footer();
         return $Output;
     }
     # ---------------------------------------------------------- #
     # show overview screen
     # ---------------------------------------------------------- #
```
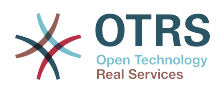

```
 elsif ($Self->{Subaction} eq 'Overview') {
         # add overview block
         $Self->{LayoutObject}->Block(
            Name => 'Overview'
             Data => {%Param, %Frontend},
         );
         # build output
         $Output .= $Self->{LayoutObject}->Header(Area => 'Agent', Title => "Test");
         $Output .= $Self->{LayoutObject}->NavigationBar();
         $Output .= $Self->{LayoutObject}->Output(
             Data => {%Param, %Frontend},
             TemplateFile => 'AgentTest',
         );
         $Output .= $Self->{LayoutObject}->Footer();
         return $Output;
    }
    # ---------------------------------------------------------- #
     # show error screen
    # ---------------------------------------------------------- #
     return $Self->{LayoutObject}->ErrorScreen(Message => "Invalid Subaction process!");
}
#1;
```
You also need a module registration for frontend modules. Define read only groups with the "GroupRo" and read/write groups with the 'Group' param (see table below for details). You can define navigation bar icons via the "NavBar'"param, too (see table below for details).

```
[Kernel/Config.pm]
$Self->{'Frontend::Module'}->{'AgentTest'} = {
    Group \Rightarrow ['admin'],
     GroupRo => ['test', 'admin'],
     Description => 'A test Module',
     NavBarName => 'Ticket',
    NavBar \Rightarrow [
          {
              Description => 'Test Module',
              Name => 'Test',
              Image => 'stats.png',
              Link => 'Action=AgentTest',
              NavBar => 'Ticket',
             Prio \Rightarrow 85,
         },
     ],
};
```
You can access this frontend module via http (browse) with the Action param = Module or over the navigation bar.

http://localhost/otrs/index.pl?Action=AgentTest

Description of Frontend::Module options:

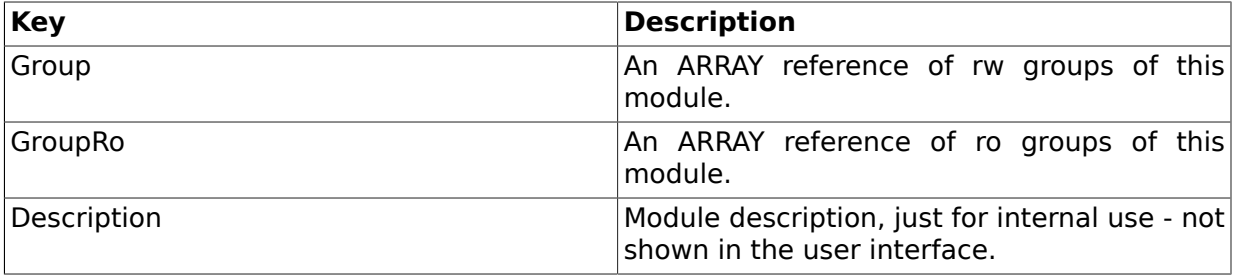

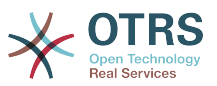

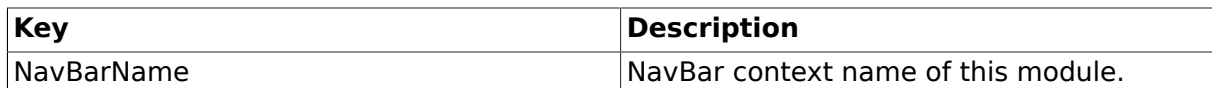

Description of NavBar (icon points) options:

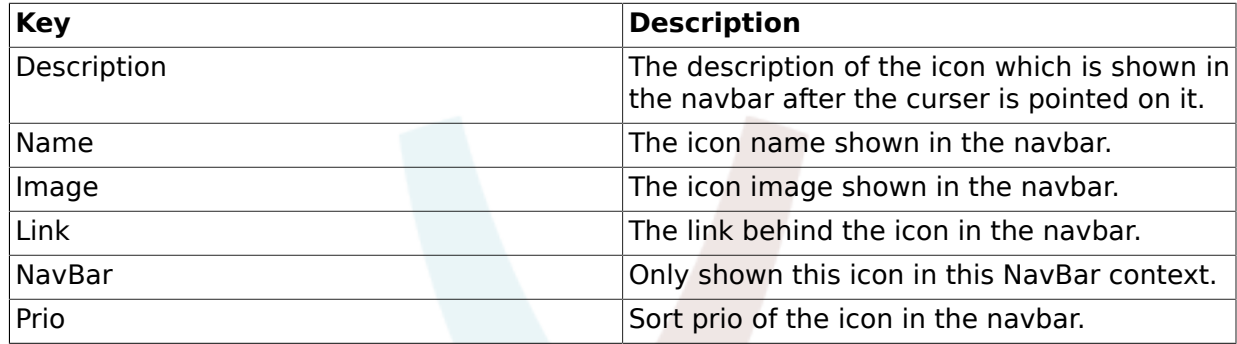

#### **3.5. Core Modules**

Core modules are located under \$OTRS\_HOME/Kernel/System/\*. This layer is for the logical work. The modules are used to handle system routines like "lock ticket" and "create ticket". These modules always need pod (Perl Documentation).

A few common core modules are: Log (Kernel::System::Log); Ticket (Kernel::System::Ticket), Auth (Kernel::System::Auth), User (Kernel::System::User), Email (Kernel::System::Email).

For more information on the core modules see [http://dev.otrs.org](http://dev.otrs.org/)

```
# --
# Kernel/System/Backend.pm - a core module
# Copyright (C) (year) (name of author) (email of author)
# --
# $Id: module-format.xml,v 1.39 2010-05-10 18:54:49 bes Exp $
# --
# This software comes with ABSOLUTELY NO WARRANTY. For details, see
# the enclosed file COPYING for license information (AGPL). If you
# did not receive this file, see http://www.gnu.org/licenses/agpl.txt.
  -package Kernel::System::Backend;
use strict;
use warnings;
=head1 NAME
Kernel::System::Log - global log interface
=head1 SYNOPSIS
All log functions.
=head1 PUBLIC INTERFACE
=over 4
=item new()
```
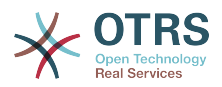

```
create a backend object
use Kernel::Config;
use Kernel::System::Backend;
use vars qw(@ISA $VERSION);
$VERSION = qw($Revision: 1.39 $) [1];
my $ConfigObject = Kernel::Config->new();
\overline{my} $BackendObject = Kernel::System::Backend->new(ConfigObject => $ConfigObject);
=cut
sub new {
    my ( $Type, %Param ) = @_;
     [...]
     return $Self;
}
=item SomeMethodeA()
some info about the methode
$BackendObject->SomeMethodeA(ParamA => 'error', ParamB => "Need something!");
=cut
sub SomeMethodeA{
   my ( $Self, %Param ) = @;
     [...]
     return 1;
}
1;
=head1 TERMS AND CONDITIONS
This software is part of the OTRS project (http://otrs.org/).
This software comes with ABSOLUTELY NO WARRANTY. For details, see
the enclosed file COPYING for license information (AGPL). If you
did not receive this file, see http://www.gnu.org/licenses/agpl.txt.
=head1 VERSION
$Revision: 1.39 $ $Date: 2010-05-10 18:54:49 $
=cut
```
#### **3.6. Customer Auth Module**

The same as "Agent Auth Modules" but the module location is Kernel/System/ CustomerAuth/\*.pm.

#### **3.7. Customer User Module**

This module layer can be used as a bridge between your customer source system and OTRS. Thus it is possible to use your customer data directly for your data ware house (read only and read/write).

```
# --
```

```
# Kernel/System/CustomerUser/ABC.pm - a customer data backend
```
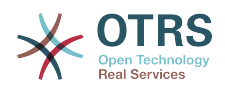

```
# Copyright (C) (year) (name of author) (email of author)
#
# $Id: module-format.xml,v 1.39 2010-05-10 18:54:49 bes Exp $
## This software comes with ABSOLUTELY NO WARRANTY. For details, see
# the enclosed file COPYING for license information (AGPL). If you
\# did not receive this file, see http://www.gnu.org/licenses/agpl.txt.
# --
package Kernel::System::CustomerUser::ABD;
use strict;
use warnings;
use vars qw(@ISA $VERSION);
$VERSION = qw ($Revision: 1.39 $) [1];# --
sub new {
     my ( $Type, %Param ) = @_;
     [...]
     return $Self;
}
# --
sub CustomerName {
     [...]
     return $Name;
}
# --
sub CustomerSearch {
    [...]
     return %Result;
}
# --
sub CustomerUserList {
    [...]
     return %List;
}
# --
sub CustomerIDs {
    [...]
     return @CustomerIDs;
}
# --
sub CustomerUserDataGet {
   [...]
     return %Data;
}
# --
sub CustomerUserAdd {
    [...]
     return 1
}
# --
sub CustomerUserUpdate {
    [...]
     return 1;
}
# --
sub SetPassword {
    [...]
     return 1;
}
1;
```
To use this module, see the admin manual.

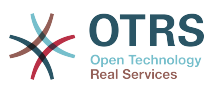

#### **3.8. Customer Navigation Module**

In this module layer you can create dynamic navigation bar items with dynamic content (Name and Description).

The format is the same as in the Navigation Module.

Just the config setting key is different. To use this module, add the following to the Kernel/ Config.pm and restart your webserver (if you use mod\_perl).

```
[Kernel/Config.pm]
# customer notifiacation module
$Self->{'CustomerFrontend::NavBarModule'}->{'99-ABC'} = {
    Module => 'Kernel::Output::HTML::NavBarABC',
};
```
#### **3.9. Stats Module**

There are two different types of internal stats modules - dynamic and static

#### **3.9.1. Dynamic stats**

If you create a dynamic stats file, you can configurate your own statistics via the web frontend.

The following functions are required (or optional) to get a functional script.

• sub new

to generate a new instance

• sub GetObjectName

gives the name of this dynamic stats module to the web frontend.

• sub GetObjectAttributes

generates an array with all possible elements of this dynamic stats module.

• sub GetStatElement

provides the content of a cell. Required if you do not use the function GetStatTable(). For example, have a look at Kernel/System/Stats/Dynamic/Ticket.pm.

• sub GetStatTable

provides the content of a table. Required if you do not use the function GetStatElement(). For example, have a look at Kernel/System/Stats/Dynamic/TicketList.pm.

• sub ExportWrapper

converts the internal stats xml into a commonly usable format. For example 'queue id' into 'queue name'.

• sub ImportWrapper

undoes the changes of the ExportWrapper during stats import.

• sub GetHeaderLine

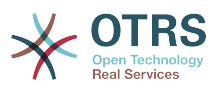

provides a individual sorted header line. Optional. Only if needed.

For example, have a look at Kernel/System/Stats/Dynamic/Ticket.pm:

#### **3.9.2. Static stats**

A static stats module is easy to make - you just need two functions. Param() to get all usable params for the stats and Run() to return the stats result.

Kernel/System/Stats/Static/SomeExampleStats.pm:

```
# --
# Kernel/System/Stats/Static/SomeExampleStats.pm - stats module
# Copyright (C) (year) (name of author) (email of author)
# --
# $Id: module-format.xml,v 1.39 2010-05-10 18:54:49 bes Exp $
# --
# This software comes with ABSOLUTELY NO WARRANTY. For details, see
# the enclosed file COPYING for license information (AGPL). If you
# did not receive this file, see http://www.gnu.org/licenses/agpl.txt.
# --
package Kernel::System::Stats::Static::SomeExampleStats;
use strict;
use warnings;
use vars qw(@ISA $VERSION);
$VERSION = qw($Revision: 1.39 $) [1];
sub new {
   my ( $Type, %Param ) = @;
    # allocate new hash for object
   my $Self = { %Param }; bless( $Self, $Type );
    # check all needed objects
     for (qw(ConfigObject EncodeObject LogObject DBObject)) {
         die "Got no $_" if ( !$Self->{$_} );
     }
     return $Self;
}
sub Param {
   my $Self = shift;
    # get current time
    my ($s,$m,$h, $D,$M,$Y) = $Self->{TimeObject}->SystemTime2Date(
         SystemTime => $Self->{TimeObject}->SystemTime(),
     );
    # get one month before
   my $SelectedYear = $M == 1 ? $Y - 1 : $Y;my $SelectedMonth = $M == 1 ? 12 : $M - 1; # create possible time selections
   my %Year = map \{ \xi = \Rightarrow \xi_{\cdot} \} ( \xiY - 10 .. \xiY );
   my %Month = map {\overline{\$} => sprintf( "%02d", \overline{\$} ); } ( 1 .. 12 );
    my @Params = (
         {
             Frontend => 'Year',
             Name => 'Year',
```
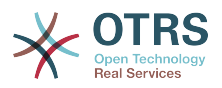

```
Multiple \Rightarrow 0,
                Size \implies 0,
                 SelectedID => $SelectedYear,
                Data \Rightarrow {
                      %Year,
                 },
           },
\begin{array}{ccc} \begin{array}{ccc} \end{array} & \end{array} Frontend => 'Month',
                 Name => 'Month',
                Multiple \Rightarrow 0,
                Size \Rightarrow 0,
                 SelectedID => $SelectedMonth,
                Data \Rightarrow {
                      %Month,
                 },
           },
      );
      return @Params;
}
sub Run {
     my ($Self, %Param) = @; my $Title = "$Param{Year}-$Param{Month}";
      my @HeadData = ('Col A', 'Col B', 'Col C');
      my @Data = (
           [1, 4, 7],
            [6, 1, 4],
            [9, 4, 6],
      );
      return ([$Title],[@HeadData], @Data);
\mathsf{R}1;
```
### **3.9.3. Using old static stats**

Standard OTRS versions 1.3 and 2.0 already facilitated the generation of stats. Various stats for OTRS versions 1.3 and 2.0 which have been specially developed to meet customers' requirements can be used in more recent versions too.

The files must merely be moved from the Kernel/System/Stats/ path to Kernel/System/ Stats/Static/. Additionally the package name of the respective script must be amended by "::Static".

The following example shows how the first path is amended.

package Kernel::System::Stats::AccountedTime;

package Kernel::System::Stats::Static::AccountedTime;

#### **3.10. Ticket Modules**

#### **3.10.1. Ticket Number Module**

If you want to create your own ticket number format, just create your own ticket number module. These modules are located under "Kernel/System/Ticket/Number/\*.pm". For

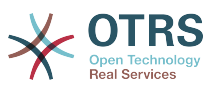

default modules see the admin manual. You just need 2 functions: CreateTicketNr() and GetTNByString():

Format:

```
# --
# Ticket/Number/Simple.pm - a ticket number auto increment generator
# Copyright (C) (year) (name of author) (email of author)
# --
# $Id: module-format.xml,v 1.39 2010-05-10 18:54:49 bes Exp $
# --
# This software comes with ABSOLUTELY NO WARRANTY. For details, see
# the enclosed file COPYING for license information (AGPL). If you
# did not receive this file, see http://www.gnu.org/licenses/agpl.txt.
# --
package Kernel::System::Ticket::Number::Simple;
use strict;
use warnings;
use vars qw(@ISA $VERSION);
$VERSION = qw($Revision: 1.39 $) [1];
sub CreateTicketNr {
   my $Self = shift;my $JumpCounter = shift || 0; # get needed config options
     [...]
     return $Tn;
}
# --
sub GetTNByString {
   my $Self = shift; my $String = shift || return;
     [...]
     return $Tn;
}
1;
```
### **3.10.2. Ticket PostMaster Module**

PostMaster modules are used during the PostMaster process. There are two kinds of PostMaster modules. PostMasterPre (used after parsing an email) and PostMasterPost (used after an email is processed and in the database) modules.

If you want to create your own postmaster filter, just create your own module. These modules are located under "Kernel/System/PostMaster/Filter/\*.pm". For default modules see the admin manual. You just need two functions: new() and Run():

The following is an examplary module to match emails and set X-OTRS-Headers (see doc/X-OTRS-Headers.txt for more info).

Kernel/Config.pm:

```
# Job Name: 1-Match
# (block/ignore all spam email with From: noreply@)
$Self->{'PostMaster::PreFilterModule'}->{'1-Example'} = {
    Module => 'Kernel::System::PostMaster::Filter::Example',
   Match \Rightarrow {
         From => 'noreply@',
     },
```
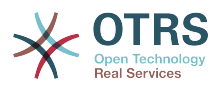

```
Set \Rightarrow {
           'X-OTRS-Ignore' => 'yes',
      },
};
```

```
# --
# Kernel/System/PostMaster/Filter/Example.pm - a postmaster filter
# Copyright (C) (year) (name of author) (email of author)
# --
# $Id: module-format.xml,v 1.39 2010-05-10 18:54:49 bes Exp $
# --
# This software comes with ABSOLUTELY NO WARRANTY. For details, see
# the enclosed file COPYING for license information (AGPL). If you
# did not receive this file, see http://www.gnu.org/licenses/agpl.txt.
 - -
package Kernel::System::PostMaster::Filter::Example;
use strict;
use warnings;
use vars qw(@ISA $VERSION);
$VERSION = qw($Revision: 1.39 $) [1];
sub new {
    my ( $Type, %Param ) = @; # allocate new hash for object
    my $Self = {};
     bless ($Self, $Type);
     $Self->{Debug} = $Param{Debug} || 0;
     # get needed objects
     for (qw(ConfigObject EncodeObject LogObject DBObject)) {
         $Self->{$_} = $Param{$_} || die "Got no $_!";
     }
     return $Self;
}
sub Run {
    my ($Self, %Param) = @; # get config options
    my %Config = ();
    my Match = ();
     my %Set = ();
    if ($Param{JobConfig} && ref($Param{JobConfig}) eq 'HASH') {
         %Config = %{$Param{JobConfig}};
         if ($Config{Match}) {
             %Match = %{$Config{Match}};
\begin{array}{ccc} \begin{array}{ccc} \end{array} & \end{array} if ($Config{Set}) {
            %Set = <math>\{(\$Config{Set}\}; }
     }
     # match 'Match => ???' stuff
     my $Matched = '';
    my $MatchedNot = 0; for (sort keys %Match) {
        if ($Param{GetParam}->{$_} && $Param{GetParam}->{$_} =~ /$Match{$_}/i) {
            $Matched = $1 | | '1'; if ($Self->{Debug} > 1) {
```
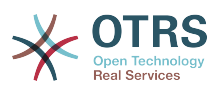

```
 $Self->{LogObject}->Log(
                      Priority => 'debug',
                      Message => "'$Param{GetParam}->{$_}' =~ /$Match{$_}/i matched!",
              );
\begin{array}{ccc} \end{array} }
         else {
              $MatchedNot = 1;
              if ($Self->{Debug} > 1) {
                  $Self->{LogObject}->Log(
                      Priority => 'debug',
                     Message => "'$Param{GetParam}->{$_}' =~ /$Match{$_}/i matched NOT!",
                  );
              }
         }
     }
     # should I ignore the incoming mail?
    if ($Matched & & !$MatchedNot) {
          for (keys %Set) {
             if ($Set{$_} =~ /\[\*\*\*\]/i) {
                 $Set{5} = $Match\begin{array}{ccc} \end{array}$Param{GetParam} ->{$ } } = $Set{ $Self->{LogObject}->Log(
                  Priority => 'notice',
                  Message => "Set param '$_' to '$Set{$_}' (Message-ID: $Param{GetParam}-
>{'Message-ID'}) ",
              );
          }
     }
     return 1;
}
1;
```
#### The following image shows you the email processing flow. Life Cycle of Email Processing

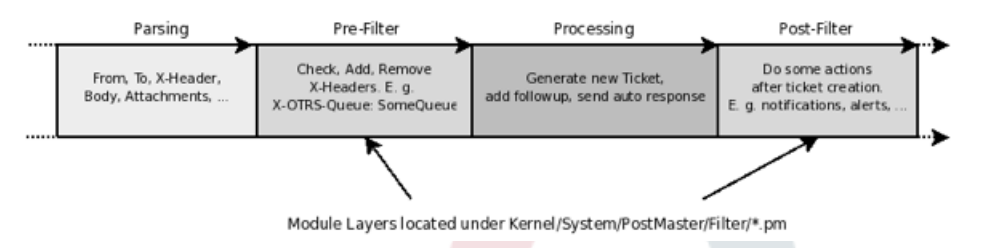

### **3.10.3. Ticket Menu Module**

To add links in the ticket menu, just use ticket menu modules.

If you want to create your own ticket menu link, just create your own module. These modules are located under "Kernel/Output/HTML/TicketMenu\*.pm". For default modules see the admin manual. You just need two functions: new() and Run():

The following example shows you how to show a lock or a unlock ticket link.

Kernel/Config.pm:

```
# for ticket zoom menu
$Self->{'Ticket::Frontend::MenuModule'}->{'100-Lock'} = {
```
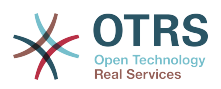

```
 Action => 'AgentTicketLock',
    Module => 'Kernel::Output::HTML::TicketMenuLock',
   Name => 'Lock'
};
# for ticket preview menu
$Self->{'Ticket::Frontend::PreMenuModule'}->{'100-Lock'} = {
    Action => 'AgentTicketLock',
 Module => 'Kernel::Output::HTML::TicketMenuLock',
 Name => 'Lock'
};
```

```
# --
# Kernel/Output/HTML/TicketMenuLock.pm
# Copyright (C) (year) (name of author) (email of author)
# --
# $Id: module-format.xml,v 1.39 2010-05-10 18:54:49 bes Exp $
# --
# This software comes with ABSOLUTELY NO WARRANTY. For details, see
# the enclosed file COPYING for license information (AGPL). If you
# did not receive this file, see http://www.gnu.org/licenses/agpl.txt.
# --
package Kernel::Output::HTML::TicketMenuLock;
use strict;
use warnings;
use vars qw(@ISA $VERSION);
$VERSION = qw($Revision: 1.39 $) [1];
# --
sub new {
   my ( $Type, %Param ) = @; # allocate new hash for object
   my $Self = {};
    bless ($Self, $Type);
    # get needed objects
     for (qw(ConfigObject LogObject DBObject LayoutObject UserID TicketObject)) {
        $Self->{${}_{\text{p}}$} = $Param{${}_{\text{p}}$} | { def "Got no $ {\text{p}}."} }
     return $Self;
}
# --
sub Run {
   my ($Self, %Param) = @; # check needed stuff
    if (!$Param{Ticket}) {
         $Self->{LogObject}->Log(Priority => 'error', Message => 'Need Ticket!');
         return;
    }
    # check permission
     if ($Self->{TicketObject}->LockIsTicketLocked(TicketID => $Param{TicketID})) {
         my $AccessOk = $Self->{TicketObject}->OwnerCheck(
             TicketID => $Param{TicketID},
             OwnerID => $Self->{UserID},
         );
         if (!$AccessOk) {
             return $Param{Counter};
```
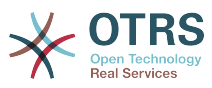

```
 }
     }
     $Self->{LayoutObject}->Block(
        Name \Rightarrow 'Menu',
        Data => \{ \},
     );
     if ($Param{Counter}) {
          $Self->{LayoutObject}->Block(
             Name => 'MenuItemSplit',
             Data => \{ \},
          );
     }
     if ($Param{Ticket}->{Lock} eq 'lock') {
          $Self->{LayoutObject}->Block(
              Name => 'MenuItem',
             Data \Rightarrow {
                  %{$Param{Config}},
                  %{$Param{Ticket}},
                  %Param,
                  Name => 'Unlock',
                  Description => 'Unlock to give it back to the queue!',
                 Link => 'Action=AgentTicketLock&Subaction=Unlock&TicketID=
$QData{"TicketID"}',
              },
          );
     }
     else {
          $Self->{LayoutObject}->Block(
              Name => 'MenuItem',
             Data \Rightarrow {
                  %{$Param{Config}},
                  %Param,
                  Name => 'Lock',
                  Description => 'Lock it to work on it!',
                 Link => 'Action=AgentTicketLock&Subaction=Lock&TicketID=
$QData{"TicketID"}',
              },
          );
     }
     $Param{Counter}++;
     return $Param{Counter};
}
_{\#}1;
```
### **3.10.4. Ticket Event Module**

Ticket event modules are running right after a ticket action takes place. Per convention these modules are located in the directory "Kernel/System/Ticket/Event". An ticket event module needs only the two functions new() and Run(). The method Run() receives at least the parameters Event, UserID, and TicketID. For the events TicketFreeTextUpdate and TicketFreeTimeUpdate, the parameter Counter is also passed to the Run() method, in order to identify which free field was updated. The article related handler functions also receives the ArticleID as parameter.

### **3.10.4.1. Code example**

See Kernel/System/Ticket/Event/EventModulePostTemplate.pm in the package TemplateModule.

### **3.10.4.2. Configuration example**

See Kernel/Config/Files/EventModulePostTemplate.xml in the package TemplateModule.

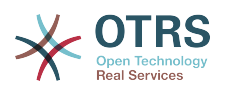

### **3.10.4.3. Use Cases**

#### **3.10.4.3.1. A ticket should be unlocked after a move action.**

This standard feature has been implemented with the ticket event module Kernel::System::Ticket::Event::ForceUnlock. When this feature is not wanted, then it can be turned off by unsetting the SysConfig entry Ticket::EventModulePost###910- ForceUnlockOnMove.

#### **3.10.4.3.2. Perform extra cleanup action when a ticket is deleted.**

A customized OTRS might hold non-standard data in additional database tables. When a ticket is deleteted then this additional data needs to be deleted. This functionality can be achieved with a ticket event module listening to 'TicketDelete' events.

#### **3.10.4.3.3. New tickets should be twittered.**

A ticket event module listening to 'TicketCreate' can send out tweets.

### **3.10.4.4. Caveats and Warnings**

No caveats are known.

### **3.10.4.5. Release Availability**

Ticket events have been available in OTRS since OTRS 2.0.

Ticket Events for OTRS 2.0: TicketCreate, TicketDelete, TicketTitleUpdate, TicketUnlockTimeoutUpdate, TicketEscalationStartUpdate, MoveTicket, SetCustomerData, TicketFreeTextSet, TicketFreeTimeSet, TicketPendingTimeSet, LockSet, StateSet, OwnerSet, TicketResponsibleUpdate, PrioritySet, HistoryAdd, HistoryDelete, TicketAccountTime, TicketMerge, ArticleCreate, ArticleFreeTextSet, ArticleUpdate, ArticleSend, ArticleBounce, SendAgentNotification, SendCustomerNotification, SendAutoResponse, ArticleFlagSet;

Ticket Events for OTRS 2.1 and higher: TicketCreate, TicketDelete, TicketTitleUpdate, TicketUnlockTimeoutUpdate, TicketEscalationStartUpdate, TicketQueueUpdate (MoveTicket), TicketCustomerUpdate (SetCustomerData), TicketFreeTextUpdate (TicketFreeTextSet), TicketFreeTimeUpdate (TicketFreeTimeSet), TicketPendingTimeUpdate (TicketPendingTimeSet), TicketLockUpdate (LockSet), TicketStateUpdate (StateSet), TicketOwnerUpdate (OwnerSet), TicketResponsibleUpdate, TicketPriorityUpdate (PrioritySet), TicketSubscribe, TicketUnsubscribe, HistoryAdd, HistoryDelete, TicketAccountTime, TicketMerge, ArticleCreate, ArticleFreeTextUpdate (ArticleFreeTextSet), ArticleUpdate, ArticleSend, ArticleBounce, ArticleAgentNotification (SendAgentNotification), ArticleCustomerNotification (SendCustomerNotification), ArticleAutoResponse (SendAutoResponse), ArticleFlagSet, ArticleFlagDelete;

Ticket Events for OTRS 2.4: TicketCreate, TicketDelete, TicketTitleUpdate, TicketUnlockTimeoutUpdate, TicketQueueUpdate(MoveTicket), TicketTypeUpdate, TicketTypeUpdate, TicketSLAUpdate, TicketCustomerUpdate (SetCustomerData), TicketServiceUpdate, TicketSLAUpdate, TicketCustomerUpdate TicketFreeTextUpdate, TicketFreeTimeUpdate, TicketPendingTimeUpdate (TicketPendingTimeSet), TicketLockUpdate (LockSet), TicketStateUpdate (StateSet), TicketOwnerUpdate (OwnerSet), TicketResponsibleUpdate, TicketPriorityUpdate (PrioritySet), HistoryAdd, HistoryDelete, TicketAccountTime, TicketMerge, ArticleCreate, ArticleFreeTextUpdate (ArticleFreeTextSet), ArticleUpdate, ArticleSend, ArticleBounce, ArticleAgentNotification (SendAgentNotification), ArticleCustomerNotification (SendCustomerNotification), ArticleAutoResponse(SendAutoResponse), ArticleFlagSet, ArticleFlagDelete;

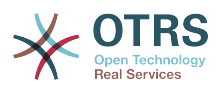

#### **3.10.5. More Modules**

The Agent Ticket Permission Modules (Kernel/System/Ticket/Permission/) contain functions to verify an agent's authorisation to access a ticket.

The Customer Ticket Permission Modules (Kernel/System/Ticket/CustomerPermission/) contain functions to verify a customer's authorisation to access a ticket.

The Article Module (Kernel/System/Ticket/Article.pm) facilitates the readout and generating of ticket articles.

More modules and their descriptions are listed under<http://dev.otrs.org/>

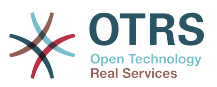

# **Chapter 8. Templates**

The .dtl files are about 70% plain html and just used from frontend modules (Kernel/Modules/ \*.pm). The .dtl files are located under:

\$OTRS\_HOME/Kernel/Output/HTML/Standard/\*.dtl

The usable dtl tags and syntax are described below.

### **1. Formatting**

We use four spaces per indentation level. Examples:

```
<table>
     <tr>
          <td>Key</td>
          <td>Value</td>
    \langletr>
    <tr><td>aaa</td>
          <td>bbb</td>
    \langletr>
</table>
```

```
<form action ="index.pl">
 <input type="text" value="">
 <input type="text" value="">
     <table>
         <tr>
            <td>Key1</td>
             <td>Value1</td>
        \langle/tr>
         <tr>
             <td>Key2</td>
             <td>Value2</td>
        \langletr>
     </table>
     <input type="submit">
</form>
```
### **1.1. Comment**

The dtl comment starts with a # at the beginning of a line and will not be shown in the html output.

```
# this can be a comment in the dtl file
```
### **1.2. \$Data{""}**

If data params are given to the templates, these params can be printed to the template.

```
The name of the author is $Data{"Name"}.
```
# **Warning**

If the value of the param Name includes html tags, these tags are also shown.

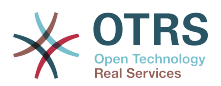

### **1.3. \$QData{""}**

The same as \$Data{""} but the value if the param Name is html quoted (safe).

```
The name of the author is $QData{"Name"}.
```
It's also possible to cut the value. If, for example, you just want to show 20 characters of a variable (result will be "SomeName[..]"), use the following:

```
The first 20 characters of the author's name: $QData{"Name","20"}.
```
### **1.4. \$LQData{""}**

The same as \$QData{""} but with link encoding. This means for example that a space will be  $a + (e, g, for "a href").$ 

<a href="\$Env{"Baselink"}&amp;Location=\$LQData{"File"}">\$QData{"File","110"}</a>

### **1.5. \$Env{""}**

Env is an environment variable which is usable in more templates at a time. \$Data{""} is just availabe for one template.

```
The current user name is: $Env{"Userfirstname"}
Some other common variables are:
$Env{"SessionID"} --> the current session id
$Env{"Time"} --> the current time e. g. Thu Dec 27 16:00:55 2001
$Env{"CGIHandle"} --> the current CGI handle e. g. index.pl
$Env{"UserCharset"} --> the current site charset e. g. iso-8859-1
$Env{"Baselink"} --> the baselink --> index.pl?SessionID=...
$Env{"UserFirstname"} --> e. g. Dirk $Env{"UserFirstname"}
$Env{"UserLogin"} --> e. g. mgg@x11.org
$Env{"UserIsGroup[users]"} = Yes --> user groups (useful for own links)
$Env{"UserIsGroup[admin]"} = Yes $Env{"Action"} --> the current action
```
### **1.6. \$QEnv{""}**

QEnv is an html quoted environment variable (like Env but quoted).

The current user name is: \$QEnv{"Userfirstname"}

### **1.7. \$Quote{""}**

A tag to quote html strings.

Show no html tags, quote this: \$Quote{"<hr><br>>b>some text</b></hr>"}

It's also possible to cut the value. If, for example, you just want to show 20 characters of a variable (result will be "SomeMess[..]"), use the following:

Show no html tags, quote this and show just 20 characters:

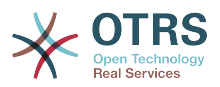

\$Quote{"<hr><b>some text</b></hr>","20"}

### **1.8. \$Text{""}**

This tag translates the string (based on the user selected language).

```
Translate this text: $Text{"Help"}
Translate this text and insert the given data: $Text{"Change %s settings", "$Data{"Type"}"}
```
### **1.9. \$JSText{""}**

The same as \$Text{""} but with java scprit quoting. This function quote the ' in java script code with \. Otherwise the code is broken.

```
Translate this text: $JSText{"Help"}
Translate this text and insert the given data: $JSText{"Change %s settings", "$Data{"Type"}"}
```
### **1.10. \$Config{""}**

With this tag you can use config variables in the template. For example the Kernel/config.pm:

```
[Kernel/Config.pm]
    # FQDN
    # (Full qualified domain name of your system.)
    $Self->{FQDN} = 'otrs.example.com';
    # AdminEmail
    # (Email of the system admin.)
    $Self->{AdminEmail} = 'admin@example.com';
[...]
```
And the use in the dtl template:

```
The hostname is '$Config{"FQDN"}'
The admin email address is '$Config{"AdminEmail"}'
```
### **1.11. \$Include{""}**

If you want to include other dtl templates into a template, use the include tag:

```
# include Copyright.dtl
$Include{"Copyright"}
```
#### **1.12. Block**

The block tag can be used to define blocks. These blocks can be used several times by the frontend module with different data params.

```
<table>
<!-- dtl:block:Row -->
    <tr>
          <td valign="top" width="15%">
         <br> <b>b</b> $Text{"$Data{"Key"}"}:
```
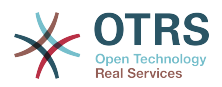

```
</b>
        \lt/td <td width="85%">
          <div title="$QData{"Value"}">
         $QData{"Value","160"}
        \langlediv>\lt/td>\langle/tr>
<!-- dtl:block:Row -->
</table>
```
The html code can be displayed in template blocks in the frontend:

```
# get article
my %Article = $Self->{TicketObject}->ArticleGet(
       ArticleID => $ArticleID,
);
# file blocks
for (qw(From To Cc Subject)) {
        if ($Article{$_}) {
               $Self->{LayoutObject}->Block(
                     Name \Rightarrow 'Row',
                     Data \Rightarrow {
                           Key \implies $_,
                            Value => \frac{1}{2} / \frac{1}{2} / \frac{1}{2} / \frac{1}{2} / \frac{1}{2} / \frac{1}{2} / \frac{1}{2} / \frac{1}{2} / \frac{1}{2} / \frac{1}{2} / \frac{1}{2} / \frac{1}{2} / \frac{1}{2} / \frac{1}{2} / \frac{1}{2} / \frac{1}{2} / \frac{1}{2} / \frac{1}{2} },
               );
       }
}
# process template
my $HTMLOutput = $Self->{LayoutObject}->Output(
       TemplateFile => 'AgentZoomBody',
      Data \Rightarrow {
              %Article
       },
);
```
### **1.13. set**

With this tag you can set a variable in the dtl template.

```
<dtl set $Data{"Test"} = "Some Text">
```
### **Note**

This template function can still be found in several OTRS templates but will be removed in future versions of OTRS. The removal is necessary as a sequence control in the templates is not desired. The function should thus not be used any more.

### **1.14. if**

It's also possible to use a really "simple" (ne|eq|= $\sim$ |! $\sim$ ) if condition.

```
<dtl if ($Text{"Lock"} eq "Lock") { $Data{"Language"} = "en"; }>
```
Or with a regexp.

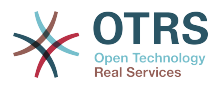

```
<dtl if ($Text{"Lock"} =~ "/text/i") { $Data{"Lala"} = "Matched"; }>
```
# **Note**

This template function can still be found in several OTRS templates but will be removed in future versions of OTRS. The removal is necessary as a sequence control in the templates is not desired. The function should thus not be used any more.

#### **1.15. system-call**

If you want the output of a system call back to a dtl variable.

```
# execute system call
<dtl system-call $Data{"uptime"} = "uptime">
# print
The output of 'uptime' is: $Data{"uptime"}
```
Yet another example:

```
# execute system call
<dtl system-call $Data{"procinfo"} = "procinfo | head -n1 ">
# print
The output of 'procinfo' is: $Data{"procinfo"}
```
Usable to set: \$Data{""}, \$Env{""} and \$Config{""}.

# **Note**

This template function can still be found in several OTRS templates but will be removed in future versions of OTRS. The removal is necessary as a sequence control in the templates is not desired. The function should thus not be used any more.

### **2. Example**

```
# set variable
<dtl set $Data{"Test1"} = "English">
# print variable
Echo: $Data{"Test1"}
```

```
# condition
<dtl if ($Text{"Lock"} ne "Lock") { $Data{"Test2"} = "Not English!"; }>
# print result
Result: $Data{"Test1"}
```
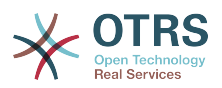

# **Chapter 9. Layout**

# **1. CSS Style**

## **1.1. View**

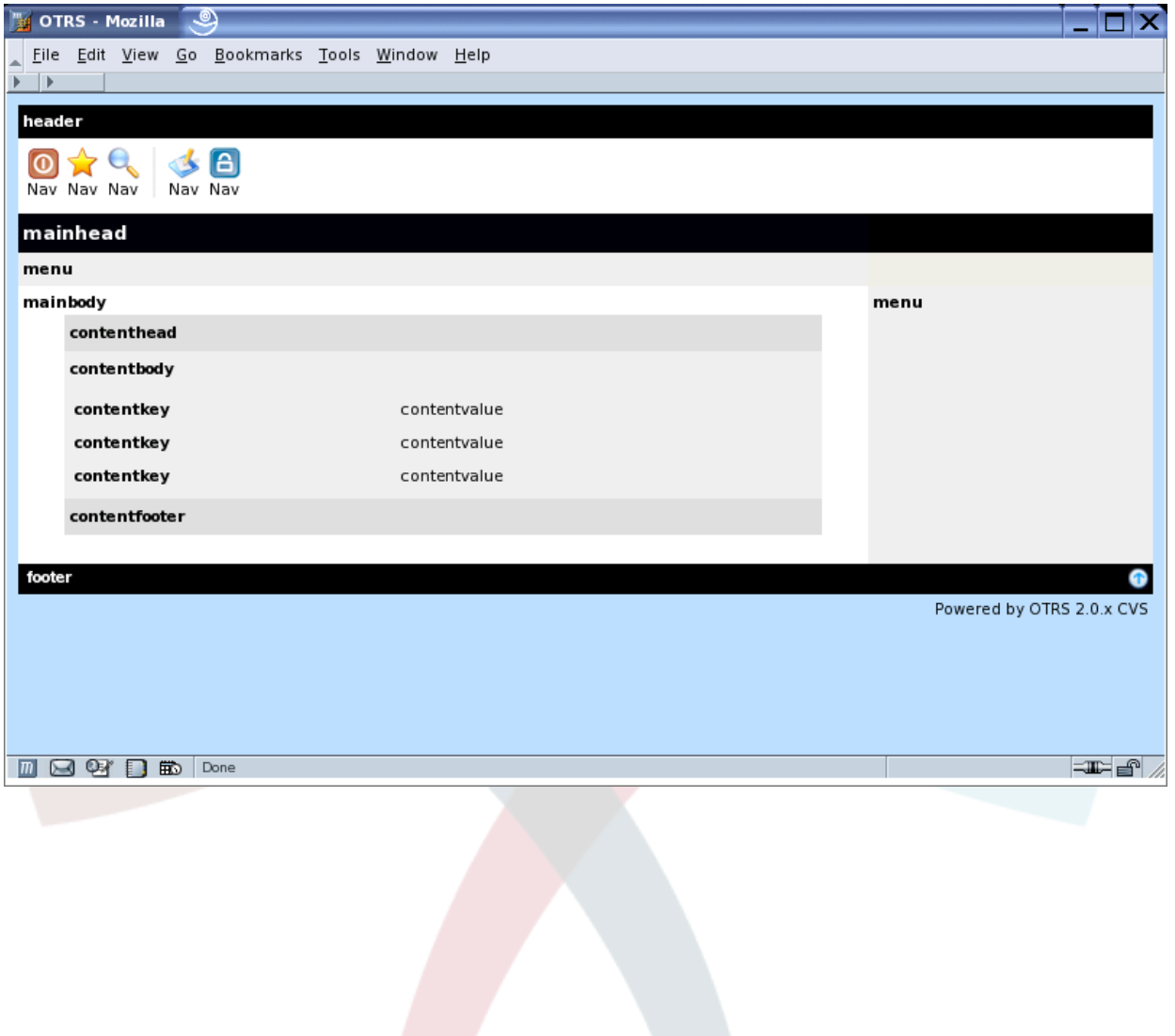

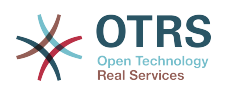

### **1.2. Edit/New/Search**

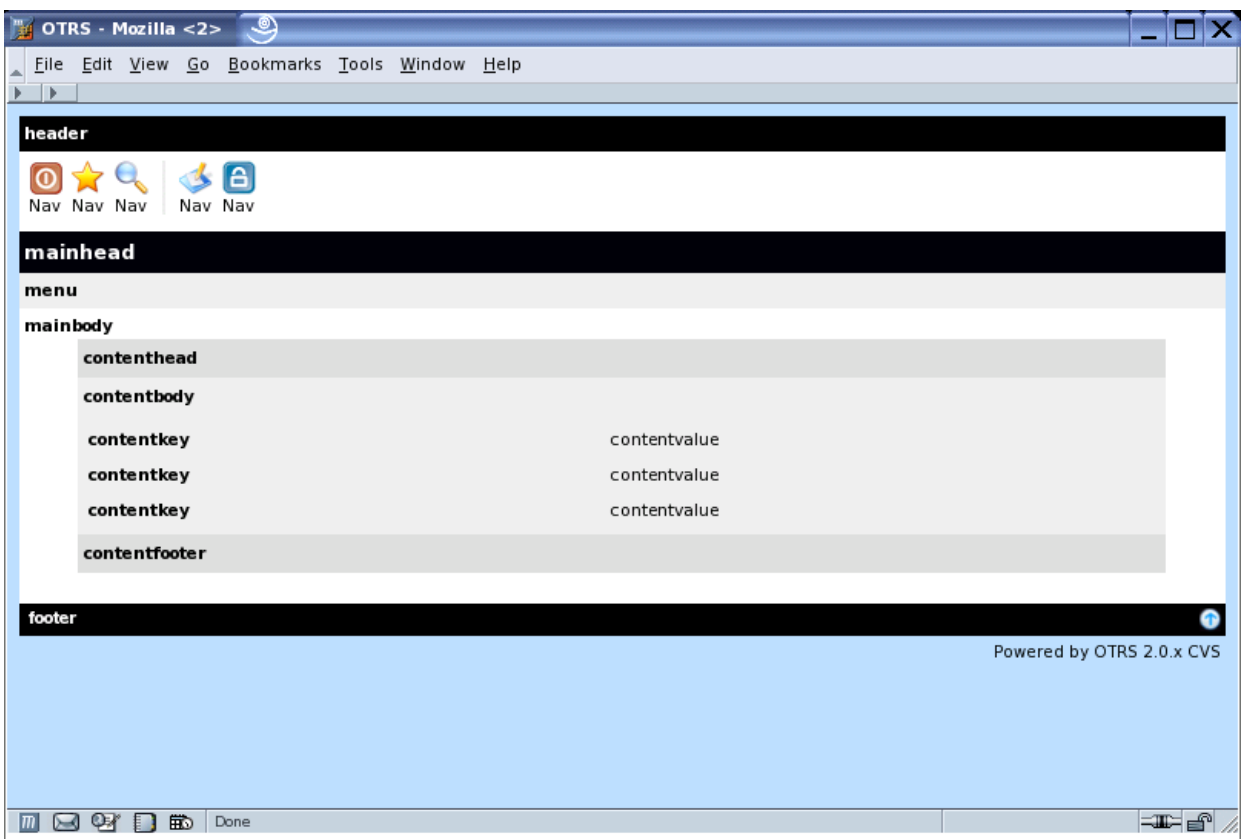

The default width for the content tables is 700px and should be maintained on all pages.

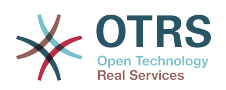

### **1.3. Overview/Search Result**

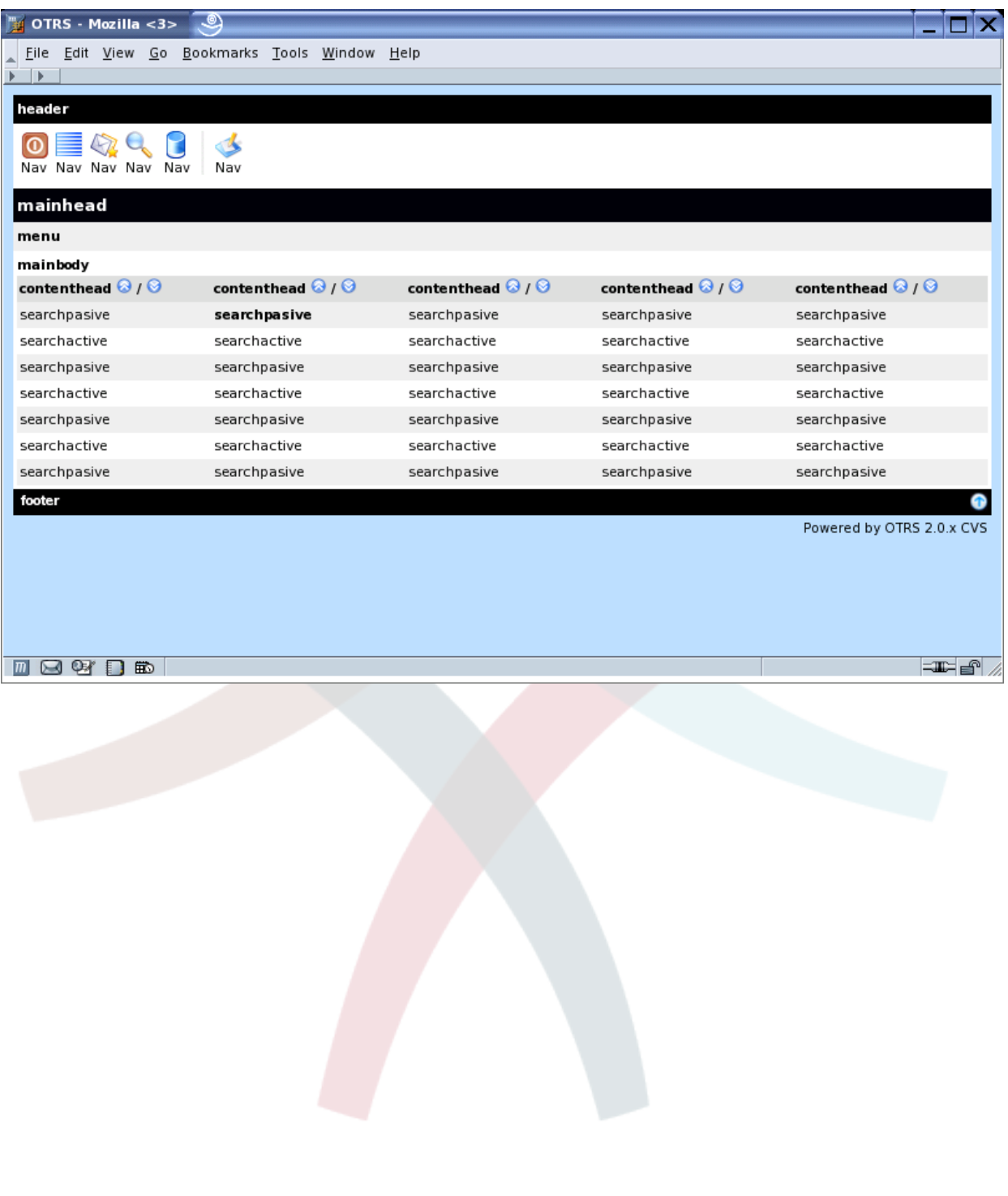

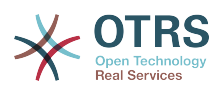

#### **1.4. Delete**

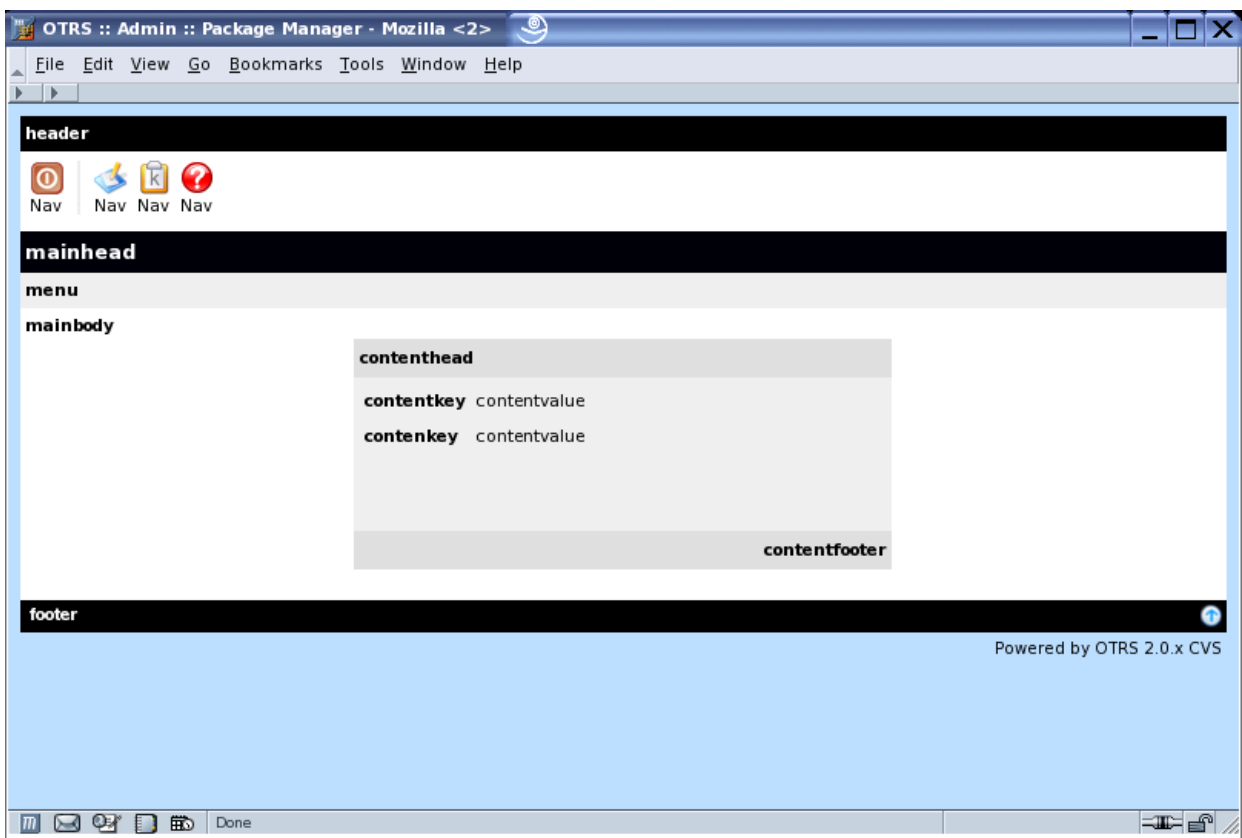

### **2. Images**

The image format is png. The image size for the navigation icons is 22x22 pixels. All other icons are 16x16 pixels.

Images are named after their function. For example new.png or search.png.

Default images are:

- new.png (for creating)
- search.png (for searching)
- overview.png (for an overview)
- logout.png (logout)

### **3. Special CSS Definitions**

All html pages in OTRS use a readymade CSS declaration that is part of every header. Should the style sheets not contain the needed declaration, additional sheets must be defined as an extra css block in the html source code instead of in an html element.

#### Examples from the Calendar Module:

 $\lfloor \ldots \rfloor$ 

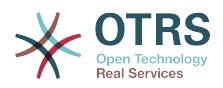

```
<!-- dtl:block:Overview -->
<style type="text/css">
<!--
 .sunday {
 font-family:Geneva,Helvetica,Arial,sans-serif;
         font-size:10pt;
         vertical-align:top;
         background-color:#ffe0e0;
         color:#000000;
     }
     .saturday {
         font-family:Geneva,Helvetica,Arial,sans-serif;
         font-size:10pt;
 vertical-align:top;
 background-color:#ffe0e0;
         color:#000000;
     }
[ \ldots ]//-->
</style>
<table border="0" width="100%" cellspacing="0" cellpadding="3">
<tr>
  <td class="mainhead">
    $Env{"Box0"}$Text{"Calendar"}$Env{"Box1"}
 \lt/\texttt{td}</tr>
[..]
```
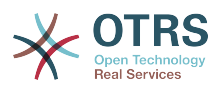

# **Chapter 10. Language Translations**

The OTRS framework allows for different languages to be used in the frontend.

### **1. How it works**

There are three different translation file types which are used in the following order. If a word/ sentence is redefined in a translation file, the latest definition will be used.

1. Default Framework Translation File

Kernel/Language/\$Language.pm

2. Frontend Module Translation File

Kernel/Language/\$Language\_\$FrontendModule.pm

3. Custom Translation File

Kernel/Language/\$Language\_Custom.pm

#### **1.1. Default Framework Translation File**

The Default Framework Translation File includes the basic translations. The following is an example of a Default Framework Translation File.

```
# --
# Kernel/Language/de.pm - provides de language translation
# Copyright (C) (year) (name of author) (email of author)
# --
# $Id: language-translations.xml,v 1.16 2010-05-10 18:50:54 bes Exp $
# --
# This software comes with ABSOLUTELY NO WARRANTY. For details, see
# the enclosed file COPYING for license information (AGPL). If you
# did not receive this file, see http://www.gnu.org/licenses/agpl.txt.
# --
package Kernel::Language::de;
use strict;
use warnings;
use vars qw(@ISA $VERSION);
$VERSION = qw($Revision: 1.16 $) [1];
# --
sub Data {
   my $Self = shift; # $$START$$
    # possible charsets
     $Self->{Charset} = ['iso-8859-1', 'iso-8859-15', ];
     # date formats (%A=WeekDay;%B=LongMonth;%T=Time;%D=Day;%M=Month;%Y=Jear;)
     $Self->{DateFormat} = '%D.%M.%Y %T';
     $Self->{DateFormatLong} = '%A %D %B %T %Y';
     $Self->{DateFormatShort} = '%D.%M.%Y';
     $Self->{DateInputFormat} = '%D.%M.%Y';
     $Self->{DateInputFormatLong} = '%D.%M.%Y - %T';
```
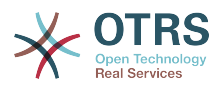

```
 $Self->{Translation} = {
     # Template: AAABase
     'Yes' \Rightarrow 'Ja',
     'No' => 'Nein',
     'yes' \Rightarrow 'ja',
     'no' \Rightarrow 'kein', 'Off' => 'Aus',
      'off' => 'aus',Kernel/Language/$Language_Custome.pm
     };
    #$$STOP$$
     return 1;
}
#1;
```
### **1.2. Frontend Translation File**

The Frontend Translation File is used for a specific frontend module. If, for example, the frontend module "Kernel/Modules/AgentCalendar.pm", also [http://otrs.example.com/otrs/](http://otrs.example.com/otrs/index.pl?Action=AgentCalendar) [index.pl?Action=AgentCalendar](http://otrs.example.com/otrs/index.pl?Action=AgentCalendar), is used, the Frontend Translation File "Kernel/Language/ de\_Agentcalendar.pm" is used, too.

Format:

```
# --
\# Kernel/Language/de_AgentCalendar.pm - provides de language translation
# Copyright (C) (year) (name of author) (email of author)
# --
# $Id: language-translations.xml,v 1.16 2010-05-10 18:50:54 bes Exp $
# --
# This software comes with ABSOLUTELY NO WARRANTY. For details, see
# the enclosed file COPYING for license information (AGPL). If you
# did not receive this file, see http://www.gnu.org/licenses/agpl.txt.
 \sim -
package Kernel::Language::de AgentCalendar;
use strict;
use warnings;
sub Data {
    my $Self = shift;
     $Self->{Translation}->{'CW'} = 'KW';
     $Self->{Translation}->{'Today'} = 'heute';
     $Self->{Translation}->{'Tomorrow'} = 'Morgen';
     $Self->{Translation}->{'1 St. May'} = 'Erster Mai';
     $Self->{Translation}->{'Christmas'} = 'Weihnachten';
 $Self->{Translation}->{'Silvester'} = 'Silvester';
 $Self->{Translation}->{'New Year\'s Eve!'} = 'Neu Jahr!';
     $Self->{Translation}->{'January'} = 'Januar';
     $Self->{Translation}->{'February'} = 'Februar';
     return 1;
}
1;
```
### **1.3. Custom Translation File**

The Custom Translation File is read out last and so its translation which will be used. If you want to add your own wording to your installation, create this file for your language.

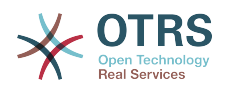

```
# --
# Kernel/Language/xx_Custom.pm - provides xx custom language translation
# Copyright (C) (year) (name of author) (email of author)
# --
# $Id: language-translations.xml,v 1.16 2010-05-10 18:50:54 bes Exp $
# --
# This software comes with ABSOLUTELY NO WARRANTY. For details, see
# the enclosed file COPYING for license information (AGPL). If you
# did not receive this file, see http://www.gnu.org/licenses/agpl.txt.
 -package Kernel::Language::xx_Custom;
use strict;
use warnings;
use vars qw(@ISA $VERSION);
$VERSION = qw ($Revision: 1.16 $) [1];# --
sub Data {
     my $Self = shift;
     # $$START$$
     # own translations
     $Self->{Translation}->{'Lock'} = 'Lala';
     $Self->{Translation}->{'Unlock'} = 'Lulu';
     # $$STOP$$
     return 1;
}
\overline{\boldsymbol{\mathcal{H}}}1;
```
### **2. Add a new default framework translation**

If you want to translate the OTRS framework into a new language, you have to follow these five steps:

- 1. Take the current German translation (Kernel/Language/de.pm) from CVS [\(http://](http://cvs.otrs.org/) [cvs.otrs.org\)](http://cvs.otrs.org/). Use the German version because this is always up to date.
- 2. Change the package name (e.g. "package Kernel::Language::de;" to "package Kernel::Language::fr;") and translate each word/sentence.
- 3. Add the new language translation to the framework by adding it to your Kernel/ Config.pm.

```
$Self->{DefaultUsedLanguages}->{fr} = 'French';
```
- 4. If you use mod\_perl, restart your webserver and the new language will be shown in your preferences selection.
- 5. Send the new translation file to mailing list "i18n at otrs.org" Thanks!
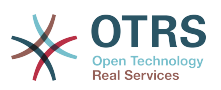

# **Chapter 11. Object Basics**

This chapter describes the basics of a new object (e. g. a ticket, faq, calendar, ...) and how the environment should look like.

## **1. Object Options**

An object (e.g. a ticket, faq, calendar, ...) should at least have the following options (named after their function) in the application and in the database.

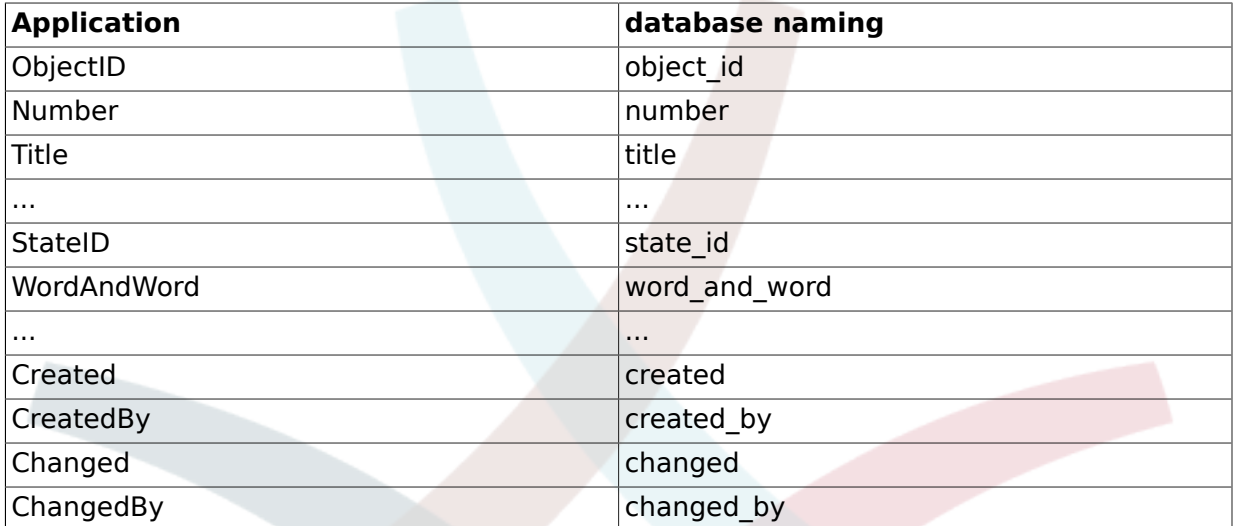

## **2. Search Options**

A search over free text fields should support:

- a normal search "thomas" (always)
- an and condition like "thomas+raith" (if possible)
- an or condition like "thomas||raith" (if possible)

## **3. Config Naming**

Config naming should be with a leading prefix, the object name like this:

\$Self->{"Object::Option"} = 1234;

Config-Hashes should be named with the same name as in the .dtl. For example:

```
$Self->{"Object::CategoryList"} -> $Data{"CategoryList"}
```
The config order should be global setting followed by detail settings.

## **4. Config File**

An object should have a unique config file which should be located under \$OTRS HOME/ Kernel/Config/Files/\*.pm. For example:

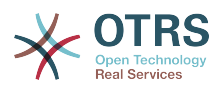

```
# module reg and nav bar
$Self->{'Frontend::Module'}->{'AgentFileManager'} = {
 Description => 'Web File Manager',
 NavBarName => 'FileManager',
    NavBar => [ {
          Description => 'A web file manager',
          Name => 'File-Manager',
 Image => 'filemanager.png',
 Link => 'Action=AgentFileManager',
          NavBar => 'FileManager',
         Prio = 5000,
          AccessKey => 'f',
\vert \hspace{.1cm} \vert,
\begin{array}{ccc} \begin{array}{ccc} \end{array} & \begin{array}{ccc} \end{array} \end{array}};
# browse/download root directory
$Self->{"FileManager::Root"} = '/home/';
# trash directory
$Self->{"FileManager::Trash"} = "/home/Trash/";
```
Description of the Config Preferences:

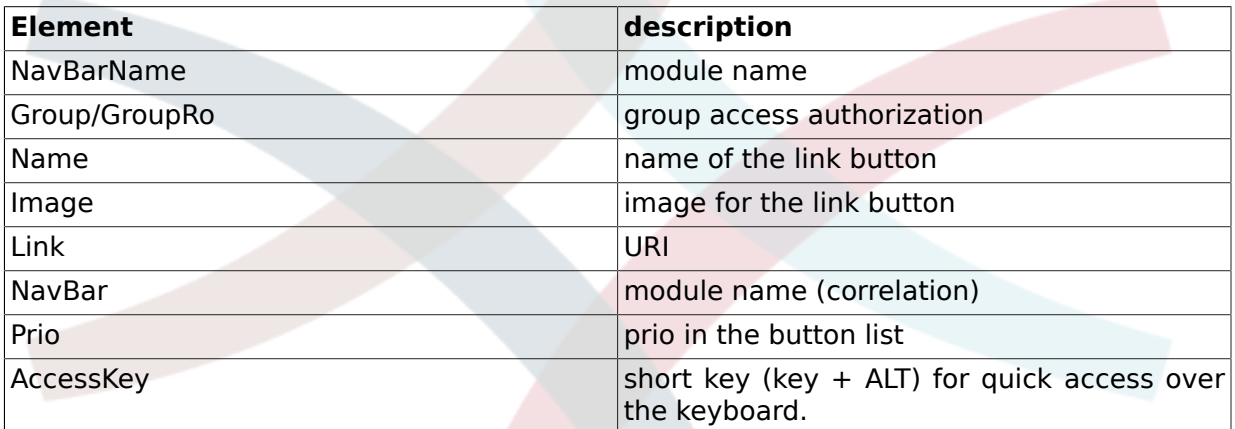

### **5. NavBar Settings**

A NavBar item should look like the following example:

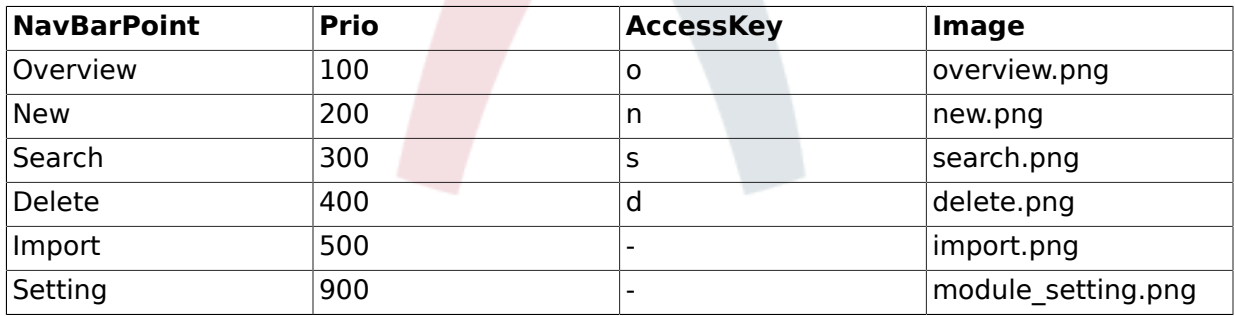

Menu functions - generic, used by any application module

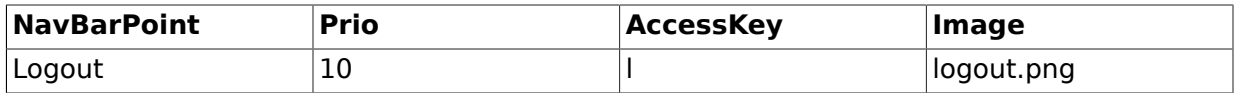

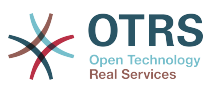

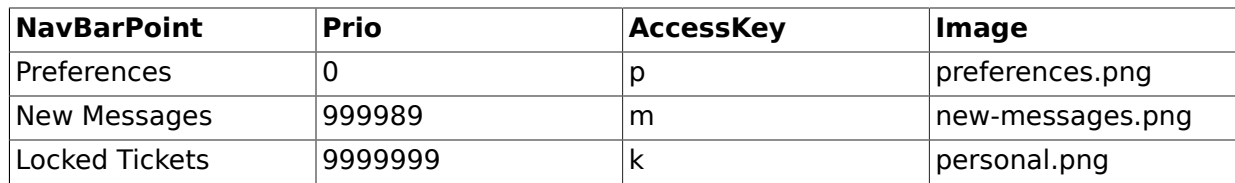

Menu functions - global, always used

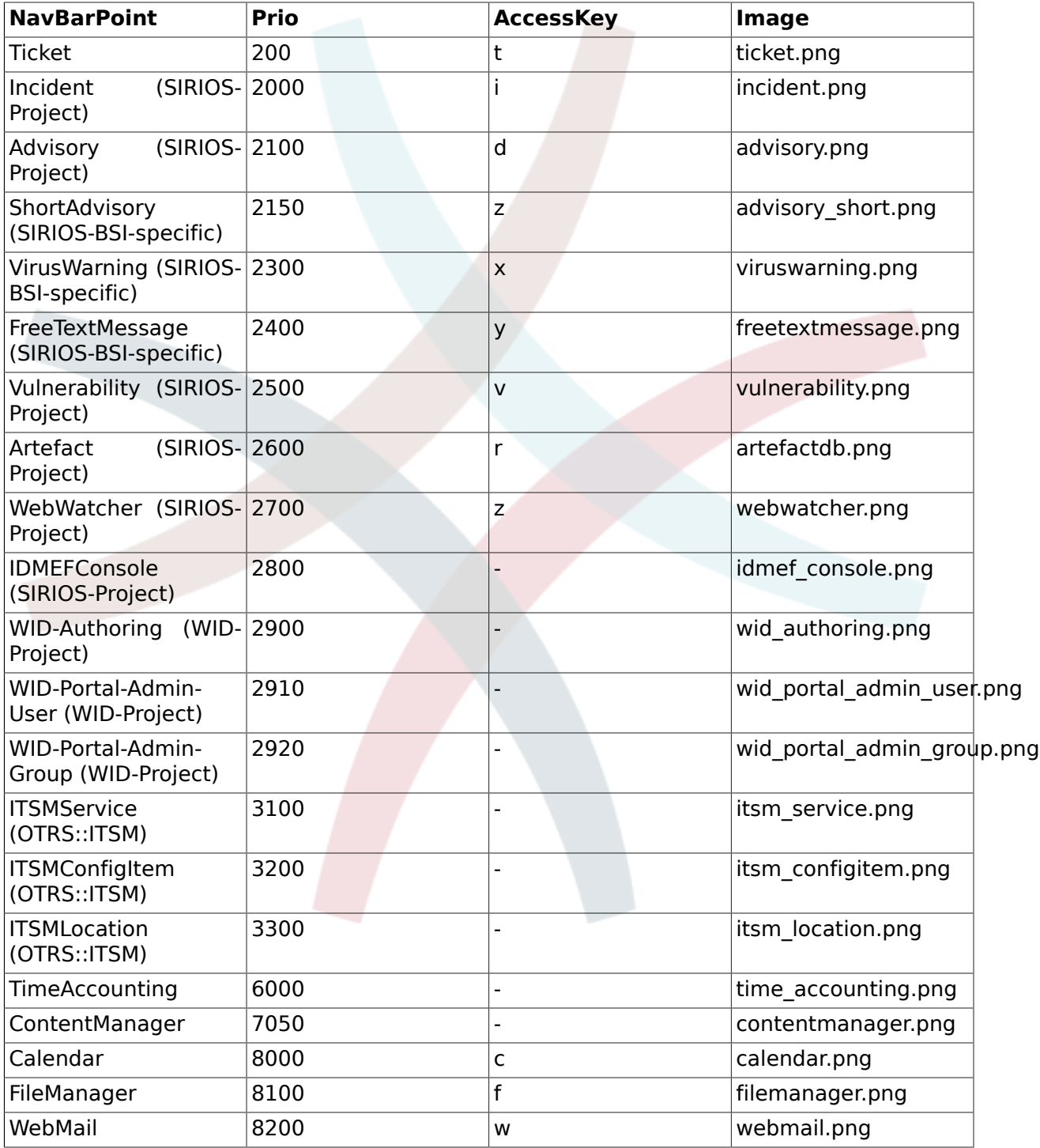

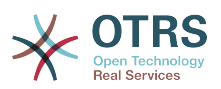

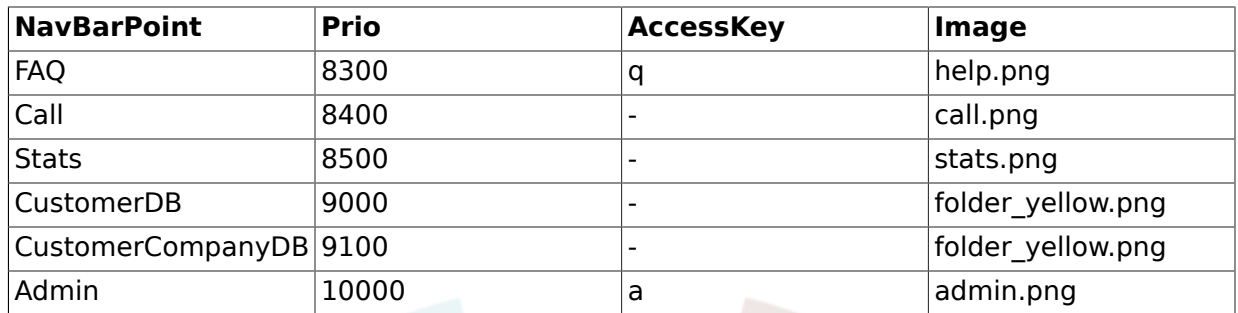

Table 3: Menu Applications -default application modules

## **Note**

AccessKey "g" is also reserved for the submission of forms.

## **6. Screen flow**

An object module should have the following process flow:

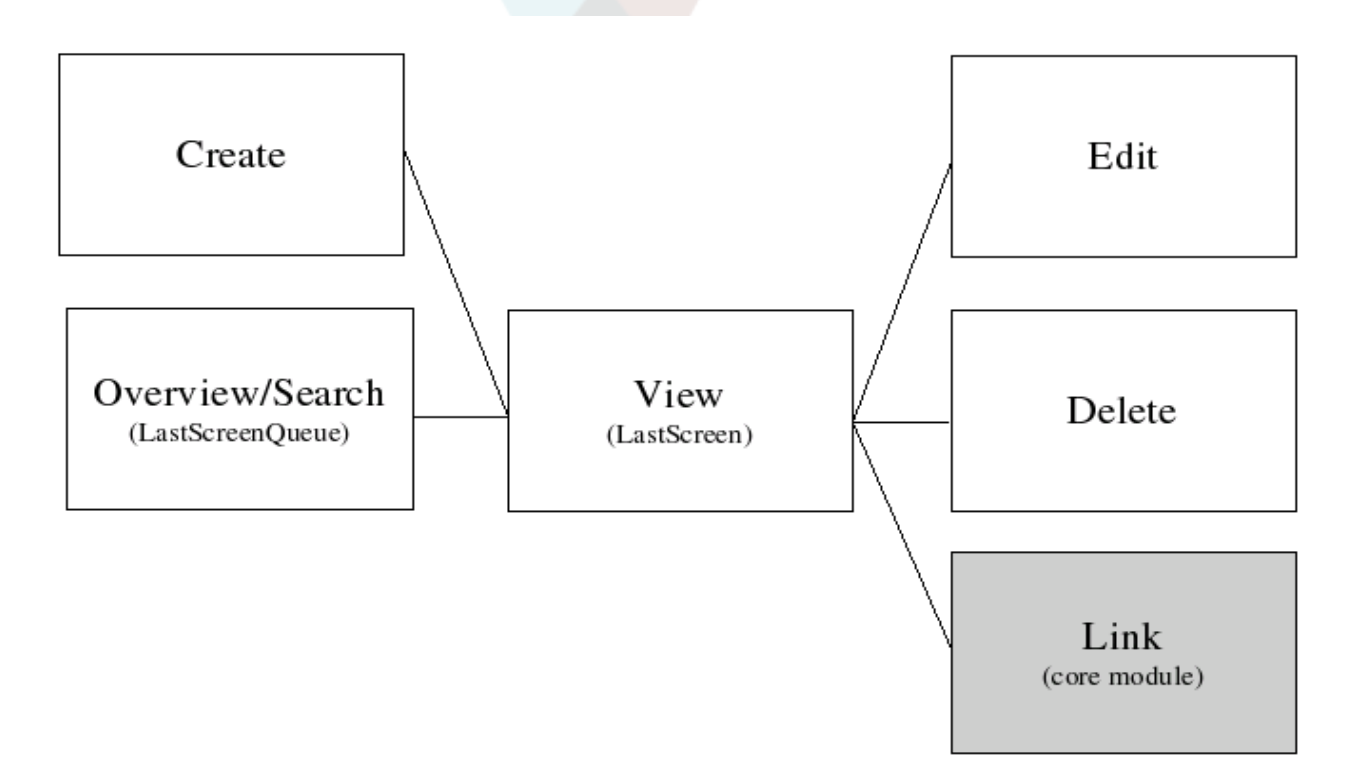

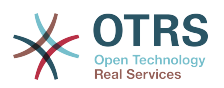

# **Chapter 12. Development Environment**

To facilitate the writing of OTRS expansion modules, the creation of a development environment is necessary.

## **1. Framework checkout (CVS)**

First of all a directory must be created in which the modules can be stored. Then switch to the new directory using the command line and check them out of OTRS 2.4 or the CVS head by using the following command (loginpassword: cvs):

```
shell> cvs -d :pserver:anonymous@cvs.otrs.org:/home/cvs login
shell> cvs -z3 -d :pserver:anonymous@cvs.otrs.org:/home/cvs co otrs
shell> cvs -z3 -d :pserver:anonymous@cvs.otrs.org:/home/cvs co -r rel-2_4 otrs
```
OTRS expansion modules can be checked out following the same routine. Check out the "module-tools" module, too for your development environment. It contains a number of useful tools.

To enable the CVS-OTRS it is necessary to configure it on the Apache web server and to create the Config.pm. Then the Installer.pl can be executed. The basic system is ready to run now.

### **2. Linking Expansion Modules**

A clear separation between OTRS and the modules is necessary for proper developing. Particularly when using a CVS, a clear separation is crucial. In order to facilitate the OTRS access to the files, links must be created. This is done by a script in the directory module tools (to get this tools, check out the CVS module "module-tools"). Example: Linking the Calendar Module:

```
shell> ~/src/module-tools/link.pl ~/src/Calendar/ ~/src/otrs/
```
Whenever new files are added, they must be linked as described above.

To remove links from OTRS enter the following command:

```
shell> ~/src/module-tools/remove_links.pl ~/src/otrs/
```
## **3. Necessary Actions after Linking**

As soon as the linking is completed, the Sysconfig must be run to register the module in OTRS. Required users, groups and roles must be created manually and access authorizations must be defined. If an additional databank table is required, this must be created manually, too. If an OPM package exists, the SQL commands can be read out to create the tables. Example:

```
shell> cat Calendar.sopm | bin/xml2sql.pl -t mysql
```
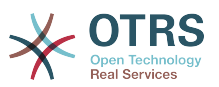

# **Chapter 13. Writing an OTRS module for a new object**

In this chapter, the writing of a new OTRS module is illustrated on the basis of a simple small programme. Necessary prerequisite is an OTRS development environment as specified in the chapter of the same name.

### **1. What we want to write**

We want to write a little OTRS module that displays the text 'Hello World' when called up. First of all we must build the directory /Hello World for the module in the developer directory. In this directory, all directories existent in OTRS can be created. Each module should at least contain the following directories:

Kernel/

Kernel/System/

Kernel/Modules/

Kernel/Output/HTML/Standard/

Kernel/Config/

Kernel/Config/Files/

Kernel/Language/

## **2. Default Config File**

The creation of a module registration facilitates the display of the new module in OTRS. Therefore we create a file '/Kernel/System/Config/Files/HelloWorld.xml'. In this file, we create a new config element. The impact of the various settings is described in the chapter 'Config Mechanism'.

```
<?xml version="1.0" encoding="UTF-8" ?>
<otrs_config version="1.0" init="Application">
         <ConfigItem Name="Frontend::Module###AgentHelloWorld" Required="1" Valid="1">
         <Description Lang="en">FrontendModuleRegistration for HelloWorld modul.</Description>
         <Description Lang="de">FrontendModulRegistration für das HelloWorld Modul.</
Description>
         <Group>HelloWorld</Group>
         <SubGroup>AgentFrontendModuleRegistration</SubGroup>
         <Setting>
             <FrontendModuleReg>
                 <Title>HelloWorld</Title>
                 <Group>users</Group>
                 <Description>HelloWorld</Description>
                 <NavBarName>HelloWorld</NavBarName>
                 <NavBar>
                     <Description>HelloWorld</Description>
                     <Name>HelloWorld</Name>
                     <Image>overview.png</Image>
                     <Link>Action=AgentHelloWorld</Link>
                     <NavBar>HelloWorld</NavBar>
                     <Type>Menu</Type>
                     <Prio>8400</Prio>
                     <Block>ItemArea</Block>
                 </NavBar>
```
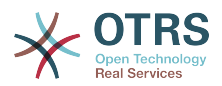

```
 </FrontendModuleReg>
         </Setting>
    </ConfigItem>
</otrs_config>
```
## **3. Frontend Module**

After creating the links and executing the Sysconfig, a new module with the name 'HelloWorld' is displayed. When calling it up, an error message is displayed as OTRS cannot find the matching frontend module yet. This is the next thing to be created. To do so, we create the following file:

```
# --
# Kernel/Modules/AgentHelloWorld.pm - frontend modul
# Copyright (C) (year) (name of author) (email of author)
# --
# $Id: writing-otrs-application.xml,v 1.22 2010-05-10 18:50:54 bes Exp $
# --
# This software comes with ABSOLUTELY NO WARRANTY. For details, see
# the enclosed file COPYING for license information (AGPL). If you
# did not receive this file, see http://www.gnu.org/licenses/agpl.txt.
# --
package Kernel::Modules::AgentHelloWorld;
use strict;
use warnings;
use Kernel::System::HelloWorld;
sub new {
   my ( $Type, %Param ) = @; # allocate new hash for object
   my $Self = {%Param}; bless ($Self, $Type);
    # check needed objects
    for (qw(ParamObject DBObject TicketObject LayoutObject LogObject QueueObject ConfigObject
 EncodeObject MainObject)) {
         if ( !$Self->{$_} ) {
             $Self->{LayoutObject}->FatalError( Message => "Got no $_!" );
         }
    }
    # create needed objects
    $Self->{HelloWorldObject} = Kernel::System::HelloWorld->new(%Param);
     return $Self;
}
sub Run {
   my ($Self, %Param) = @;
   my bData = ();
    $Data{HelloWorldText} = $Self->{HelloWorldObject}->GetHelloWorldText();
    # build output
    my $Output = $Self->{LayoutObject}->Header(Title => "HelloWorld");
    $Output .= $Self->{LayoutObject}->NavigationBar();
     $Output .= $Self->{LayoutObject}->Output(
       Data => \Data,
        TemplateFile => 'AgentHelloWorld',
     );
```
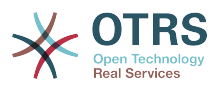

```
 $Output .= $Self->{LayoutObject}->Footer();
     return $Output;
}
1;
```
## **4. Core Module**

Next, we create the file for the core module "/HelloWorld/Kernel/System/HelloWorld.pm" with the following content:

```
## Kernel/System/HelloWorld.pm - core modul
# Copyright (C) (year) (name of author) (email of author)
# --
# $Id: writing-otrs-application.xml,v 1.22 2010-05-10 18:50:54 bes Exp $
# --
# This software comes with ABSOLUTELY NO WARRANTY. For details, see
# the enclosed file COPYING for license information (AGPL). If you
# did not receive this file, see http://www.gnu.org/licenses/agpl.txt.
 - -
package Kernel::System::HelloWorld;
use strict;
use warnings;
sub new {
   my ( $Type, %Param ) = @; # allocate new hash for object
   my $Self = {};
    bless ($Self, $Type);
     return $Self;
}
sub GetHelloWorldText {
   my ($Self, %Param) = @; return 'Hello World';
}
1;
```
## **5. dtl Template File**

The last thing missing before the new module can run is the relevant template. Thus, we create the following file:

```
# --
# Kernel/Output/HTML/Standard/AgentHelloWorld.dtl - overview
# Copyright (C) (year) (name of author) (email of author)
# --
# $Id: writing-otrs-application.xml,v 1.22 2010-05-10 18:50:54 bes Exp $
# --
# This software comes with ABSOLUTELY NO WARRANTY. For details, see
# the enclosed file COPYING for license information (AGPL). If you
# did not receive this file, see http://www.gnu.org/licenses/agpl.txt.
# --
<!-- start form -->
```
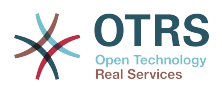

```
<table border="0" width="100%" cellspacing="0" cellpadding="3">
    <tr> <td class="mainhead">
               $Env{"Box0"}$Text{"Overview"}: $Text{"HelloWorld"}$Env{"Box1"}
         \lt/td\langletr>
     <tr>
          <td class="mainbody">
              <br/><sub>r</sub> $Text{"$QData{"HelloWorldText"}"}!<br>
              <br/><sub>2</sub><br/><sub>2</sub>\lt/td\langletr>
</table>
<!-- end form -->
```
The module is working now and displays the text 'Hello World' when called up.

## **6. Language File**

If the text 'Hello World' is to be translated into German, a language file for this language must be created: '/HelloWorld/Kernel/Language/de\_AgentHelloWorld.pm'. Example:

```
package Kernel::Language::de_AgentHelloWorld;
use strict;
use warnings;
sub Data {
   my $Self = shift; $Self->{Translation}->{'Hello World'} = 'Hallo Welt';
     return 1;
}
1;
```
## **7. Summary**

The example given above shows that it is not too difficult to write a new module for OTRS. It is important, though, to make sure that the module and file name are unique and thus do not interfere with the framework or other expansion modules. When a module is finished, an OPM package must be generated from it (see chapter 'Package Building').

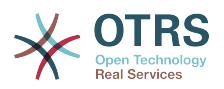

# **Chapter 14. Package Management**

The OPM (OTRS Package Manager) is a mechanism to distribute software packages for the OTRS framework via http, ftp or file upload.

For example, the OTRS project offers OTRS modules like a calendar, a file manager or web mail in OTRS packages via online repositories on our ftp servers. The packages can be managed (install/upgrade/uninstall) via the admin interface.

## **1. Package Distribution**

If you want to create an OPM online repositiory, just tell the OTRS framework where the location is. Then you will have a new select option in the admin interface.

```
[Kernel/Config.pm]
# Package::RepositoryList
# (repository list)
$Self->{'Package::RepositoryList'} = {
     'ftp://ftp.example.com/packages/' => '[Example-Repository]',
\mathfrak{h}:[...]
```
#### **1.1. Package Repository Index**

In your repository, create an index file for your OPM packages. OTRS just reads this index file and knows what packages are available.

```
shell> bin/opm.pl -a index -d /path/to/repository/ > /path/to/repository/otrs.xml
shell>
```
## **2. Package Commands**

You can use the following OPM commands over the admin interface or over bin/opm.pl to manage admin jobs for OPM packages.

#### **2.1. Install**

Install OPM packages.

- Web:<http://localhost/otrs/index.pl?Action=AdminPackageManager>
- CMD:

```
shell> bin/opm.pl -a install -p /path/to/package.opm
```
#### **2.2. Uninstall**

Uninstall OPM packages.

- Web:<http://localhost/otrs/index.pl?Action=AdminPackageManager>
- CMD:

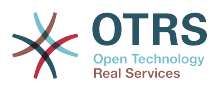

shell> bin/opm.pl -a uninstall -p /path/to/package.opm

### **2.3. Upgrade**

Upgrade OPM packages.

- Web:<http://localhost/otrs/index.pl?Action=AdminPackageManager>
- CMD:

shell> bin/opm.pl -a upgrade -p /path/to/package.opm

#### **2.4. List**

List all OPM packages.

- Web:<http://localhost/otrs/index.pl?Action=AdminPackageManager>
- CMD:

shell> bin/opm.pl -a list

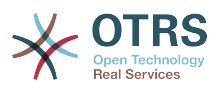

# **Chapter 15. Package Building**

If you want to create an OPM package (.opm) you need to create a spec file (.sopm) which includes the properties of the package.

### **1. Package Spec File**

The OPM package is XML based. You can create/edit the .sopm via a text or xml editor. It contains meta data, a file list and database options.

#### **1.1. Name**

The package name (required).

<Name>Calendar</Name>

#### **1.2. Version**

The package version (required).

<Version>1.2.3</Version>

#### **1.3. Framework**

The required framework version (2.4.x means e.g. 2.4.1 or 2.4.9) (required).

<Framework>2.4.x</Framework>

Can also be used several times.

```
<Framework>2.4.x</Framework>
<Framework>2.3.x</Framework>
<Framework>2.2.x</Framework>
```
#### **1.4. Vendor**

The package vendor (required).

<Vendor>OTRS AG</Vendor>

#### **1.5. URL**

The vendor URL (required).

<URL>http://otrs.org/</URL>

#### **1.6. License**

The license of the package (required).

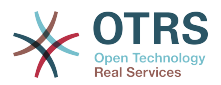

<License>GNU AFFERO GENERAL PUBLIC LICENSE Version 3, November 2007</License>

#### **1.7. ChangeLog**

The package change log (optional).

```
<ChangeLog Version="1.1.2" Date="2007-02-15 18:45:21">Added some feature.</ChangeLog>
<ChangeLog Version="1.1.1" Date="2007-02-15 16:17:51">New package.</ChangeLog>
```
#### **1.8. Description**

The package description in different languages (required).

```
<Description Lang="en">A web calendar.</Description>
<Description Lang="de">Ein Web Kalender.</Description>
```
#### **1.9. BuildHost**

This will be filled in automatically by OPM (auto).

<BuildHost>?</BuildHost>

#### **1.10. BuildDate**

This will be filled in automatically by OPM (auto).

<BuildDate>?</BuildDate>

#### **1.11. PackageRequired**

Packages that must be installed beforehand (optional). If PackageRequired is used, a version of the required package must be specified.

```
<PackageRequired Version="1.0.3">SomeOtherPackage</PackageRequired>
<PackageRequired Version="5.3.2">SomeotherPackage2</PackageRequired>
```
#### **1.12. ModuleRequired**

Perl modules that must be installed beforehand (optional).

```
<ModuleRequired Version="1.03">Encode</ModuleRequired>
<ModuleRequired Version="5.32">MIME::Tools</ModuleRequired>
```
#### **1.13. OS (^M)**

Required OS (optional).

```
<OS>linux</OS>
<OS>darwin</OS>
<OS>mswin32</OS>
```
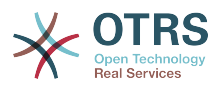

#### **1.14. Filelist**

This is a list of files included in the package (optional).

```
<Filelist>
    <File Permission="644" Location="Kernel/Config/Files/Calendar.pm"/>
    <File Permission="644" Location="Kernel/System/CalendarEvent.pm"/>
    <File Permission="644" Location="Kernel/Modules/AgentCalendar.pm"/>
    <File Permission="644" Location="Kernel/Language/de_AgentCalendar.pm"/>
</Filelist>
```
#### **1.15. DatabaseInstall**

Database entries that have to be created when a package is installed (optional).

```
<DatabaseInstall>
    <TableCreate Name="calendar_event">
    <Column Name="id" Required="true" PrimaryKey="true" AutoIncrement="true" Type="BIGINT"/>
    <Column Name="title" Required="true" Size="250" Type="VARCHAR"/>
    <Column Name="content" Required="false" Size="250" Type="VARCHAR"/>
    <Column Name="start_time" Required="true" Type="DATE"/>
    <Column Name="end_time" Required="true" Type="DATE"/>
    <Column Name="owner_id" Required="true" Type="INTEGER"/>
    <Column Name="event_status" Required="true" Size="50" Type="VARCHAR"/>
    </TableCreate>
</DatabaseInstall>
```
You also can choose <DatabaseInstall Type="post"> or <DatabaseInstall Type="pre"> to define the time of execution separately (post is default). For more info see chapter "Package Life Cycle".

#### **1.16. DatabaseUpgrade**

Information on which actions have to be performed in case of an upgrade (subject to version tag), (optional). Example (if already installed package version is below 1.3.4 (e. g. 1.2.6), defined action will be performed):

```
<DatabaseUpgrade>
 <TableCreate Name="calendar_event_involved" Version="1.3.4">
 <Column Name="event_id" Required="true" Type="BIGINT"/>
        <Column Name="user_id" Required="true" Type="INTEGER"/>
    </TableCreate>
</DatabaseUpgrade>
```
You also can choose <DatabaseUpgrade Type="post"> or <DatabaseUpgrade Type="pre"> to define the time of execution separately (post is default). For more info see chapter "Package Life Cycle".

#### **1.17. DatabaseReinstall**

Information on what actions have to be performed if the package is reinstalled, (optional).

<DatabaseReinstall></DatabaseReinstall>

You also can choose <DatabaseReinstall Type="post"> or <DatabaseReinstall Type="pre"> to define the time of execution separately (post is default). For more info see chapter "Package Life Cycle".

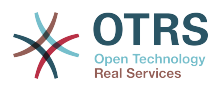

#### **1.18. DatabaseUninstall**

Uninstall (if a package gets uninstalled), (optional).

```
<DatabaseUninstall>
    <TableDrop Name="calendar_event" />
</DatabaseUninstall>
```
You also can choose <DatabaseUninstall Type="post"> or <DatabaseUninstall Type="pre"> to define the time of execution separately (post is default). For more info see chapter "Package Life Cycle".

#### **1.19. IntroInstall**

To show a "pre" or "post" install introdution in installation dialog.

```
<IntroInstall Type="post" Lang="en" Title="Some Title">
Some Info formated in dtl/html....
</IntroInstall>
```
You can also use the "Format" attribute to define if you want to use "html" (which is default) or "plain" to use automatically a "<pre></pre>" tag wenn intro is shown (to use the new lines and spaces of the content).

#### **1.20. IntroUninstall**

To show a "pre" or "post" uninstall introdution in uninstallation dialog.

```
<IntroUninstall Type="post" Lang="en" Title="Some Title">
Some Info formated in dtl/html....
</IntroUninstall>
```
You can also use the "Format" attribute to define if you want to use "html" (which is default) or "plain" to use automatically a "<pre></pre>" tag wenn intro is shown (to use the new lines and spaces of the content).

#### **1.21. IntroReinstall**

To show a "pre" or "post" reinstall introdution in reinstallation dialog.

```
<IntroReinstall Type="post" Lang="en" Title="Some Title">
Some Info formated in dtl/html....
</IntroReinstall>
```
You can also use the "Format" attribute to define if you want to use "html" (which is default) or "plain" to use automatically a "<pre></pre>" tag wenn intro is shown (to use the new lines and spaces of the content).

#### **1.22. IntroUpgrade**

To show a "pre" or "post" upgrade introdution in upgrading dialog.

```
<IntroUpgrade Type="post" Lang="en" Title="Some Title">
Some Info formated in dtl/html....
```
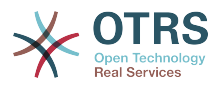

</IntroUpgrade>

You can also use the "Format" attribute to define if you want to use "html" (which is default) or "plain" to use automatically a "<pre></pre>" tag wenn intro is shown (to use the new lines and spaces of the content).

#### **1.23. CodeInstall**

To execute perl code if the package is installed (optional).

```
<CodeInstall>
    # example
    if (1) {
         print STDERR "Some info to STDERR\n";
 }
     # log example
     $Self->{LogObject}->Log(
         Priority => 'notice',
         Message => "Some Message!",
\qquad \qquad # database example
     $Self->{DBObject}->Do(SQL => "SOME SQL");
</CodeInstall>
```
You also can choose <CodeInstall Type="post"> or <CodeInstall Type="pre"> to define the time of execution separately (post is default). For more info see chapter "Package Life Cycle".

#### **1.24. CodeUninstall**

To execute perl code if the package is uninstalled (optional). On "pre" or "post" time of package uninstallation.

```
<CodeUninstall>
    # example
    if (1) {
         print STDERR "Some info to STDERR\n";
 }
</CodeUninstall>
```
You also can choose <CodeUninstall Type="post"> or <CodeUninstall Type="pre"> to define the time of execution separately (post is default). For more info see chapter "Package Life Cycle".

#### **1.25. CodeReinstall**

To execute perl code if the package is reinstalled (optional).

```
<CodeReinstall>
    # example
    if (1) {
         print STDERR "Some info to STDERR\n";
 }
</CodeReinstall>
```
You also can choose <CodeReinstall Type="post"> or <CodeReinstall Type="pre"> to define the time of execution separately (post is default). For more info see chapter "Package Life Cycle".

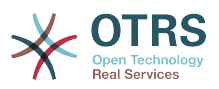

#### **1.26. CodeUpgrade**

To execute perl code if the package is upgraded (subject to version tag), (optional). Example (if already installed package version is below 1.3.4 (e. g. 1.2.6), defined action will be performed):

```
<CodeUpgrade Version="1.3.4">
     # example
    if (1) {
         print STDERR "Some info to STDERR\n";
 }
</CodeUpgrade>
```
You also can choose <CodeUpgrade Type="post"> or <CodeUpgrade Type="pre"gt; to define the time of execution separately (post is default).

### **2. Example .sopm**

This is a whole example spec file.

```
<?xml version="1.0" encoding="utf-8" ?>
<otrs_package version="1.0">
    <Name>Calendar</Name>
    <Version>0.0.1</Version>
    <Framework>2.4.x</Framework>
    <Vendor>OTRS AG</Vendor>
    <URL>http://otrs.org/</URL>
    <License>GNU GENERAL PUBLIC LICENSE Version 2, June 1991</License>
    <ChangeLog Version="1.1.2" Date="2007-02-15 18:45:21">Added some feature.</ChangeLog>
    <ChangeLog Version="1.1.1" Date="2007-02-15 16:17:51">New package.</ChangeLog>
    <Description Lang="en">A web calendar.</Description>
    <Description Lang="de">Ein Web Kalender.</Description>
    <IntroInstall Type="post" Lang="en" Title="Thank you!">Thank you for choosing the Calendar
 module.</IntroInstall>
    <IntroInstall Type="post" Lang="de" Title="Vielen Dank!">Vielen Dank fuer die Auswahl des
 Kalender Modules.</IntroInstall>
    <BuildDate>?</BuildDate>
    <BuildHost>?</BuildHost>
    <Filelist>
         <File Permission="644" Location="Kernel/Config/Files/Calendar.pm"></File>
         <File Permission="644" Location="Kernel/System/CalendarEvent.pm"></File>
 <File Permission="644" Location="Kernel/Modules/AgentCalendar.pm"></File>
 <File Permission="644" Location="Kernel/Language/de_AgentCalendar.pm"></File>
         <File Permission="644" Location="Kernel/Output/HTML/Standard/AgentCalendar.dtl"></File>
         <File Permission="644" Location="Kernel/Output/HTML/NotificationCalendar.pm"></File>
         <File Permission="644" Location="var/httpd/htdocs/images/Standard/calendar.png"></File>
    </Filelist>
    <DatabaseInstall>
         <TableCreate Name="calendar_event">
             <Column Name="id" Required="true" PrimaryKey="true" AutoIncrement="true"
 Type="BIGINT"/>
             <Column Name="title" Required="true" Size="250" Type="VARCHAR"/>
             <Column Name="content" Required="false" Size="250" Type="VARCHAR"/>
             <Column Name="start_time" Required="true" Type="DATE"/>
             <Column Name="end_time" Required="true" Type="DATE"/>
             <Column Name="owner_id" Required="true" Type="INTEGER"/>
             <Column Name="event_status" Required="true" Size="50" Type="VARCHAR"/>
         </TableCreate>
    </DatabaseInstall>
    <DatabaseUninstall>
         <TableDrop Name="calendar_event"/>
    </DatabaseUninstall>
</otrs_package>
```
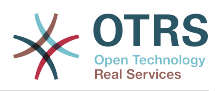

## **3. Package Build**

To build an .opm package from the spec opm.

```
shell> bin/opm.pl -a build -p /path/to/example.sopm
writing /tmp/example-0.0.1.opm
shell>
```
## **4. Package Life Cycle - Install/Upgrade/Uninstall**

The following image shows you how the life cycle of a package instalation/upgrade/ uninstallation works in the backend step by step.

Life Cycle of Package Install/Upgrade/Uninstall

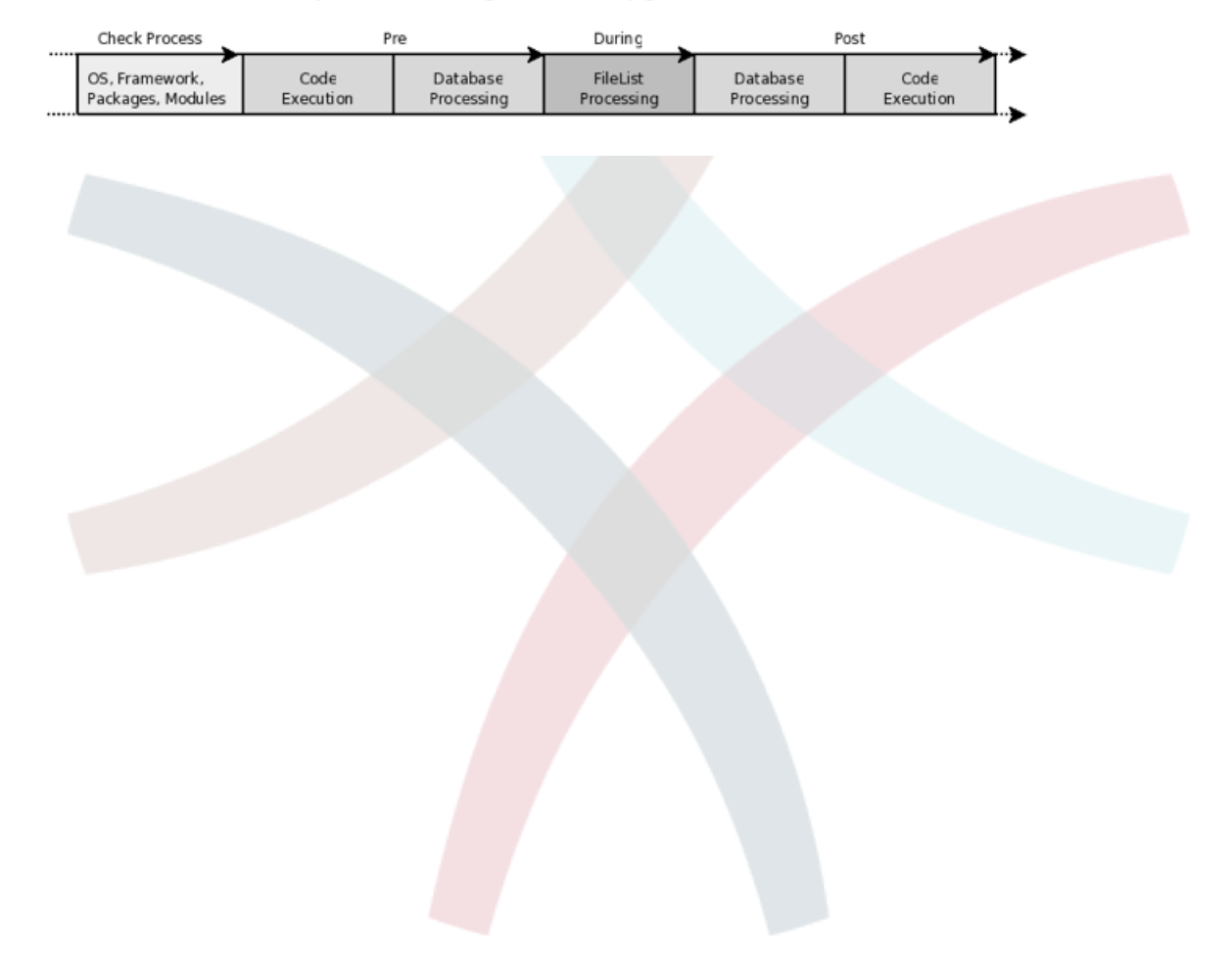

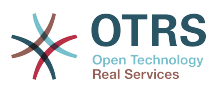

# **Chapter 16. Unit Tests**

OTRS provides unit tests for core modules.

### **1. Creating a test file**

The test files are stored in .t files under /scripts/test/\*.t. For example the file /scripts/test/ Calendar.t for the Calendar Module.

A test file consists of the function call of the function to be tested and the analysis of the return value. Example (/scripts/test/Calendar.t):

```
# --
# Calendar.t - Calendar
# Copyright (C) (year) (name of author) (email of author)
# --
# $Id: test-mechanism.xml,v 1.9 2010-05-10 18:50:54 bes Exp $
# --
# This software comes with ABSOLUTELY NO WARRANTY. For details, see
# the enclosed file COPYING for license information (AGPL). If you
# did not receive this file, see http://www.gnu.org/licenses/agpl.txt.
# --
use strict;
use warnings;
use utf8;
use vars qw($Self);
use Kernel::System::User;
use Kernel::System::CalendarEvent;
$Self->{UserObject} = Kernel::System::User->new(%{$Self});
$Self-< [EventObject] = Kernel::System::CalendarEvent->[new(%$Setf], UserID =>1);my $EventID = $Self-> {EventObject}-> EventAdd(
   Title => 'Some Test',
StartTime => '1977-10-27 20:15',
EndTime => '1977-10-27 21:00',
   State =\delta g t; public',
   UserIDs =\delta gt; [1],);
$Self->True(
     $EventID,
     'EventAdd()',
);
[..]
```
## **2. Testing**

To check your tests, just use "bin/UnitTest.pl -n Calendar" to use /scripts/test/Calendar.t.

```
shell:/opt/otrs> bin/UnitTest.pl -n Calendar
+-------------------------------------------------------------------+
/opt/otrs/scripts/test/Calendar.t:
                                                   +-------------------------------------------------------------------+
ok 1 - EventAdd()
   ==================
Product: OTRS 2.0.x CVS
```
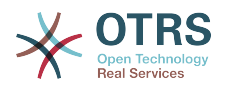

```
Test Time: 0 s
Time: 2006-04-02 12:58:37<br>Host: yourhost.example.com
            yourhost.example.com
Perl: 5.8.7<br>0S: linux
            linux<br>1
TestOk: 1
TestNotOk: 0
=====================================================================
shell:/opt/otrs\>
```
## **3. True()**

This function tests whether the return value of the function 'EventAdd()' in the variable \$EventID is valid.

```
$Self->True(
     $EventID,
     'EventAdd()',
\vert);
```
## **4. False()**

This function tests whether the return value of the function 'EventAdd()' in the variable \$EventID is invalid.

```
$Self->False(
     $EventID,
     'EventAdd()',
\vert);
```
## **5. Is()**

This function tests whether the variables \$A and \$B are equal.

```
$Self->Is(
     $A,
     $B,
     'Test Name',
\vert);
```
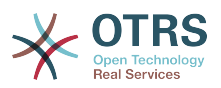

# **Appendix A. Additional Ressources**

## **1. OTRS.org**

The OTRS project website with source code, documentation and news is available at:

<http://otrs.org/>

## **2. Online API Library**

The OTRS developer API documentation is available at:

<http://dev.otrs.org/>

## **3. Developer Mailing List**

The OTRS developer mailing list is available at:

<http://lists.otrs.org/>

## **4. Commercial Support**

For business assistance (support, consulting and training) please contact the commercial part of OTRS, the OTRS AG.

OTRS AG Europaring 4 94315 Straubing (Germany) Phone: +49 (0)9421 1862 760<br>Fax: +49 (0)9421 1862 769 Fax: +49 (0)9421 1862 769 Web:<http://otrs.com/>